# OJEKT<br>FLABOR

# Nützliche Informationen

# 14. April 2015

Die Grundsätze des Projektlabors sind selbstständiges Lernen und freies Arbeiten. So sollen Studenten, innerhalb des gegebenen Rahmens, selbst entscheiden können, was sie lernen wollen.

Diese Vorgehensweise soll die Freude am Studium der Elektrotechnik steigern. Wir hoffen, dadurch eine Verbindung zwischen dem theoretischen Wissen der elektrotechnischen Generationen vor uns und der Arbeitsweise sowie dem Stand der Technik in der Elektrotechnik zu schaffen.

Damit dies funktioniert, ist die Eigeninitiative unserer Studenten gefragt. Ihr selbst müsst motiviert sein und die Inhalte lernen wollen. Dann könnt Ihr die im folgenden aufgeführten Kurzanleitungen nutzen, um erste Schritte eigenständig zu machen oder immer wieder nachzuschauen, wenn etwas in Vergessenheit geraten ist. Dadurch bekommen wir die Möglichkeit, Euch einzuschätzen und jedem individuell die beste Beratung zukommen zu lassen.

"Man kann das Pferd zur Tränke führen, trinken muss es von selbst"

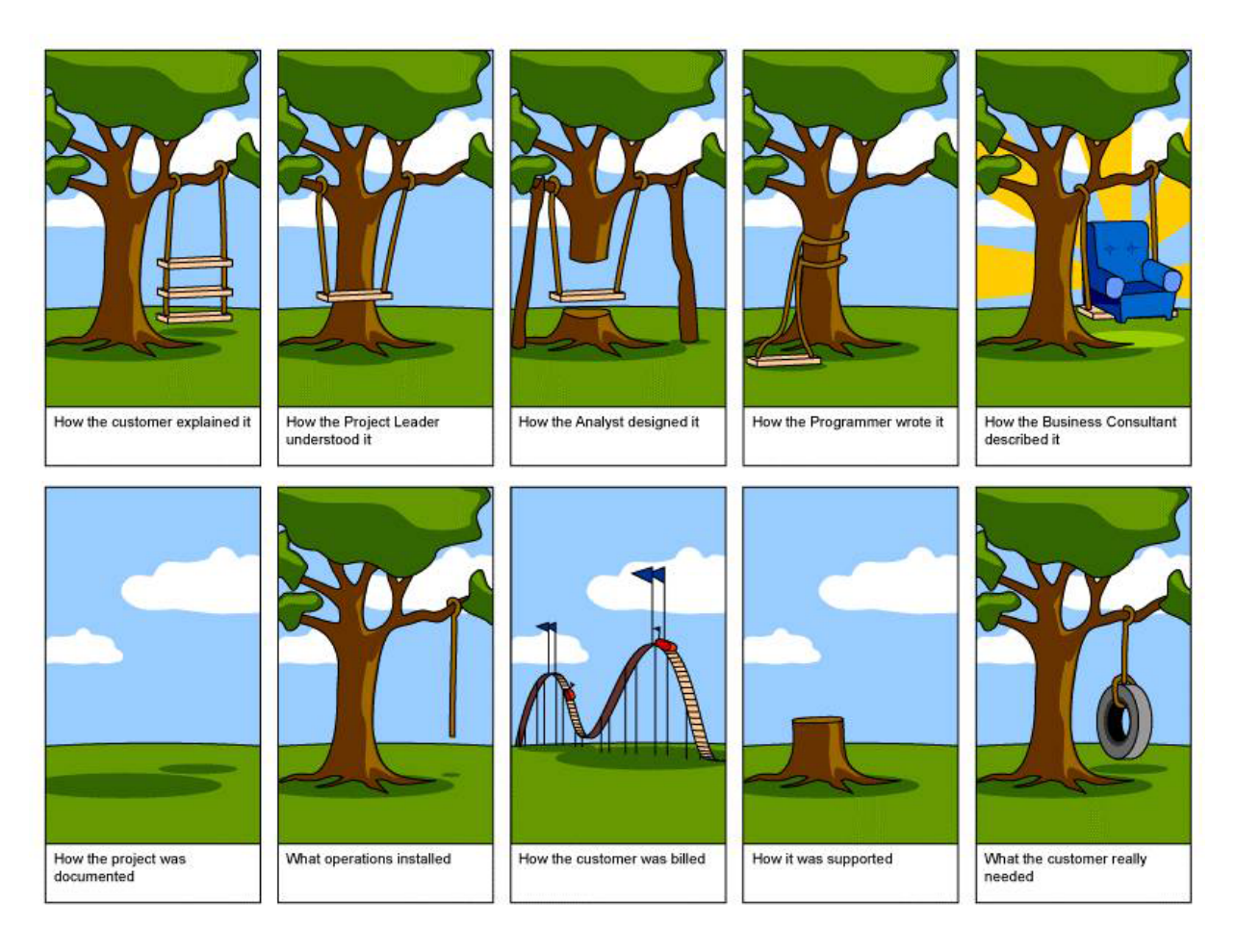

Abbildung 1: Projektplanung – So geht's

# Inhaltsverzeichnis

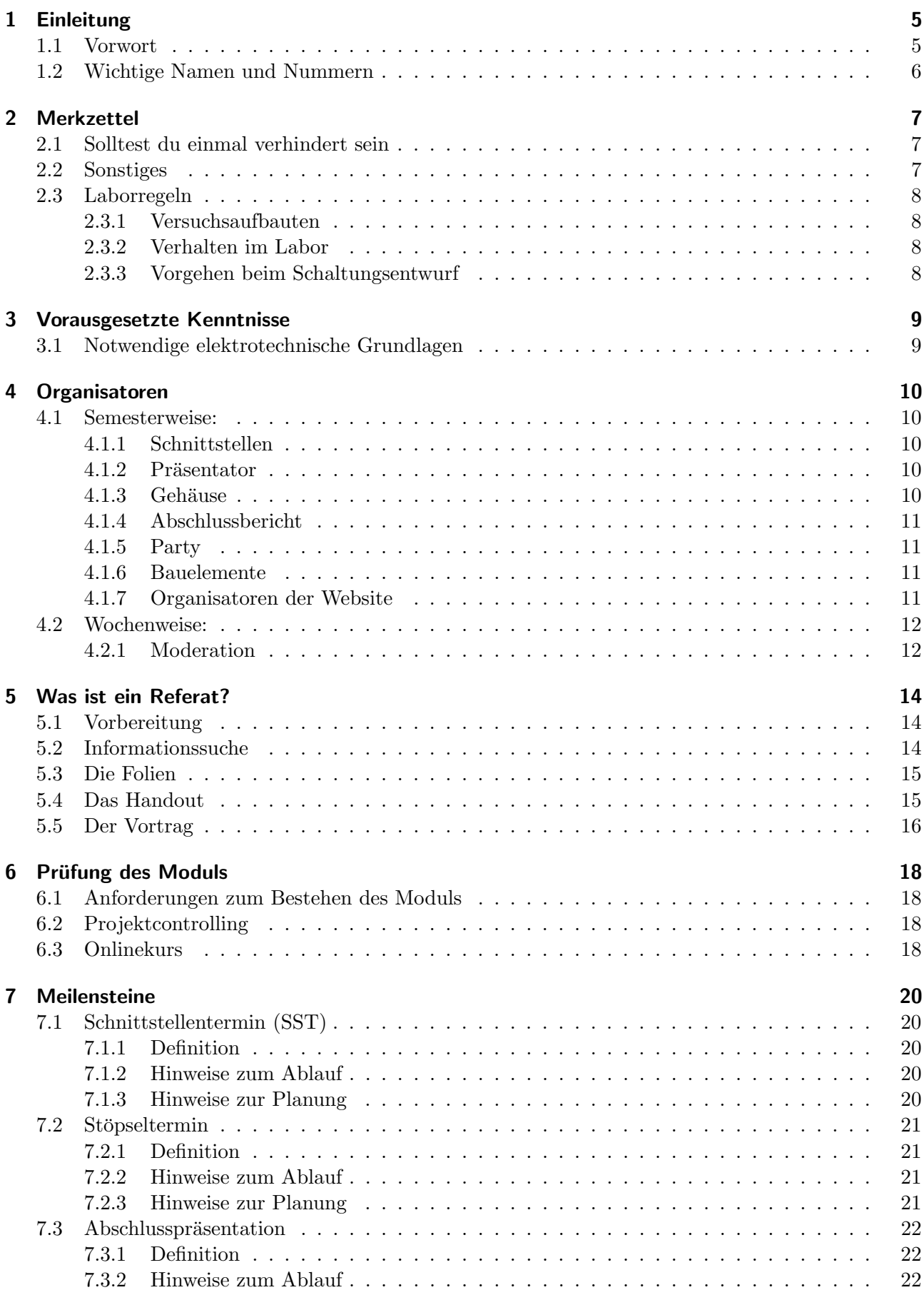

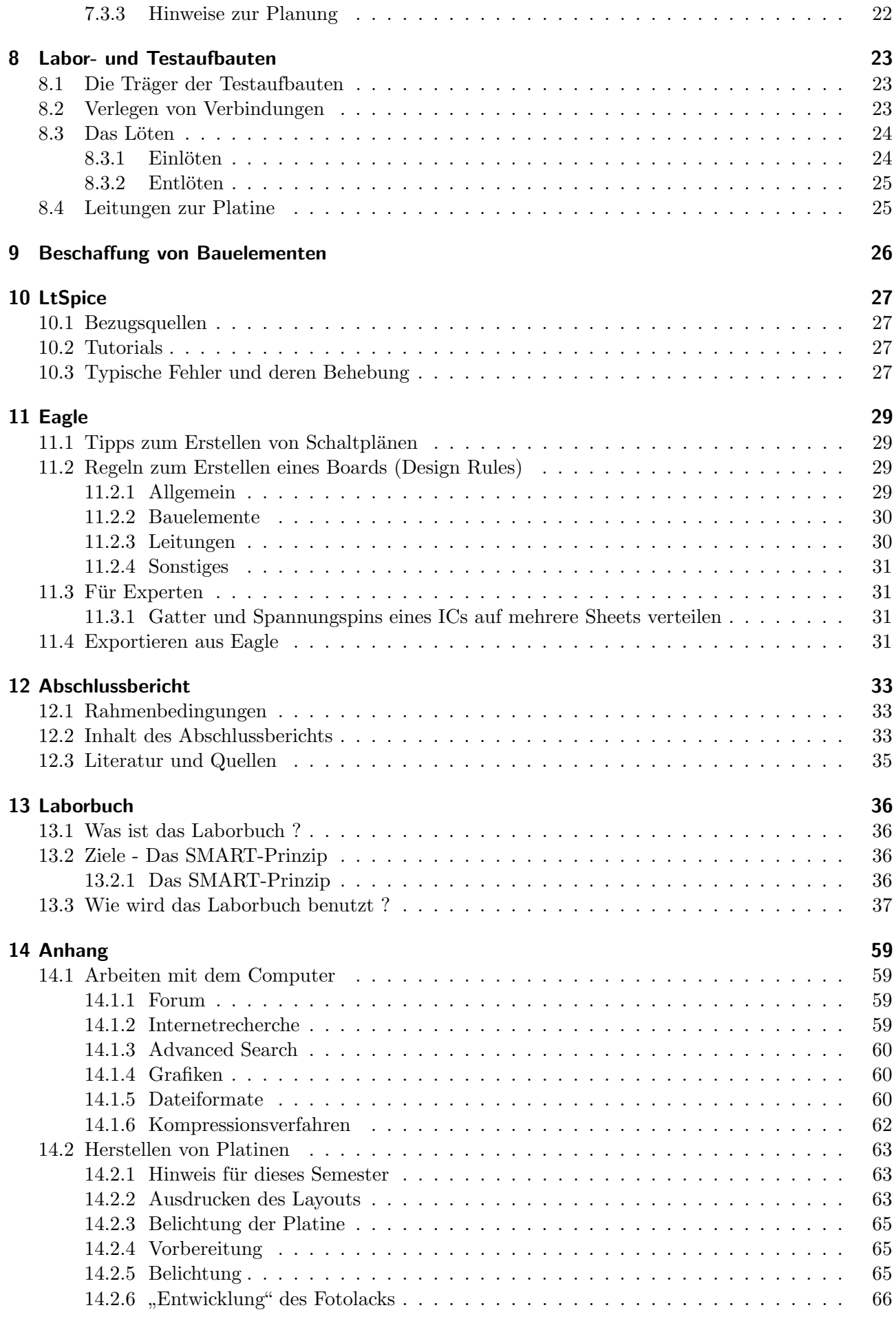

## Inhaltsverzeichnis

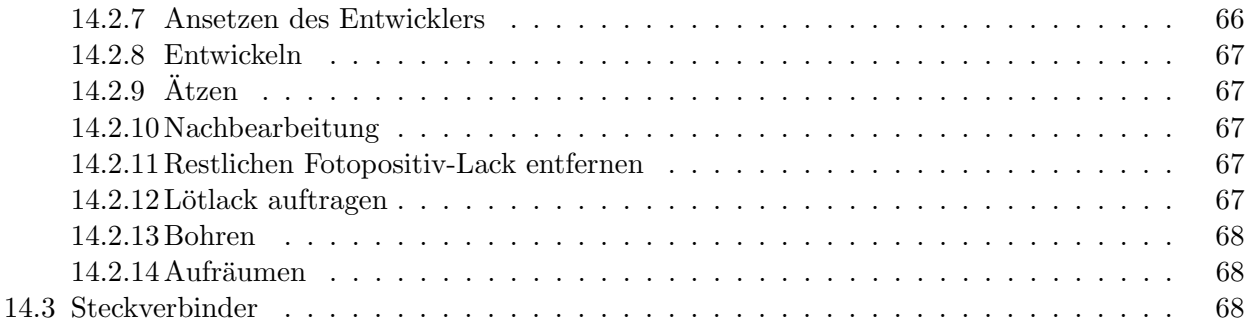

# <span id="page-6-0"></span>1 Einleitung

# <span id="page-6-1"></span>1.1 Vorwort

Seit dem Bestehen des Projektlabors haben die Betreuer eine ganze Reihe Erfahrungen mit dem Projektlabor gesammelt. Damit auch ihr von diesen Erfahrungen profitiert, entstand dieses Hand-, Lehr- oder Lernbuch mit "Nützlichen Informationen" über den Ablauf des Projektlabors.

Das [Kapitel 1](#page-6-0) enthält wie fast jedes Hand-, Lehr- oder Lernbuch eine Einleitung, die auch die wichtigsten Ansprechpartner und Räume des Projektlabors enthält.

In [Kapitel 2](#page-8-0) sind wichtige Laborregeln enthalten. Dies beginnt mit allgemeinen organisatorischen Regeln, betrifft das Verhalten speziell im Labor und endet mit einem Ueberblick zum Schaltungsentwurf, der grob den Ablauf dieses Semester beschreibt.

Das [Kapitel 3](#page-10-0) gibt einen Ueberblick, über die Kenntnisse, die ihr bisher haben solltet, benennt aber auch Dinge, die ihr noch nicht können müsst und im Laufe des Semesters lernt.

In [Kapitel 4](#page-11-0) werden wichtige Organisatoren vorgestellt. Da im Projektlabor viele Studenten in mehreren Gruppen zusammen ein Projekt realisieren gibt es verschiedene Dinge, auf die besonders geachtet werden muss. Diese Dinge werden in diesem Kapitel vorgestellt.

Das [Kapitel 5](#page-15-0) enthält eine Reihe wichtiger Informationen zum Referat. Da jeder Student erfolgreich ein Referat halten muss, haben wir diese Kapitel mit in dieses Handbuch aufgenommen.

Das [Kapitel 6](#page-19-0) erläutert die Form und den Ablauf der Prüfung im Projektlabor.

In [Kapitel 7](#page-21-0) werden die wichtigsten Zwischentermine, der Schnittstellentermin und der Stöpseltermin, und deren Abläufe beschrieben.

Das [Kapitel 8](#page-24-0) enthält Hinweise zu Labor- und Testaufbauten. Hier wird die Arbeit mit dem Steckbrett und der Lochrasterplatine, das Löten und Entlöten beschrieben. Weiterhin gibt es Hinweise zur Wahl der Verbindungsleitungen für Versuchsaufbauten.

Das [Kapitel 9](#page-27-0) beschreibt den Ablauf zur Beschaffung von Bauelementen.

Das Kapitel  $10$  gibt eine Einführung in das Schaltungssimulationsprogramm LtSpice und enthält die wichtigesten Hinweise sowie eine FAQ für die häufigsten Fehler.

Das [Kapitel 11](#page-30-0) gibt eine Einführung in das Layouttool Eagle und enthält wichtige Designregeln bei der Erstellung des Platinenlayouts.

Das [Kapitel 12](#page-34-0) enthält Hinweise und Kriterien zur Erstellung der Dokumentation eures Projektes in Form eines gemeinsamen Abschlussberichts.

Anhang [Kapitel 14](#page-60-0):

Der [Abschnitt 14.1](#page-60-1) befasst sich mit dem Thema Arbeiten mit dem Computer. Hierbei geht es um den Einsatz des Computers im Projektlabor, es gibt Tipps zur Nutzung des WLANs an der TU, zur Nutzung des projektlaboreigenen Forums, zur Internetrecherche und auch zur Erstellung von Grafiken für die Präsentationen und den Abschlussbericht.

Der [Abschnitt 14.2](#page-64-0) befasst sich mit der Herstellung der Platine.

Die ersten vier Kapitel sind zur Vorbereitung des zweiten Termins schon sehr wichtig. Weitere Informationen gibt es auf der Internetseite

Homepage: http://www.projektlabor.tu-berlin.de

# <span id="page-7-0"></span>1.2 Wichtige Namen und Nummern

| Name             | eMail-Adresse                         |  |
|------------------|---------------------------------------|--|
| Leo Blankenfeld  | blankenfeld@projektlabor.tu-berlin.de |  |
| Benjamin Bös     | boes@projektlabor.tu-berlin.de        |  |
| Marc Dreilich    | dreilich@projektlabor.tu-berlin.de    |  |
| Sascha Eden      | eden@projektlabor.tu-berlin.de        |  |
| Thomas Hoffmann  | hoffmann@projektlabor.tu-berlin.de    |  |
| Paul Hollmann    | hollmann@projektlabor.tu-berlin.de    |  |
| Thomas Möller    | moeller@projektlabor.tu-berlin.de     |  |
| Zenit Music      | music@projektlabor.tu-berlin.de       |  |
| Lennart Wiedicke | wiedicke@projektlabor.tu-berlin.de    |  |
| Julia Günther    | guenther@tu-berlin.de                 |  |
| Sven Backhove    | backhove@tu-berlin.de                 |  |
| Maik Pflugradt   | maik.pflugradt@tu-berlin.de           |  |

Tabelle 1: Ansprechpartner im Projektlabor

Tabelle 2: Raumaufteilung im Projektlabor

| Gebäude | Raum              | <b>Funktion</b> | Nummer |
|---------|-------------------|-----------------|--------|
| EN      | EN 469/470        | Labor           | 23550  |
|         | EN 471            | Labor           | 24522  |
|         | EN $521/522$      | Labor           | 24507  |
|         | EN 523/524        | Labor           | 24507  |
|         | EN 525/526        | Labor           | 24509  |
|         | EN 452            | Büro Betreuer   | 24524  |
|         | $\mathrm{EN}$ 535 | Büro Betreuer   | 22129  |
|         | EN 453            | Julia Günther   | 78681  |
|         | <b>EN 534</b>     | Maik Pflugradt  | 23889  |
|         | EN 550/552        | Werkstatt       | 22282  |

# <span id="page-8-0"></span>2 Merkzettel

Sei pünktlich! Pünktlich sein heißt, mindestens 5 Minuten vorher da und arbeitsbereit zu sein. Denn Gruppenarbeit heißt auch, die anderen nicht warten zu lassen.

Halte Ordnung! Denn das erleichtert dir selbst die Arbeit.

## Halte folgende Dinge bereit:

- Stift und Papier (damit man Informationen notieren kann)
- Lust und Laune

Schau regelmäßig ins Forum und beteilige dich! Ein Großteil der Kommunikation läuft über das Projeklabor-Forum (<http://www.projektlabor.tu-berlin.de/menue/forum/>) Daher ist es unbedingt notwendig, dass du regelmäßig dort hinein schaust und dich auch selber beteiligst.

Habe Spaß beim Lernen und Probieren! Denn dann machst du es richtig. Durchs Ausprobieren erledigt sich manche Frage von selbst.

Frag nach, falls du nicht weiter weißt Die Betreuer helfen dir gerne. Profitipp: nicht erst im letztmöglichen Moment nachfragen...

## Nutze die technischen Möglichkeiten, die dir diese Universität bietet:

- Nutze das Projektlabor-Forum
- Schreibe E-Mails
- Führe (hausinterne) Telefongespräche (auch, um mal über den neuesten Kinofilm zu quatschen)
- Nutze das Projektlabor-Forum
- Nutze das Internet, insbesondere seine Foren und Wörterbücher
- Nutze das Projektlabor-Forum
- Haben wir schon drauf hingewiesen? Nutze das Projektlabor-Forum

All diese Dinge erleichtern und fördern die Kommunikation.

# <span id="page-8-1"></span>2.1 Solltest du einmal verhindert sein

Wenn du gar nicht kommen kannst, melde dich bitte bei deinem Betreuer ab. Dies kann auch telefonisch am Tag des betreffenden Labors sein. Solltest du dich gar nicht abmelden können, hilft dir nur ein Attest vom Arzt. Fehlzeiten müssen in jedem Fall nachgeholt werden.

# <span id="page-8-2"></span>2.2 Sonstiges

Das Labor beginnt jeden Donnerstag **pünktlich** um 8 Uhr bzw 14 Uhr s. t. Aktuelle Informationen sind im Internet unter <http://www.projektlabor.tu-berlin.de> zu finden.

# <span id="page-9-0"></span>2.3 Laborregeln

## <span id="page-9-1"></span>2.3.1 Versuchsaufbauten

Vor dem Aufbau ist darauf zu achten, dass sämtliche Spannungsquellen ausgeschaltet sind. Der Aufbau von Schaltungen erfolgt entweder auf den Steckbrettern, auf Lochrasterplatinen oder auf geätzten Platinen. Vor dem Einbau der Bauteile in die Schaltungen sollte man, wenn möglich, einen Funktionstest durchführen.

Für den Aufbau von Schaltungen auf Lochrasterplatinen ist die Lötanleitung [\(Abschnitt 8.3,](#page-25-0) S. [24](#page-25-0) zu beachten.

Es ist darauf zu achten, dass fur gleiche Potentiale oder Signale auch die gleiche Kabelfarbe verwen- ¨ det wird. Nach Möglichkeit sind rote Kabel für positive Spannungen, schwarze für Masse und blaue Kabel für negative Spannungen zu verwenden. Die Länge der Kabel sollte ausreichend, aber nicht länger als unbedingt nötig gewählt werden.

Bevor man die Schaltung mit Netzteilen oder Signalquellen verbindet, sollte man die Spannungen nachmessen. Zum Schutz der Schaltung ist es sinnvoll, die Strombegrenzung möglichst niedrig einzustellen.

## <span id="page-9-2"></span>2.3.2 Verhalten im Labor

- Nach einem Labortermin ist die Ordnung im Labor wieder herzustellen, so dass auch andere das Labor benutzen können. Defekte an Kabeln oder Material sind dem Betreuer unverzüglich zu melden.
- Aufbauten anderer werden nicht ohne deren ausdrückliche Zustimmung verändert oder abgebaut!
- Während der Arbeit an den Labortischen ist das Essen und Trinken untersagt!
- Der Zeitplan ist möglichst einzuhalten. Verzögerungen können durch Zusatztermine selbstständig wieder aufgeholt werden.

## <span id="page-9-3"></span>2.3.3 Vorgehen beim Schaltungsentwurf

Vor jedem Schaltungsaufbau ist folgende Reihenfolge einzuhalten:

- 1. Schaltungsentwurf (mehrere Varianten, Vorteile und Nachteile abwägen)
- 2. Schaltungsberechnung
- 3. Simulation & Testaufbau
- 4. Uberarbeitung der Schaltung, falls der Testaufbau nicht auf Anhieb funktioniert hat ¨
- 5. Layout & Fertigung
- 6. Aufbau & Inbetriebnahme

Hinweis: Die obigen Schritte sind nur beispielhaft dargestellt. Oft sind Wiederholungen verschiedener Schritte notwendig!

# <span id="page-10-0"></span>3 Vorausgesetzte Kenntnisse

Da wir in einen Lehrplan eingebunden sind und meist anspruchsvolle Ziele erreichen wollen, sind einige grundlegende Kenntnisse von Nöten. Es kann vorkommen, dass diese Kenntnisse bei dem ein oder anderen ein wenig lückenhaft sind. Solange die Bereitschaft von euch besteht, können solche Lücken während des Labors geschlossen werden. Dazu müsst ihr jedoch selbst die Initiative ergreifen. Wir helfen natürlich gerne dabei.

# <span id="page-10-1"></span>3.1 Notwendige elektrotechnische Grundlagen

## Zum Gelingen des Projektlabors ist es erforderlich, dass du . . .

- grundlegende Kenntnisse der Elektronik (Spannungsteiler, Maschen, Knoten . . . ) hast
- in der Lage bist, den Arbeitspunkt für einen Transistor zu bestimmen (in allen Grundschaltungen)
- die Kennlinien der bisher gelehrten Bauelemente (Widerstand, Diode, Transistor, Spannungsbzw. Stromquelle, ideal/real) kennst
- Spannung und Strom messen kannst
- einen Computer einschalten und Programme starten kannst
- eine E-Mail-Adresse hast

## Du brauchst nicht zu wissen, wie . . .

- Transistorschaltungen aufgebaut werden
- Widerstände gelesen werden
- $\bullet\,$  Operationsverstärker oder IC's funktionieren
- man mit verbundenen Augen ein Oszilloskop benutzt
- ein Funktionsgenerator funktioniert und zu benutzen ist
- man lötet
- man ein Referat vorbereitet und hält
- man Labor-Testaufbauten ordentlich anschließt und in Betrieb nimmt
- man elektrische Schaltungen mit dem Computer simuliert
- man ein Layout erstellt
- $\bullet~$ man eine Platine ätzt
- und und und

Denn all diese Dinge – und wenn du willst noch viel mehr – bringen wir dir innerhalb des Projektlabors bei.

# <span id="page-11-0"></span>4 Organisatoren

Um ein Projekt zu realisieren muss man auf einige Dinge besonders achten. Dazu gehört zum Beispiel das Gehäuse oder die Dokumentation. Da nicht immer jeder den Überblick über alles haben kann, ist es sinnvoll Organisatoren für einige wichtige Bereiche einzuführen. Der Organisator sorgt dafür, dass alle Gruppenmitglieder ihren Teil der Arbeit rechtzeitig und zufriedenstellend erledigen, regelt die Absprache mit den Organisatoren der anderen Gruppen und leitet Informationen sowohl in seine eigene als auch in die anderen Gruppen weiter. Dabei behält er den Überblick über das Geschehen und ist immer auf dem aktuellen Stand.

Einige der Bereiche, die einen solchen Verantwortlichen benötigen, sind:

## <span id="page-11-1"></span>4.1 Semesterweise:

## <span id="page-11-2"></span>4.1.1 Schnittstellen

Um das Zusammenwirken der Teilschaltungen zu gewährleisten müssen die Schnittstellen zwischen den einzelnen Gruppen zu jeder Zeit und mit allen davon Betroffenen abgestimmt sein.

Um dies zu gewährleisten, sollte wenigstens eine Person aus der Gruppe alle Informationen über die zu verarbeitenden Signale, wie Anzahl, Spannung, Strom, und zulässige Grenzen für Eingangsund Ausgangswiderstände der Teilschaltungen kennen. Er vereinbart mit den Organisatoren der anderen Gruppen die Verbindung der einzelnen Gruppenteilschaltungen über die Busplatine zum Gesamtprojekt. Hierzu vereinbaren die Schnittstellen-Organisatoren, über welche Stecker und Buchsen die Teileinheiten verbunden werden (siehe dazu auch [Abschnitt 14.3\)](#page-69-2), und erarbeiten eine geeignete Pinbelegung.

Zum Schnittstellentermin müssen alle erforderlichen Informationen zur Absprache vorliegen. Es muss daran gedacht werden, dass bis zum Schnittstellentermin der Stromverbrauch der Schaltungen so exakt wie nur möglich abgeschätzt wird, um das Netzteil richtig dimensionieren zu können.

## <span id="page-11-3"></span>4.1.2 Präsentator

Ein Projekt macht nur Sinn, wenn man es auch jemanden zeigen m¨ochte. Ihr solltet euch mit eurem Projekt identifizieren. Das heißt, aber auch - einer von euch muss es präsentieren. Damit sich nicht einer in das komplette Projekt einarbeiten muss, gibt es in jeder Laborgruppe einen Präsentator.

Der Präsentator soll bei den Meilensteinen Schnittstellentermin, Stöpseltermin und Abschlusspräsentation die jeweilige Laborgruppe vertreten (siehe auch [Kapitel 7](#page-21-0) auf Seite [20\)](#page-21-0). Die Teilgruppen arbeiten die Folien für ihren Teil der Präsentation aus. In diesen Folien sollen unter anderem die aktuellen Schaltpläne, das aktuelle Blockschaltbild und sonstige Bilder enthalten sein.

Der Präsenator lässt sich die Folien erklären und fügt dann die Folien zusammen und hält die Präsenation.

In einer Präsentation soll nur der Signalverlauf erklärt werden - nicht die Funktionsweise. Detailfragen während einer Präsentation leitet der Präsentator an die entsprechende Teilgruppe weiter.

## <span id="page-11-4"></span>4.1.3 Gehäuse

Ziel der Arbeit im Projektlabor ist es, ein funktionsfähiges Gerät zu bauen. Ein Gerät hat immer auch ein oder mehrere Gehäuse in dem die Elektronik und ggf. die Mechanik integriert sind. Dabei sind viele Punkte zu beachten, wie die Integration aller elektronischen und mechanischen Teile sicher zu stellen. Die Gehäuse-Organisatoren werden hierzu mit den Möglichkeiten unserer Werkstätten vertraut gemacht. Dabei geht es darum, ein geeignetes Gehäuse zu finden (z.B. 19"-Einschub) bzw. selbst zu Entwerfen und zu konstruieren, sowie Schalter, Leuchtdioden, Beschriftungen und oft benötigte Steckverbindungen geschickt darin unterzubringen. Nicht vergessen werden sollten dabei Hauptschalter, Netzanschlussbuchse, Sicherung, sowie feste Verkabelungen zu Peripheriegeräten, welche möglicherweise nicht so oft gebraucht werden. Zuletzt sei nochmal erwähnt, dass in diesem Themenbereich nicht so sehr elektrische, sondern vielmehr mechanische Kenntnisse erforderlich sind.

## <span id="page-12-0"></span>4.1.4 Abschlussbericht

Zu einem Projekt gehört auch immer eine vernünftige Dokumentation, wie sie im [Kapitel 12](#page-34-0) auf Seite [33](#page-34-0) näher erläutert ist. Dort findet sich schon eine grobe Struktur, trotzdem ist es immer wieder eine Herausforderung ein Gesamtdokument aus den einzelnen Teilberichten der Untergruppen zu erstellen. Formatierung, automatische Nummerierung von Kapiteln, Abschnitten, Bildern und Tabellen wollen rechtzeitig überlegt sein.

Es kann auch nicht verschwiegen werden, dass das Schreiben der Dokumentation häufig auf sehr viel weniger Gegenliebe stößt als das fleißige Arbeiten im Labor mit Messgerät und Lötkolben. Daher ist es notwendig, an dieser Stelle auf eine strikte Einhaltung des Zeitplans zu achten, damit der Bericht rechtzeitig zur Präsentation von den Professoren begutachtet werden kann. Dafür wird der Bericht natürlich in gedruckter und gebundener Form benötigt. Hier sei noch erwähnt, dass die Organisatoren des Abschlussberichtes diesen organisieren, nicht schreiben.

## <span id="page-12-1"></span>4.1.5 Party

Das Wichtigste an guter Zusammenarbeit ist, dass die Teilnehmer sich besser kennen lernen. Schließlich werden viele Stunden, Tage und Wochen miteinander verbracht. Am besten lernt man sich naturlich ¨ bei geselligem Zusammensein kennen. Hierzu gehören Getränke, ein paar Knabbereien, gute Musik und vielleicht auch mal eine größere Verpflegung.

Dass von allen Dingen genug und nicht zu viel vorhanden ist, und vor allem, wann und wo gefeiert werden soll, muss organisiert werden. Das heißt: Wer verschafft sich einen guten Überblick über alle notwendigen Dinge und verteilt die zu erledigenden Besorgungsaufgaben unter den Teilnehmern des Projektlabors?

#### <span id="page-12-2"></span>4.1.6 Bauelemente

Nachdem man die Schaltungen fleißig simuliert hat, kommt der Tag an dem man die Schaltung real aufbaut. Dafür benötigt man natürlich auch reale Bauteile und genau an dieser Stelle kommt der Bauelemente-Organisator ins Spiel.

Jede Teilgruppe benötigt ihre speziellen Teile und manchmal auch nur ganz geringe Mengen. Alle Bauelemente sollten in einer Liste gesammelt und am besten alles auf einmal bei einem günstigen Elektronikversand bestellt werden. So können alle Bauelemente rechtzeitig im Labor sein, damit die Arbeit dort unverzüglich fertiggestellt werden kann. Gleichzeitig ist die Flut von tatsächlich existierenden Bauelementen möglicherweise verwirrend. Ein Verantwortlicher, der den Überblick behält über Art, Größe, Bauform (wichtig für das Layout), ist hier Gold wert. Schön ist es natürlich, wenn jemand in der Gruppe eine Bauteilliste pflegt und damit stets die Frage "Wo ist das Datenblatt?" beantworten kann. Diese Liste findet sich auch im Anhang vom Abschlussbericht wieder.

Damit das Aussuchen und Bestellen der Bauelemente reibungslos klappt, hilft euch einer der Betreuer bei dieser Aufgabe. Bei Kleinigkeiten sollte man unbedingt die Hinweise im [Kapitel 9](#page-27-0) auf Seite [26](#page-27-0) beachten.

#### <span id="page-12-3"></span>4.1.7 Organisatoren der Website

Es ist sinnvoll das Projekt im Internet zu dokumentieren. Damit das auch klappt und immer aktuell ist, geben wir euch die Möglichkeit eure Website selbst zu verwalten.

Ein bis zwei Studenten fungieren dabei als Organisatoren der Website. Dazu sind keine HTML<sup>[1](#page-12-4)</sup>-Kenntnisse vonnöten. Eure Website wird durch ein CMS<sup>[2](#page-12-5)</sup> namens Drupal<sup>[3](#page-12-6)</sup> (Version 6), realisiert. Ein CMS lässt sich ähnlich bedienen und konfigurieren wie ein Blog<sup>[4](#page-12-7)</sup> oder ein Wiki<sup>[5](#page-12-8)</sup>.

<span id="page-12-4"></span><sup>1</sup>Hypertext Markup Language

<span id="page-12-5"></span><sup>2</sup>Content Management-System

<span id="page-12-6"></span> ${}^{3}$ <http://drupal.org/>

<span id="page-12-7"></span><sup>&</sup>lt;sup>4</sup>Ein Blog ist ein Web-Log, also so etwas wie ein im Internet veröffentlichtes Tagebuch.

<span id="page-12-8"></span> $5$ Ein Wiki sind eine oder mehrere Webseiten, die von mehreren Nutzern direkt im Internet bearbeitet werden können.

Das Grundgerüst der Homepage sollte möglichst am Anfang des Semesters stehen. Das Hauptaugenmerk sollte auf den Inhalt gelegt werden, dabei sollte die Homepage ein semesterbegleitendes Hilfsmittel für alle teilnehmenden Studenten darstellen. Es könnten zum Beispiel alle Studenten und Betreuer mit ihren Organisationsamt vorgestellt werden, dann kann man auch den Ordnerorganisatoren der Gruppe 2 finden ohne sein Namen zu kennen. Weiterhin ist es hilfreich wichtige Meilensteine und Absprachen festzuhalten, damit diese dann auch von allen eingehalten werden.

Die Admins können eine eigene E-Mail-Adresse bekommen, an die sämtliche Dateien der anderen Teilnehmer geschickt werden sollen. Die Aufgabe des " Weborganisatoren" ist es auch, die anderen Projektlabor-Teilnehmer daran zu erinnern, die Dokumente in korrekter Form (Referatsfolien und -handouts) für die Homepage zur Verfügung zu stellen.

Wenn du Hilfe brauchst, das Passwort vergessen hast, irgendetwas nicht klappt, melde dich bei einem Betreuer.

Folgende Minimalanforderungen sollten auf jeden Fall erfüllt werden:

- Projektbeschreibung
- Teilnehmer (mit Organisator-Funktion)
- Aufgabenbeschreibung jeder Teilgruppe
- Protokolle
- Schnittstellen
- Referate
- Abschlussbericht (am Ende erst)

## <span id="page-13-0"></span>4.2 Wochenweise:

#### <span id="page-13-1"></span>4.2.1 Moderation

Die ersten Termine werden noch von uns Betreuern moderiert. Im weiteren Verlauf soll diese Aufgabe auch von euch getragen werden, da Führung und Strukturierung einer Gruppe/eines Termins auch zentrale Elemente des Projektmanagements sind, die nicht jeder auf Anhieb kann und die ihr hier üben dürft und sollt.

Es geht dabei darum, dass der Termin so abläuft, wie er ablaufen soll, nichts vergessen wird und auch punktlich das offizielle Ende eingeleitet wird. Das kann immer der gleiche machen, man kann sich ¨ aber auch darauf einigen, dass das jeder einmal gemacht haben muss.

Die Aufgaben sind im Detail:

- Am Anfang des Termins
	- $-$  Pünktlich anfangen, Protokollanten bestimmen
	- Stand der Entwicklung (Hausaufgaben, wer ist wie weiter gekommen)
	- Was ist heute zu machen und wer macht das? (evtl. an die Tafel schreiben)
- Während des Termins
	- Wenn jemand keine Aufgabe hat, dabei helfen, eine neue zu finden
	- $-$  Darauf achten, dass z. B. bei Erklärungen alle aufeinander achten. Sensibel sein dafür, wenn jemand etwas nicht versteht und den Referenten darauf aufmerksam machen.
- Am Ende des Termins
	- Rechtzeitig (15 Minuten vor Ende des Termins) alle zusammentrommeln und den Termin gemeinsam offiziell beenden
	- $-$  Was wurde geschafft, was nicht, was gab es für Probleme. **Jeder soll berichten!**

- $-$  Was ist bis zum nächsten Mal zu tun? Klare Hausaufgaben vergeben, die der Protokollant mitschreiben soll!
- Zeitplan anschauen und ggf. Aktualisieren

# <span id="page-15-0"></span>5 Was ist ein Referat?

Ein Referat ist ein mündlicher Vortrag, der einen Sachverhalt oder eine Problemstellung kurz und übersichtlich darstellen soll, so dass die Zuhörer die wichtigsten Informationen zum Thema erhalten und eine Diskussion angeregt wird. Dazu gehört auch ein so genanntes "Handout", welches in *Eigenleistung* erstellt wird.

Inhalte aus dem Internet sollen also nicht einfach kopiert werden, sondern genutzt werden, um dir selbst das Wissen anzueignen, damit du das Thema gut vermitteln kannst und ein gut ausgearbeitetes Handout selber erstellen kannst. "Entliehene" Inhalte müssen gekennzeichnet werden und in den Quellenangaben aufgeführt werden. Wie das geht, steht in [Abschnitt 5.2](#page-15-2)

Es empfiehlt sich, zu dem Referat eine Ausarbeitung zu erstellen. Hat man schon mal in ganzen Sätzen ausformuliert, was man sagen will, kann man flüssiger vortragen und kann den "roten Faden"<br>' besser vermitteln.

## <span id="page-15-1"></span>5.1 Vorbereitung

- Lege mit deinem Betreuer Thema und Zeitpunkt des Referats fest (mind. 2 Wochen vorher).
- Uberlege Dir eine Gliederung Deines Vortrags und zeige diese Deinem Betreuer. ¨
	- Eine gute Gliederung beginnt auf Papier; PowerPoint/Impress sind nur Hilfsmittel und können keine Struktur ersetzen!
- Fang rechtzeitig mit der Vorbereitung an (nicht erst 5 Tage vorher). Zwei Wochen sind die Regel.

Schau dir vor allem auch die [Tabelle 3](#page-15-3) an. Sie zeigt den Zeitplan, wie man ein Referat bearbeiten sollte.

Hinweis: Bei Problemen und Unsicherheiten sprich deinen Betreuer rechtzeitig an!.

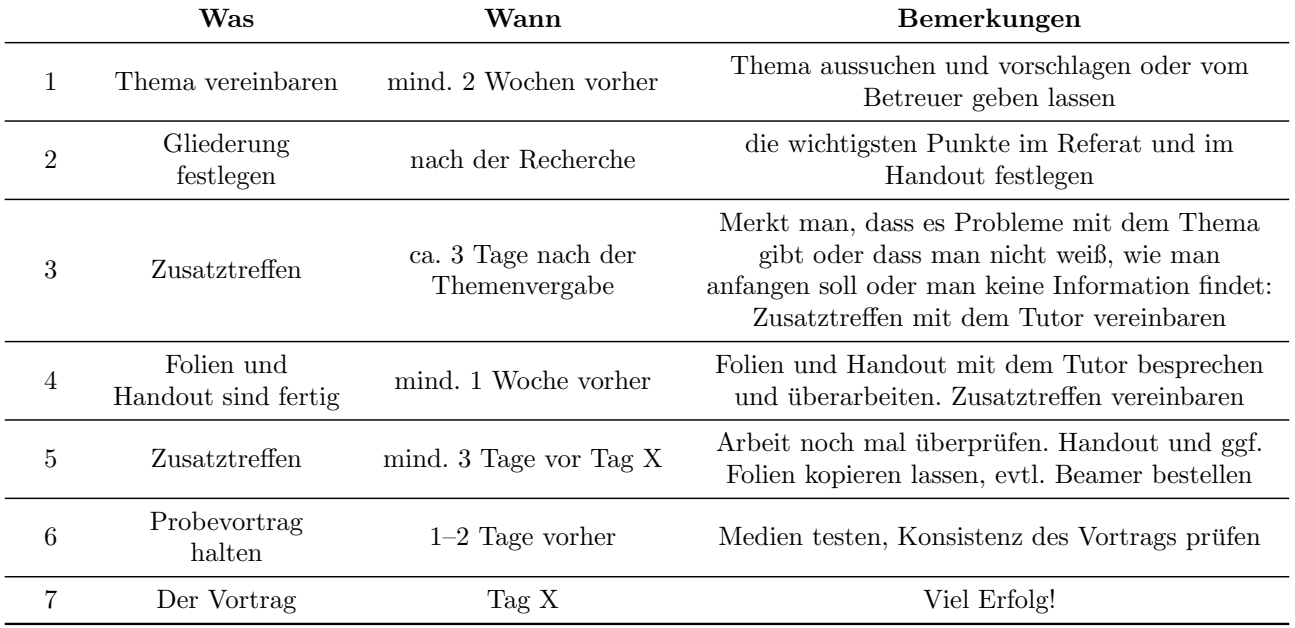

## <span id="page-15-3"></span>Tabelle 3: Zeitlicher Ablauf der Referatsvorbereitung

## <span id="page-15-2"></span>5.2 Informationssuche

- 1. Skripte
- 2. Bibliothek (<https://www.ub.tu-berlin.de>  $\rightarrow$  Katalog)
- 3. Lehrbuchsammlung (Im Erdgeschoss der Uni-Bibliothek)
- 4. Internet

Eine Sache der Ehre: Quellen angeben! Schreibe alle verwendeten Quellen (Bücher, Software, Internetadressen) auf eine Liste, die du auf das Handout und evtl. auch die letzte Folie schreibst.

Wichtig! Fehlen die Quellenangaben, müssen wir von einem Täuschungsversuch ausgehen!

Quellenangaben In welcher Form die Quellen angegeben werden, zeigt beispielhaft [Abschnitt 12.3.](#page-36-0) Die Beschreibung bezieht sich zwar auf den Abschlussbericht, gilt aber genauso für Quellenangaben in Referaten!

# <span id="page-16-0"></span>5.3 Die Folien

Hast du eine Struktur erstellt, kannst du das Referat ausgestalten. Dazu sind PowerPoint/Impress sehr hilfreich, aber nicht die einzigen Möglichkeiten.

Je nachdem, was dein Thema erfordert, kannst du zum Beispiel auch Tafeln und Whiteboards benutzen. Uberleg dir, was sinnvoll ist. ¨

Benutzt du eines der Präsentationstools, helfen folgende Stichpunkte:

- Titelseite mit Namen, Titel des Referats, evtl. Namen des Betreuers, einem nettem Bild etc.
- Im Folienmaster eine Fußzeile mit Datum, Seitenzahlen und evtl. Namen des Referenten
- Folien in einer **Datei mit dem Namen:** "folien\_<referatstitel>\_nachname\_jjjj-mm-tt " abgeben
- $\bullet$  Die Schriftgröße sollte nicht unter 22 Punkt gewählt werden, die Schriftart serifenlos<sup>[6](#page-16-2)</sup>
- Farben prufen! Schwarze Schrift auf dunkelblauem Hintergrund ist auf den meisten Beamern ¨ kaum erkennbar.
- $\bullet$  Textformat: Stichpunkte sind günstig; ausformulierter Text nur wenn nötig
- Textmenge begrenzen, 7×7-Regel beachten.
- Medien organisieren. Unbekannte Medien rechtzeitig vorher ausprobieren (Farben und Beamer!!!)

# <span id="page-16-1"></span>5.4 Das Handout

- Das Thema soll auf maximal zwei Seiten so zusammengefasst werden, das Anhand der wichtigsten Diagramme, Bilder und Aussagen der Inhalt des Referats nachvollzogen werden kann.
- Handout als Datei mit dem Namen: "handout\_<referatstitel>\_nachname\_jjjj-mm-tt" abgeben.
- Es muss erkennbar sein, dass es sich um ein Handout zum Referat XY handelt und der Name des Verfassers und das Datum des Referats mussen mindestens auf der ersten Seite erscheinen. ¨
- Achtung! Bilder nicht verzerren! Für Größenänderungen immer nur die Eckpunkte ziehen, da dann das Seitenverhältnis der Grafik gleich bleibt.

Zum Referat mit dem Thema "Blockschaltbild" muss kein Handout erstellt werden. Als Download im Internet muss jedoch das Blockschaltbild mit Erläuterung angeboten werden.

<span id="page-16-2"></span> $6$ Verdana, Arial oder (beim MAC) Sans Serif ...

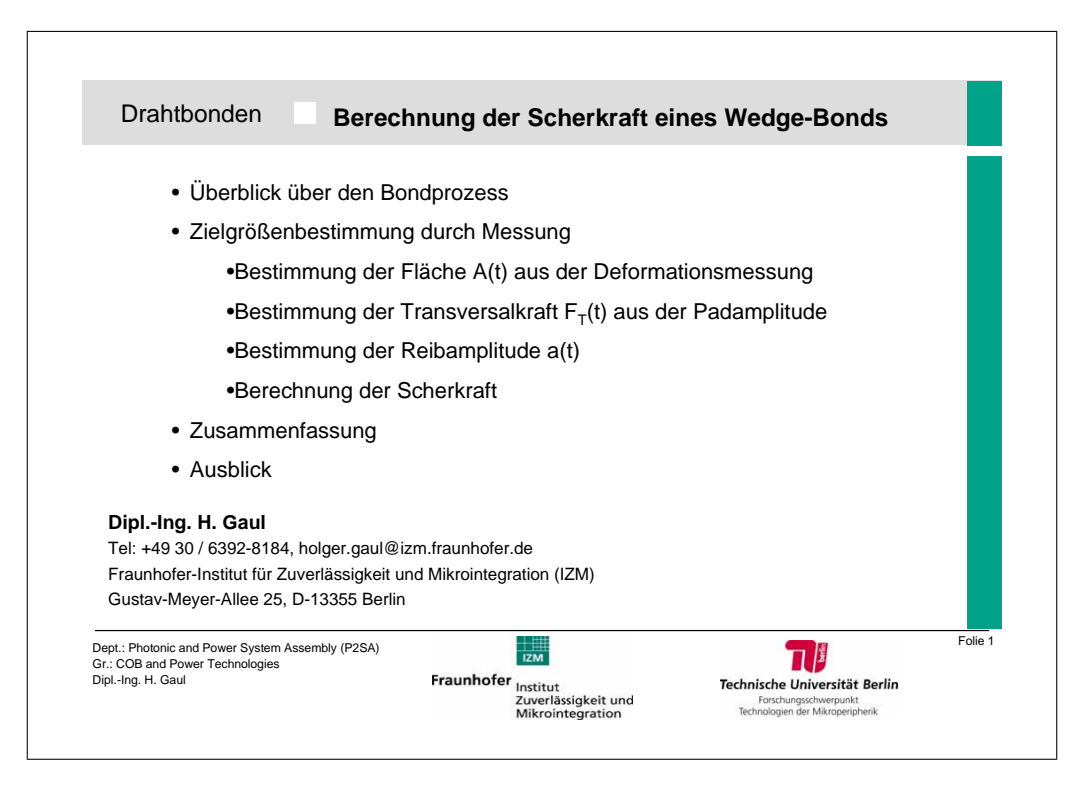

Abbildung 2: Beispiel fur eine Titelfolie ¨

## <span id="page-17-0"></span>5.5 Der Vortrag

- Vortrag vorher üben und rechtzeitig alles vorbereiten (Folien, Projektor, Computer, Modell, Kopien)
- $\bullet\,$ Medien vorher ausprobieren, "startklar machen"
- Position vor der Gruppe durchdenken (Stehen? Sitzen? Wo? Für alle sichtbar! Blickkontakt!)
- laut und deutlich sprechen (keine "ähms" und "ähs"), natürlichen Sprachfluß anstreben  $\overline{\phantom{a}}$
- sich vorstellen, Thema vorstellen, evtl. an die Tafel schreiben
- Handout austeilen und erläutern
- $\bullet$  Vortrag nicht länger als 15 Minuten
- nur wirklich wichtige Dinge vortragen
- nur das vortragen, was man auch selbst versteht (auf  $1000\%$  vorbereiten,  $100\%$  präsentieren)
- beim Vortrag nur einen Spickzettel mit Stichpunkten verwenden, kein ausformulierter Text!
- eine Ausarbeitung<sup>[7](#page-17-1)</sup> erleichtert das Vortragen in ganzen Sätzen und das Behalten des "roten  $F_{n,k}$ Fadens"
- Bei Verlust des "roten Fadens" ruhig mal eine Pause machen, evtl. eine kurze Handlung ausführen " (z. B. Kreide weglegen, Zeigestock zusammenschieben), tief durchatmen und sammeln
- langsam reden, deutlich reden. Mut zur Pause!
- Verwenden von passenden Bildern (Folie, PowerPoint oder Arbeitsblatt), Computersimulationen, Filmausschnitte, vorbereitete Experimente oder Modelle, die den Vortrag sinnvoll ergänzen

<span id="page-17-1"></span> $<sup>7</sup>$ Eine Ausarbeitung ist ein Kurztext über das Thema deines Referats, d. h. die schriftliche Ausformulierung deines</sup> Vortrags

- verwendete Texte und Quellen nennen (Quellen mitbringen)
- Den Vortrag beendet man mit Worten wie: "Vielen Dank für eure Aufmerksamkeit", "Das war eine Einführung in  $\ldots$  " oder Ähnlichem.

Hinweis: Das Handout und auch die Folien müssen im pdf-Format gespeichert werden und dem Admin der studierendengefuhrten Website zugeschickt werden. Darauf achten, dass Bilder so komprimiert ¨ werden, dass die Dateigrößen erträglich bleiben.

Erst, wenn das Referat hochgeladen ist, gilt die Teilleistung als erfüllt!

# <span id="page-19-0"></span>6 Prüfung des Moduls

## <span id="page-19-1"></span>6.1 Anforderungen zum Bestehen des Moduls

Zum Bestehen des Moduls sind folgende Leistungen zu erbringen:

- Anwesenheitspflicht
- Aktive Teilnahme an der Gruppenarbeit
- Vorbereitung für die Labortermine
- Synthetisierung, Interpretation und Dimensionierung eines Schaltplans
- Simulation einer Schaltung
- Erstellung einer bestückten Platine
- Wissensvermittlung anhand eines gut vorbereiteten Vortrages mit Handout
- Dokumentation der eigenen Arbeit in Form eines Berichts nach denen im Skript angegebenen formellen und inhaltlichen Richtlinien, der in einen gemeinsamen Abschlussbericht zusammengeführt wird.

Die Einzelleistungen sind während der Laufzeit des Labors zu erbringen.

## <span id="page-19-2"></span>6.2 Projektcontrolling

Das Projektcontrolling ist ein Bestandteil des Projektmanagements. Es beinhaltet die Gewährleistung, dass die Projektziele erreicht werden, in Anlehnung an DIN 69901 "durch Soll-Ist-Vergleich, Feststellung von Abweichungen, Bewerten von Konsequenzen, Vorschlagen von Korrekturmaßnahmen und Mitwirkung bei der Maßnahmenplanung und Kontrolle der Durchfuhrung ". Im Projektlabor ist ¨ neben der Fertigstellung eines funktionierenden Gerätes vor allem Ziel, dass in Teilgruppen durch Zusammenarbeit die Inhalte selbstbestimmt erarbeitet werden und das Projekt strukturiert durchgeführt wird.

Daher fokussiert sich hier das Projektcontrolling auf die Frage, ob eure geplanten Ziele und Aufgaben, die im Projektplan und im Laborbuch festgelegt wurden, erfolgreich abgeschlossenen werden konnten.

Praktisch umgesetzt wird das Projektcontrolling während des Projektlabors so, dass ein wissenschaftlicher Mitarbeiter ca. alle 2 Wochen in einem persönlichen Einzelgespräch nach dem Stand der Fertigstellung des Projektes fragt und Maßnahmen fur die verbleibende Zeit bis zum Abschluss des ¨ Projektes diskutiert. Im Vordergrund steht das Erreichen eigener Ziele.

## <span id="page-19-3"></span>6.3 Onlinekurs

Den Onlinekurs findet ihr entweder unter

## <http://www.projektlabor.tu-berlin.de/menue/onlinekurs/>

oder ihr folgt auf der Webseite der Navigation: Startseite −→ Onlinekurs.

Auf der ersten Seite des Onlinekurses seht ihr, dass der Onlinekurs dem zeitlichen Ablauf des Labors folgt. Außerdem gibt es Spiele und Tutorials, die euch helfen, das Labor erfolgreich zu bestehen.

Eine kommentierte Ubersicht: ¨

• Bauteile-Mämmorie

Das Bauteile-Mämmorie funktioniert wie das klassische Memory. Ihr müsst immer 2 Paare die zusammen passen hintereinander aufdecken. Bei dieser Variante besteht ein Paar aus dem Foto eines Bauteils und dessen Schaltsymbol.

## 6 Prüfung des Moduls

OPV-Quiz

Um den Umgang mit Operationsverstärkern (OPV) zu lernen, ist die Ausgangsspannung einer OPV Schaltung zu berechnen. Dazu sind unter "Schaltungshilfe "der OPV und dessen Grundbeschaltungen erklärt.

Das Schaltmatron

Im Schaltmatron gilt es Schaltungen und dessen Namen oder markante Gleichungen zusammen zu sortieren.

Schaltungssimulation

Hier sind verschiedene Beispiele und Tutorials zu PSpice zu finden, die den Einstieg in die Simulationssoftware erleichtern sollen.

Wie funktioniert ein Steckbrett?

Das Steckbrett ist eines der wichtigsten Elemente im Projektlabor und damit ihr wisst wie es funktioniert, wird der Umgang hier genauer erklärt.

Widerstandsringspiel

Damit ihr auch ohne Nachmessen die Größe von Widerständen bestimmen könnt, wird euch im Widerstandsringspiel erklärt, wie ihr die farbigen Ringe entschlüsseln könnt.

Oszilloskop

Das Oszilloskop ist eines der wichtigsten Messinstrumente in der Elektrotechnik. Im Oszilloskop-Applet steht euch ein virtuelles Oszilloskop mit Funktionsgenerator zur Verfugung. Mit dem ¨ beigefügten Tutorial wird euch der Umgang erklärt.

• Platinenlayout

Um den Umgang mit dem CAD Programm Eagle zu lernen, gibt es im Abschnitt Platinenlayout 2 Lernvideos und ein Tutorial. Ebenfalls sehr wichtig sind die "Tipps für das Platinenlayout "in dem auf wichtige Punkte eingegangen wird, um potentiellen Fehlern aus dem Weg zu gehen.

• Bestücken

Hier findet ihr eine kleine Animation um die Arbeitsschritte beim Löten zu erlernen.

• Tipps für die Fehlersuche

Es gibt einige häufige Fehler und Lösungsmöglichkeiten, die in diesem Abschnitt näher erklärt werden.

Virtuelle Fehlersuche

Bei der virtuellen Fehlersuche bekommt Ihr einen Schaltplan, in dem sich ein fehlerhaftes Bauteil befindet. Eure Aufgabe ist es, dieses Bauteil anhand von Oszilloskopbildern zu finden.

 $\bullet$  Montage & Gehäuse

Es ist wichtig, sich rechtzeitig Gedanken um das spätere Gehäuse zu machen. Eine gute Standardmöglichkeit ist ein 19Einschub mit Frontplatten worauf hier genauer eingegangen wird.

# <span id="page-21-0"></span>7 Meilensteine

Meilensteine sind Teilziele im Projekt, die zu einem bestimmten Termin im Zeitplan erreicht sein sollen. Im Zeitplan des Projektlabors sind solche Meilensteine der Schnittstellentermin, der Zwischenstand, der Stöpseltermin und die Abschlusspräsentation mit dem Abschlussbericht.

# <span id="page-21-1"></span>7.1 Schnittstellentermin (SST)

# <span id="page-21-2"></span>7.1.1 Definition

Schnittstellen entstehen, wenn ein Ganzes in Teile geteilt wird. So wie das im Projektlabor mit eurem Projekt geschehen ist. Der Schnittstellentermin dient zur Einigung auf einheitliche elektrische und mechanische Schnittstellen, damit die Teile wieder zu einem ganzen (eurem Projekt) zusammengefugt ¨ werden können (siehe dazu: Stöpseltermin [Abschnitt 7.2\)](#page-22-0).

Am erfolgreichsten ist der Schnittstellentermin, wenn:

- 1. am Ende alle Schnittstellen zwischen allen Teilen in einem Protokoll festgehalten sind (und Anderungen immer Allen mitgeteilt werden) und alle dafür sensibilisiert sind, dass sie einen Platz im Gehäuse brauchen und damit nicht beliebig groß bauen dürfen.
- 2. Es eine eindeutige Bus-Verbindung ;-) zwischen den Schaltkreisen gibt
- 3. Allen (insbesondere den Betreuern) die prinzipielle Vorgehensweise zur Umsetzung des Projekts klar geworden ist.

Der Schnittstellentermin als gemeinsame Veranstaltung für die gesamte Projektgruppe dient hauptsächlich der klärenden Absprache und des Austauschs nach der Arbeitsphase in den Kleingruppen. Dies ist wichtig, da häufig Spannungen und/oder Ströme eurer Schaltungen frei wählbar sind und diese somit abgestimmt werden müssen. Dabei ist es wichtig zu wissen, in welchem Rahmen Spannungen und Ströme in einer Schaltung verändert werden können.

Der Schnittstellentermin ist ein sogenanntes Nadelöhr im Netzplan. Erst nach einem erfolgreichen Schnittstellentermin können Dimensionierung und Testaufbau beginnen.

## <span id="page-21-3"></span>7.1.2 Hinweise zum Ablauf

- Bestimmung eines Moderators, eines Protokollanten und eines Berichters
- Je 5 Minuten Vorträge aus den Teilgruppen (Insbesonders: Vorstellung der Schnittstellen)
- Studierende diskutieren eigenständig die Schnittstellen und legen diese fest
- Der Berichter präsentiert das Ergebnis der Schnittstellendiskussion den Betreuern. Anschließend gemeinsame Diskussion offener Punkte
- Protokollierung der Schnittstellen veröffentlichen (nach dem SST)

## <span id="page-21-4"></span>7.1.3 Hinweise zur Planung

- Elektrische, Mechanische Schnittstellen kennen, evt. Stecker und Steckerbelegungen
- Checkliste durchgehen

# <span id="page-22-0"></span>7.2 Stöpseltermin

# <span id="page-22-1"></span>7.2.1 Definition

Der Stöpseltermin dient der Verbindung der einzelnen Teile des zu bauenden Geräts zu einem Ganzen in einem einheitlichen Gehäuse. Dazu müssen elektrische, mechanische (und andere) Verbindungen hergestellt werden (so weit so einfach). Vorraussetzung dafur sind funktionierende Schaltkreise, welche ¨ in den Untergruppen vorher fertig gestellt, getestet und mit den notwendigen Anschlussen versehen ¨ worden sind. Der Stöpseltermin dient hauptsächlich dazu, Fehler in den Schnittstellen zwischen den Schaltkreisen festzustellen und zu protokollieren, damit diese dann behoben werden können. Die Vorgehensweise ähnelt dabei dem Aufbau und Test der Schaltkreise innerhalb der Gruppen und ihren Untergruppen (siehe dazu [Abschnitt 7.1\)](#page-21-1).

Am erfolgreichsten ist der Stöpseltermin, wenn:

- 1. am Ende alle Baugruppen funktionieren, zusammen funktionieren und so das Gerät nur "in die Steckdose" gesteckt werden muss um seine vorher definierten Pflichten, sprich gewunschten ¨ Funktionen, (dauerhaft) zu erfüllen.
- 2. die einzelnen Schaltkreise mit Hilfe eines Gehäuses zu einer kompakten, ansehnlichen Einheit verbunden sind.
- 3. allen Teilnehmern (insbesondere den Betreuern) die (prinzipielle) Funktionsweise klar geworden ist.

Im Idealfall steht am Ende des Termins ein fertig zusammengebautes und funktionierendes Gerät, das so bei der Präsentation vorgeführt werden kann.

## <span id="page-22-2"></span>7.2.2 Hinweise zum Ablauf

- Vorträge der einzelnen Teilgruppen und jeweils im Anschluss Vorführung der Teilschaltung(en) (Vortrag: 5 Minuten, Vorfuhrung: 10 Minuten) ¨
	- dabei protokollieren: Was geht / Was geht nicht
- Reihenweises Zusammenstecken der funktionierenden Teilschaltungen auf den Bus und in das Gehäuse
- Veröffentlichung des Protokolls: Was geht / Was geht nicht / ToDo (nach dem Termin)

# <span id="page-22-3"></span>7.2.3 Hinweise zur Planung

- Testumgebung für die Schaltung überlegen
- Was funktioniert / Was funktioniert nicht?
- Checkliste durchgehen

# <span id="page-23-0"></span>7.3 Abschlusspräsentation

# <span id="page-23-1"></span>7.3.1 Definition

Alles hat ein Ende und auch das Projektlabor hat nur ein Semester Zeit um entfaltet zu werden. Nachdem ein Projekt ausgesucht, vorbereitet und geplant wurde, Schnittstellen abgesprochen und Schaltungen entwickelt wurden, ist zum Ende des Semesters etwas entstanden, was nun auch der Offentlichkeit gezeigt werden sollte. ¨

Der Präsentationstermin dient dazu allen Interessenten zu zeigen, was in den letzten Monaten geschafft wurde. Das entwickelte Gerät soll in seiner Gesamtheit vorgestellt werden. Dazu gehört folgendes:

- Projektbeschreibung (Wie/Warum ist die Idee entstanden?)
- Entwicklungsarbeit (Gruppenaufteilung, Schnittstellen, Besonderheiten)
- Technik *(Was ist drin? Kurze Beschreibung!)*
- Design (falls vorhanden)
- Verwirklichung (Wie wurden Ideen umgesetzt?)
- Vorbereitung einer Abschlussparty (Auch für Fragen bereit stehen!)

Dieser Termin ist nicht nur für Projektlaborteilnehmer, Betreuer und Professoren sondern vor allem für diejenigen, denen man (s)ein gelungenes Projekt vorstellen möchte. Dazu sind alle Freunde, Freundinnen, Familie, Bekannte und Verwandte herzlich einzuladen. Auf der anschließenden Party kann man dann das Gerät bestaunen und Informationen austauschen.

## <span id="page-23-2"></span>7.3.2 Hinweise zum Ablauf

- Begrüßung und Einleitung durch den Moderator
- Vorstellung der Arbeit der einzelnen Gruppen (5 Minuten pro Gruppe)
- Präsentation des Geräts
- Fragen und Antworten

## <span id="page-23-3"></span>7.3.3 Hinweise zur Planung

- Festlegung des Moderators / der Moderatoren
- Referenten pro Gruppe einteilen (5 Minuten pro Referat)
- $\bullet$  Gerätepräsentatoren festlegen
- Wie soll das Gerät präsentiert werden?
- $\bullet$  Generalprobe durchführen (auch die Vorstellung des Gerätes üben)

# <span id="page-24-0"></span>8 Labor- und Testaufbauten

Ist eine Schaltung erfolgreich simuliert, muss durch einen Testaufbau mit realen Bauteilen gezeigt werden, dass sie funktioniert. Dies ist notwendig, da die Simulationssoftware nur bis zu einem gewissen Grad reale Bedingungen simuliert. Tatsächlich gibt es viele Umgebungsbedingungen wie z.b. Elektromagnetische Einkopplung, welche die Software nicht berücksichtigen kann, weil die nötige Rechenleistung noch nicht zur Verfügung steht.

## <span id="page-24-1"></span>8.1 Die Träger der Testaufbauten

Testaufbauten werden auf einer Lochrasterplatine oder einem Steckbrett aufgebaut, wie in [Abbildung 3](#page-24-3) gezeigt. Der Drahtigel in [Abbildung 4](#page-24-4) ist aufgrund der hohen Fehleranfälligkeit grundsätzlich nicht zu empfehlen.

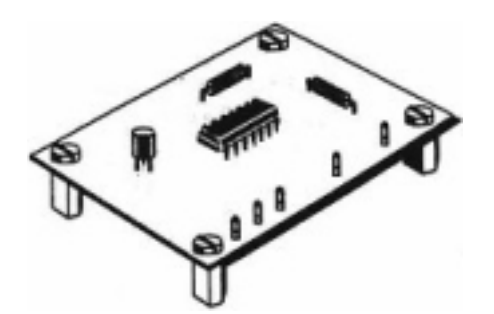

Abbildung 3: So sollte der Testaufbau auf einem Steckbrett aussehen

<span id="page-24-4"></span>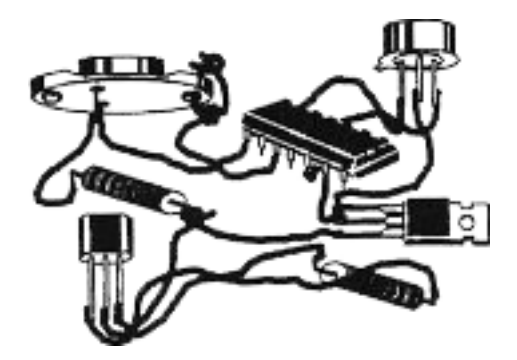

Abbildung 4: Der so genannte Drahtigel ist sehr fehleranfällig

## <span id="page-24-3"></span><span id="page-24-2"></span>8.2 Verlegen von Verbindungen

Elektrische Verbindungen zwischen Bauteilen auf Lochrasterplatinen werden ublicherweise mit Sil- ¨ berdraht (oder abisoliertem Kupferdraht in verschiedenen Durchmessern oder auch Kupferlackdraht) hergestellt. Dabei sind folgende Punkte zu beachten:

- Rechtwinklig oder 45 Grad Winkel
- Am Bauteil anliegend und nicht drumherum legen
- Bauteilbeine sind kein Draht zum Verlegen!!!

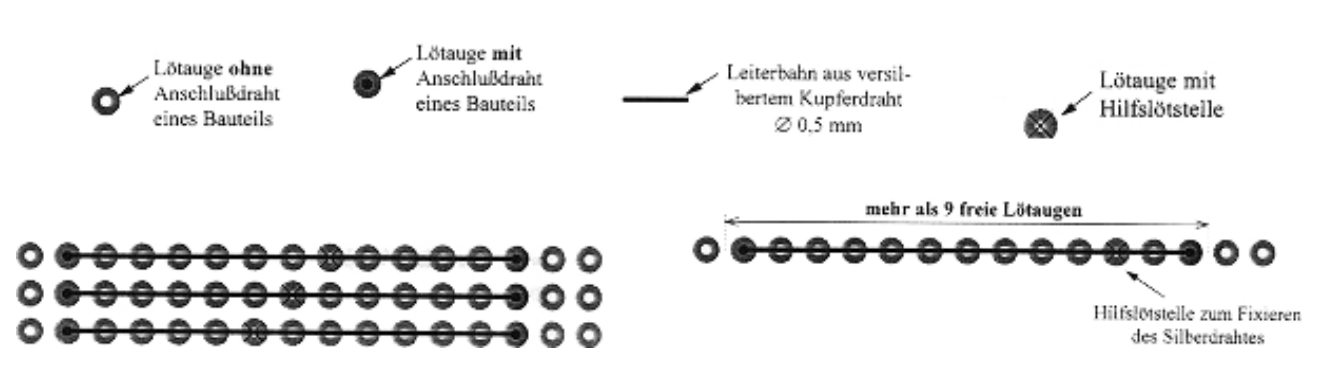

<span id="page-24-5"></span>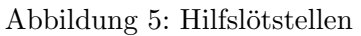

Ab einer gewissen Länge des Verbindungsdrahts muss dieser mit Hilfslötstellen fixiert werden. In [Abbildung 5](#page-24-5) sind links die Hilfslötstellen schön in der Mitte gesetzt, rechts ist die Hilfslötstelle zu weit außen.

Achtung! Kupferlackdraht muss an den zu verlöteten Enden freigekratzt werden, sonst ist er nicht lötbar.

# <span id="page-25-0"></span>8.3 Das Löten

Das Löten ist eine Verbindungstechnologie, bei der zwei Metalle mit einem Hilfsmaterial, dem Blei-Zinn-Lot, verbunden werden. Da Metalle in der Atmosphäre oxidieren ("rosten"), müssen die zu verbindenden Flächen zunächst gereinigt werden. Dies erfolgt im Falle des Lötens durch eine Säure, das Flussmittel, welche die Oxide wegätzt. Damit dies erfolgreich ist, muss in der Lötstelle für eine gewisse Zeit eine gewisse Temperatur herrschen. Erst nach erfolgreicher Reinigung der Verbindungspartner kann das Lot eine Metallbindung mit ihnen eingehen, so dass eine stoffschlüssige Verbindung entsteht.

Merke: Eine ordentliche Verbindung ist Voraussetzung für eine funktionierende Schaltung. Also sei gewissenhaft beim Löten!

## <span id="page-25-1"></span>8.3.1 Einlöten

In [Abbildung 6](#page-25-2) links wird der Bauteilanschlussdraht durch die Bohrung in der Platine gesteckt. Die weitere Verbindung erfolgt mit Silberdraht. Rechts: Das Beinchen des Bauteils (Bauteilanschlussdraht) wird vorher rechtwinklig gebogen und durch die Bohrung in der Platine gesteckt. Zum Biegen benutzt man – um das Bauteil nicht zu beschädigen und gleich das richtige Rastermaß zu erhalten – am Besten eine Biegelehre, die in unseren Laboren vorhanden ist.

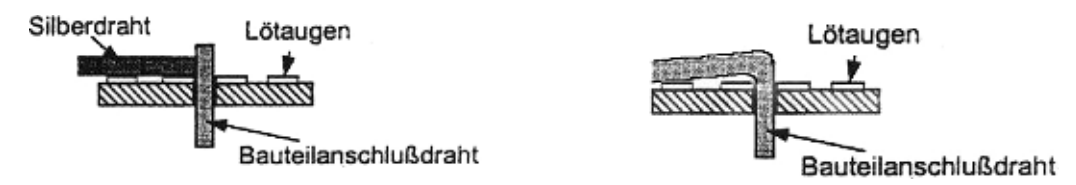

<span id="page-25-2"></span>Abbildung 6: Einlöten von Bauteilen

- Bauteilanschlussdraht falls nötig rechtwinklig umbiegen (mit einer Biegelehre) und
- Bauteilanschlussdraht durchstecken [\(Abbildung 6\)](#page-25-2) und leicht nach außen biegen (nur gerade so, das das Bauteil nicht wieder herausfällt)
- Mit dem Lötkolben Bauteilanschlussdraht, Lötauge, Draht erhitzen
- ausreichend Lötzinn zuführen (das komplette Lötauge muss benetzt sein) und nicht die Dämpfe einatmen
- $\bullet$  Lötzinn wegnehmen
- Lötkolben wegnehmen, wenn das Lot gut verflossen ist
- Lötstelle jetzt erkalten lassen, ohne nochmal mit dem Lötkolben daran zu gehen bzw. das Bauteil zu bewegen

Für Rechtshänder:

Lötkolben in die rechte und Lötzinn in die linke Hand nehmen. Die Wärmeübertragung erfolgt von der Lötspitze über das Werkstück zum Lot. Sobald genügend Lötzinn abgeschmolzen ist, werden Lot und Lötspitze von der Lötstelle entfernt.

Während des Erkaltens darf die Lötstelle nicht bewegt werden. Sonst entsteht eine "kalte Lötstelle" (meist an einer matten Oberfläche zu erkennen). Diese ist schlecht leitend und hat nur eine sehr geringe Festigkeit.

Eine gute Lötstelle hat eine glatte, metallisch glänzende Oberfläche und hat einen Benetzungswinkel von ca. 30° (Vulkanform). Das Aussehen von guten und schlechten Lötstellen ist in [Abbildung 7](#page-26-2) gezeigt.

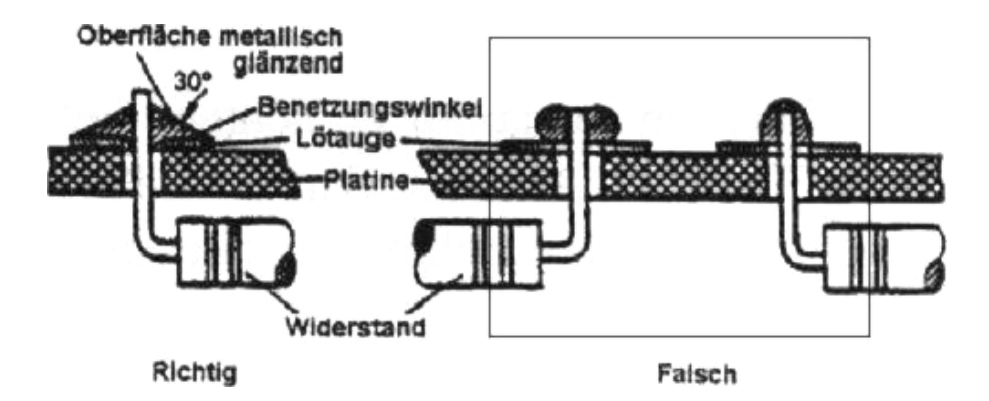

<span id="page-26-2"></span>Abbildung 7: Das Aussehen der Lötstelle verrät ihre Qualität

# <span id="page-26-0"></span>8.3.2 Entlöten

Zum Entlöten wird am besten eine Entlötsaugpumpe benutzt. Diese wird zunächst gespannt. Danach erfolgt das Erwärmen der Lötstelle mit der Lötspitze. Nach dem Erwärmen wird die Saugspitze an das geschmolzene Lötzinn geführt (nicht berühren, da sonst die Spitze schmilzt) und der Saugmechanismus ausgelöst [\(Abbildung 8\)](#page-26-3).

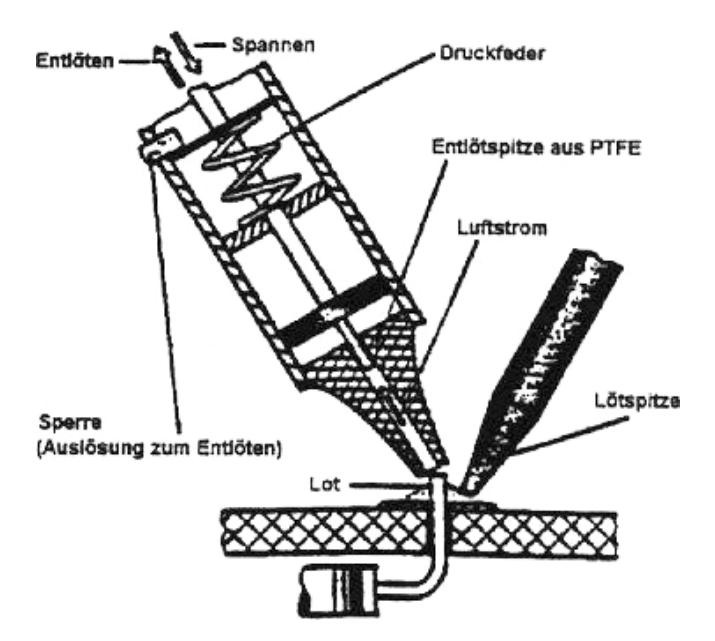

<span id="page-26-3"></span>Abbildung 8: Das Lötzinn einer Lötstelle kann mit einer Entlötsaugpumpe abgesaugt werden

# <span id="page-26-1"></span>8.4 Leitungen zur Platine

- Für Verlängerungen von Leitungen (wenn es sein muss) immer die gleiche Kabelfarbe verwenden
- $\bullet~$  Für Masse schwarz oder blau verwenden
- Für Betriebsspannung rot oder braun verwenden
- Für Signalleitungen gelb, grün etc. verwenden (keine Farbe, die schon für ein Potential verwendet wurde!)
- Jede Leitung sollte zurückverfolgbar sein

## <span id="page-27-0"></span>9 Beschaffung von Bauelementen

| Was                | Wo                              | Bemerkungen                                            |  |
|--------------------|---------------------------------|--------------------------------------------------------|--|
|                    | in jedem Labor                  | Begrenzte Anzahl passiver<br>Bauelemente               |  |
| Vorräte            | im Bauteillager EMSP            | Viele Bauteile, aber nur für<br>geringe Mengen gedacht |  |
| Bauteile kaufen    | Segor (Kaiserin Augusta Allee)  | Sehr kompetente Beratung                               |  |
|                    | Conrad (U-Bhf. Wittenbergplatz) | liegt in der Nähe, ist aber teuer                      |  |
| Bauteile bestellen | Reichelt, RS, Farnell, Bürklin  | Kataloge liegen in den Laboren                         |  |

Tabelle 4: Übersicht der Bauelementquellen

Bei größeren Mengen empfiehlt sich eine Bestellung bei Reichelt, da diese sehr schnell liefern und günstig sind. Das Porto ist somit schnell eingespart.

Bei Segor hat das Fachgebiet EMSP eine Kundenkarte, über die man sich den Einkauf zusammenstellen lassen kann, so dass man ihn nur noch abholen muss. Ab  $\in$ 15 geht dies auch direkt auf Rechnung.

Bei Conrad hat das Fachgebiet EMSP ebenfalls eine Kundenkarte mit der man 10% beim Einkauf spart. Außerdem kann man seine Bestellung per Fax dort hin schicken und die stellen einem den Einkauf zusammen so dass man ihn nur noch abholen muss.

Bei Schuricht sind wir im Hochschulprogramm, dadurch bekommen wir 10 % Rabatt und kostenlose 24h-Lieferung, die Produkte sind im Allgemeinen jedoch trotzdem teurer.

Die Links zu den verschiedenen Einkaufsmöglichkeiten findet man auf der Projektlabor-Homepage. Damit der Einkauf möglichst günstig ist, empfiehlt sich die folgende Einkaufsreihenfolge (nach Preis gestaffelt): Reichelt, Segor, Conrad.

# <span id="page-28-0"></span>10 LtSpice

Dieses Kapitel beschäftigt sich mit dem Schaltungssimulationsprogramm LtSpice. Da jeder im Projektlabor eine Schaltung entwerfen soll, ist es sinnvoll dessen Funktion vor dem Testaufbau zu simulieren. Dazu bietet der Markt viele Simulationsprogramme wie PSPICE, Simetrix, TclSpice und viele weitere. Im Projektlabor nutzen wir LtSpice, weil es ein relativ leicht zu bedienendes Simulationsprogramm ist, für dass es viele Modelle gibt. Dieses Kapitel bietet euch eine kurze Einführung in das Programm.

Was ist SPICE? Schaltungssimulationsprogramme dienen zur Simulation elektrischer Schaltungen abh¨angig vom idealisierten Bild der realen Gegebenheiten sowie deren Interpretation der Ergebnisse. Meist erhofft man sich so eine Arbeitserleichterung oder eine Kontrolle der eigenen Arbeit. Spice steht fur Simulation progam with integrated Circuit Emphasis.

Was ist SPICE NICHT? Simulationsprogramme sind nicht die letzte Wahrheit, denn eine Simulation ist immer nur eine Nährung. Wichtig ist also immer die realitätsnahe Interpretation der Ergebnisse. Ebenso wenig ist LtSpice ein Ersatz für den Testaufbau!

# <span id="page-28-1"></span>10.1 Bezugsquellen

LtSpice lässt sich frei von der Homepage des Chipherstellers LT herunterladen, es ist auf unseren Laborrechnern installiert, und auch auf dem Laborstick vorhanden.

# <span id="page-28-2"></span>10.2 Tutorials

Da das NÜI nur bedingt geeignet ist, um in das Programm einzuführen, wird hier auf die bereits vorhandenen Tutorials verwiesen. Du findest Tutorials auf dem Projektlabor-USB-Stick, auf der Projektlabor-Homepage im Onlinekurs oder mit einer Suchmaschine. Viele Probleme lassen sich lösen, wenn man einen Blick in eine Anleitung wirft oder nach dem Problem mit einer Suchmaschine sucht. Hinweis: Das Handout vom Einfuhrungskurs findest du ebenfalls im Onlinekurs - hier sind alle die wichtigsten ¨ Symbole erklärt sowie einige Hinweise zur Bedienung.

# <span id="page-28-3"></span>10.3 Typische Fehler und deren Behebung

Kaum ein Programm lässt sich sofort fehlerfrei bedienen. Einige Fehler treten bei der Nutzung von LtSpice im Projektlabor immer wieder auf - viele sind einfach zu lösen - manche jedoch nicht. Bei allen Fehlern gilt: googeln und nachfragen hilft!

• Node... is floating

Ein sehr häufiger Fehler: ein (mindestens) ein Knoten hat keinen Massebezug. LtSpice braucht aber zwingend immer ein Massepotenzial. Entweder fehlt in der Schaltung die Masse, oder ein Knoten ist nicht richtig verbunden (Linien nachziehen!)

Das Modell ist fehlerhaft

Passiert leider auch häufig: manche Modelle sind schlampig implementiert. In dem Fall: fehlende Eigenschaften aus dem Datenblatt nachtragen oder alternatives Modell nehmen (z.B. bei OPV zunächst mit den idealen Modellen arbeiten). Wir haben eine große Sammlung funktionierender Modelle.

- Die Simulation braucht ewig In dem Fall ist die Zeit zu lang oder die Schrittweite zu klein gew¨ahlt. (Simulation -> Einstellungen)
- Fehlendes Simulationskommando LtSpice braucht zwingend immer ein Simulationskommando, um korrekt zu laufen.
- sinnlose Zeitwerte oder Signale
	- Man kann in der Simulation beliebig weit in das Signal zoomen da es eine mathematische Kurve ist, sieht man auch einen deutlichen Unterschied zwischen z.B. 10 und 15 mV. In der Realität würde hier ein Rauschen alles überlagern. Achtet auf vernünftige Werte!

Solltest du deinen Fehler nicht hier gefunden haben, so kannst du einen Tutor fragen - oder noch besser, dein Problem im Forum schildern - so sprichst du alle an - vielleicht hatte ein Kommilitone das gleiche Problem und kennt die Lösung - wenn nicht, finden alle dann die erarbeitete Lösung und du bekommst hier schnell eine Antwort.

# <span id="page-30-0"></span>11 Eagle

Dieses Kapitel enthält einige wichtige Punkte zum Erstellen von Schaltplänen und Platinenlayouts mit EAGLE. Wesentlich ausführlichere Videotutorials und weiterführende Informationen zu diesem Programm findet Ihr im Onlinekurs auf unserer Webseite:

<http://www.projektlabor.tu-berlin.de/menue/onlinekurs/>

## <span id="page-30-1"></span>11.1 Tipps zum Erstellen von Schaltplänen

- Beim Zeichnen des Schaltplans sollte man Wert auf Ubersicht legen. Wenn der Schaltplan bereits ¨ falsch gezeichnet ist, kann das Board-Layout nicht funktionieren.
- Sowohl im Schematic als auch im Board sollte man als erstes auf Grid  $\rightarrow$  Standard und dann bei Anzeige auf Ein klicken, damit die Bauteile so platziert werden können, dass sie unproblematisch miteinander verbunden werden können. Nur wenn z. B. Schrift platziert wird, kann man das Grid feiner einstellen, danach jedoch unbedingt wieder daran denken, Standard zu verwenden.
- Im Schaltplan werden Leitungen ausschließlich mit dem Befehl Net gezogen!
- Alle wichtigen Spannungen bzw. Signale sollen benannt und beschriftet werden, damit man sie später leichter wiederfindet und die Übersicht behält.
- Die Symbole für unterschiedliche Spannungen sowie Masse und Erde aus den Libraries Supply1 und **Supply2** können dabei helfen. Trotz der Symbole sollte man auch hier auf eine ordentliche Benennung und Beschriftung der Leitungen achten.
- Wenn eine Schaltung zu groß wird, ist es sinnvoll, sie auf mehrere Seiten zu verteilen. Wird links neben der Schaltung keine Miniaturansicht des Schaltplans angezeigt, sollte man diese Ansicht aktivieren. Dazu hangelt man sich durchs Menü: Optionen  $\rightarrow$  Benutzeroberfläche, dort Seitenvorschau anklicken.
- Achtet schon hier darauf, verpolungssichere Stecker zu verwenden!

Anschließend sieht man links eine Miniaturansicht des Schaltplans. Mittels eines Klicks mit der rechten Maustaste in den Bereich kann man neue Blätter erstellen oder nicht mehr benötigte löschen.

Für die Arbeit mit mehreren Sheets stehen wertvolle Tipps in [Abschnitt 11.3.](#page-32-1)

Achtung! Eagle verbindet gleich benannte Netze immer miteinander, egal auf welchem Blatt die Netze sind oder ob es eine sichtbare Verbindung gibt! Um diese Verbindungen besser sichtbar zu machen, nutze ein label als XRef, wie es z. B. im Video-Tutorial des Onlinekurses beschrieben wird.

## <span id="page-30-2"></span>11.2 Regeln zum Erstellen eines Boards (Design Rules)

Damit die Platinen auch gut gelingen und sich unproblematisch weiterverarbeiten lassen, haben wir einige Regeln ausgearbeitet. Wenn ihr diese Regeln in Eagle beachtet, dann kann schon fast nichts mehr schief gehen.

## <span id="page-30-3"></span>11.2.1 Allgemein

 Benutzt bitte Eagle in der aktuellsten Version. Boards anderer Eagle-Versionen lassen sich bei uns im Projektlabor unter Umständen nicht öffnen, sodass wir keine Folien davon fürs Ätzen der Platinen erstellen können. Existieren Boards in falschen Versionen, können wir euch beim Ausdrucken der Layouts leider nicht unterstützen.

- Beim Öffnen eines Schaltplanes oder Boards fragt Eagle, ob auch die zugehörige Board- bzw. Schaltplandatei geöffnet werden soll. Das solltet ihr in jedem Fall tun, damit Eagle eure Anderungen in beiden Dateien aktualisiert. Sollte eine Fehlermeldung kommen, dass Board und Schaltplan nicht konsistent seien, muss das Problem *auf jeden Fall* gelöst werden, bevor ihr weiter arbeiten könnt! Fragt im Zweifelsfall euren Betreuer.
- Wenn man das erste Mal vom Schematic zum Board wechselt, wird ein neues Board erstellt. Dabei werden Linien angelegt, die die Umrisse einer Platine im Europakarten-Format darstellen sollen. Diese 4 Linien sollte man als erstes löschen und danach das SCR-Skript euro.scr ausführen. Das macht man mit Datei  $\rightarrow$  Script ausführen ...  $\rightarrow$  euro.scr.

Anschließend empfiehlt es sich – wie auch im Schaltplan – das grid auf Standard und Anzeige ein zu setzen.

• Vergesst nicht, beim Routen Bohrlöcher für die Montage vorzusehen. Dort dürfen keine Leitungen entlang gehen!

## <span id="page-31-0"></span>11.2.2 Bauelemente

- Beim Auswählen der Bauelemente ist darauf zu achten, dass die Gehäuseform passt und vor allem der Abstand der Anschlussbeine richtig gewählt wurde. "Normale" Widerstände z. B. haben die Bauform 0207 und sollten liegen und nicht stehen (R-EU 0207/10 bis R-EU 0207/15).
- Bedenke, dass einige Bauteile auch einen Kühlkörper brauchen! Reserviere den Platz z. B. mit einer Fläche auf dem Layer tRestrict.
- Je nach verwendetem Gehäuse muss mehr oder weniger Platz an den Platinenrändern gelassen werden, z. B. für Führungsschienen. Bedenke dies bei der Platzierung der Bauelemente.
- Anschlussklemmen für Kabel sollten wenn möglich steckbar sein und nah an der Platinenkante angebracht werden. Vor den Klemmen sollten sich keine anderen Bauelemente befinden, da es sonst fast unmöglich wird, die Kabel noch vernünftig festzuschrauben. Bedenke auch, dass an einem Anschluss nicht mehrere Kabel Platz haben. Fur jedes Kabel, auch bei gleichem Po- ¨ tential oder Signal, ist eine eigene Klemme vorzusehen! Im Anhang findest du eine Liste der Steckverbinder, die in der Regel verwendet werden (siehe dazu [Abschnitt 14.3\)](#page-69-2).

# <span id="page-31-1"></span>11.2.3 Leitungen

- Die Leiterbahnen sollten eine Breite von 0,8 mm (0,03 in) nicht unterschreiten. Lediglich in Ausnahmefällen, um z. B. zwischen zwei Bauteilbeinen hindurch zu kommen, darf man auch bis auf  $0.6$  mm  $(0.025 \text{ in})$  verringern. Bei hohen Strömen sollte man die Leiterbahnbreite berechnen, dazu gibt es sowohl Tabellen als auch Formeln. In der Regel verwenden wir Platinen, die eine 35 µm dicke Kupferschicht haben. Fließt viel Strom kann auch 70 µm-Platinen benutzen, diese sind jedoch teurer und nicht auf Lager.
- Im Board werden Leitungen ausschließlich mit dem Befehl Route gezogen!
- Lass zwischen Pads bzw. Bohrungen und Leitungen ausreichend Abstand, das erleichtert später das Löten und hilft enorm, Fehlerquellen zu minimieren.
- Um Leiterbahnen der Oberseite mit Bahnen auf der Unterseite zu verbinden, benutzt man sogenannte Vias (Durchkontaktierungen). Für diese muss ein Mindestdurchmesser von 1,5 mm  $(0,6\,\text{in})$  gewählt werden. Das geht am bequemsten rechts in der oberen Werkzeugleiste, wenn der Befehl route ausgewählt ist. Dort kann man die Form und den Durchmesser der Vias einstellen. Mittels change ist das jedoch auch ohne Schwierigkeiten auch nachträglich möglich.

## <span id="page-32-0"></span>11.2.4 Sonstiges

- Überlegt euch, welche Spannungen ihr später bei einer Fehlersuche messen wollt. Dort solltet ihr Messpunkte einplanen. Das ist beispielsweise für sämtliche Ein- und Ausgänge, Versorgungsspannungen und interessante Signale der Fall. Dafür gibt es Lötstützpunkte in unserem Bauteillager. Das Bauteil findet ihr in der Library solpad und es heißt LSP10 bzw. LSP13, je nach Bohrdurchmesser (vorher informieren).
- Wenn das Layout fertig ist, sollte man um das Ätzbad zu schonen noch eine Massefläche auf Bottom und auch auf Top legen, sofern Top verwendet wurde. Das macht man mit dem Befehl Polygon. Die Einstellungen können oben in der Werkzeugleiste angegeben werden, nachdem man die Schaltfläche angeklickt hat. Sie lauten: Pour: solid; Thermals: on; Orphans: on; **Isolate:** min.  $1 \text{ mm } (0.04 \text{ in}).$
- Mit Text muss die Platine beschriftet werden: Versorgungsspannungen, Messpunkte, wichtige Signale, eure Namen, top/bottom, Projektname, Jahr, . . .
- Damit die Bohrlöcher gut du durchbohren sind, sollten mittels des Programmes DrillAid (unter ULP ausführen) als letzten Schritt alle Bohrlöcher auf 0,5 mm geändert werden. Wenn ihr danach noch etwas am Layout ändern wollt, dann deaktiviert alle Layer bis auf den 116er, löscht dort alle Pads und führt anschließend DrillAid erneut aus.
- Benutzt den Befehl Smash, damit lesbare Bestückungspläne entstehen! Spätestens für den Abschlussbericht müssen sie ohnehin gut lesbar aufbereitet werden.
- Der "Electric rule check" (ERC) und der "Design rule check" (DRC) helfen dabei, Fehler zu vermeiden. Lerne, mit diesen umzugehen und nutze sie!

## <span id="page-32-1"></span>11.3 Für Experten

## <span id="page-32-2"></span>11.3.1 Gatter und Spannungspins eines ICs auf mehrere Sheets verteilen

Möchte man die Spannungspins aller ICs auf einem Sheet sammeln oder ein freies Gatter eines bereits eingesetzten ICs auf einem anderen Sheet platzieren, kommt man um die Kommandozeile nicht herum. Zunächst braucht man den Namen des ICs, dessen Gatter oder Spannungspin man auf einem anderen Sheet platzieren will (z. B. mit **info** auf ein Gatter des ICs klicken). Nehmen wir an, der gewünschte IC heißt IC3. Nun wechselt man zu dem Sheet, auf dem man das Gatter/den Spannungspin platzieren will und tippt "invoke  $\text{IC}3^{\text{a}}$  in die Befehlsleiste.

Es öffnet sich das Fenster, welches man vom Befehl invoke kennt und kann das Gatter oder die Spannungspins platzieren.

## <span id="page-32-3"></span>11.4 Exportieren aus Eagle

Aus Eagle werden mehrere Grafiken exportiert: Schaltpläne, Bestückungspläne und Layouts. Im Grunde ist dabei immer gleich vorzugehen:

Über Datei  $\rightarrow$  Exportieren ...  $\rightarrow$  Image kann man die aktuell angezeigten Layer als Bild speichern oder in die Zwischenablage kopieren. Zum Speichern empfiehlt sich das PNG-Format. Wichtig ist die Auflösung. Im Druck sind 150 dpi das Minimum, besser sind 300 dpi.

Für die Bildschirmanzeige ist das schon etwas schwieriger: Um im Internet zu präsentieren, sollte man sich eine Vorstellung davon machen, wie viele Pixel das Bild groß sein soll. Gängige Bildschirmauflösungen sind  $1024\times768$ , sowie auf Breitbild-Laptops  $1280\times800$  und auf TFT-Monitoren  $1280\times1024$ . In Eagle kann man abmessen, wie groß (in inch) der Schaltplan oder das Board ist und dann anhand der Zielgröße (in Pixeln) die Auflösung berechnen, die in Pixel pro inch angegeben ist.

Für Präsentationen kann man so jedoch nicht rechnen, da das Programm in jedem Fall die Bilder skaliert. Es entsteht schnell Unschärfe, die durch Interpolation und Pixelwiederholung entsteht. 300 dpi sehen gut aus. Man sollte auch darauf achten, dass man nicht mehr als 20 Bauteile auf einer Folie hat, da man sonst nichts mehr erkennen kann.

#### 11 Eagle

Wenn nun lediglich Teile des Bildes gebraucht werden oder das Bild für den Abschlussbericht in Schwarz-Weiß umgewandelt werden soll, empfiehlt es sich uber Grafiknachbearbeitung nachzudenken. ¨

Für Experten... Das Board lässt sich auch deutlich speicherplatzsparender und sogar hübscher exportieren. Dazu ist der Umgang mit dem CAM-Processor von Eagle sowie einem Vektorgrafik-Programm wie z. B. Adobe InDesign, Adobe Illustrator oder Corel Draw erforderlich.

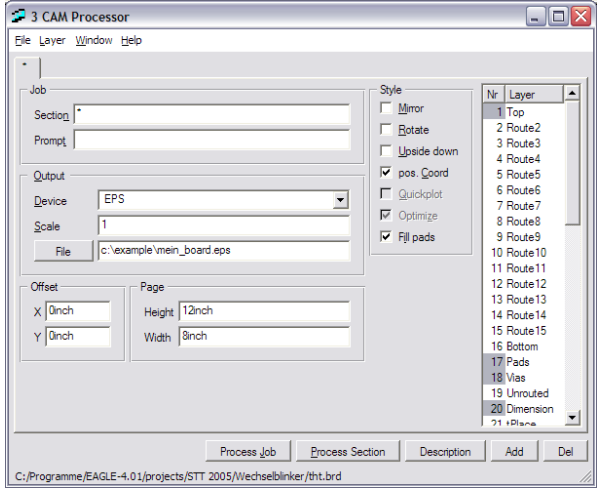

<span id="page-33-0"></span>Abbildung 9: Exportieren von Boards mit dem Cam-Processor

In [Abbildung 9](#page-33-0) sieht man die Einstellungen: Man muss als Output-Device **EPS** wählen, einen Dateinamen angeben, die zu bearbeitenden Layer angeben und noch auswählen, ob die Pads gefüllt oder weiß sein sollen (weiß ist zu empfehlen). Die restlichen Einstellungen können bleiben, wie sie sind. Letztendlich drückt man auf Job ausführen, dann wird die Datei erstellt. Diese Datei kann man nun in einem Vektorgrafik-Programm öffnen und als Bild-Datei (z. B WMF) speichern. Dieses Bild kann nun wie jede andere Grafik auch in z. B. Word eingefügt werden. WMF ist das einzige Vektorgrafik-Format, dass nahezu alle Windows-Programme nativ unterstützen. In L<sup>A</sup>T<sub>E</sub>X kann man EPS-Dateien direkt einbinden.

Tipp: Auch die Bauteile-Liste kann aus Eagle exportiert werden. Das geht ganz einfach uber das ¨ Menü. Datei  $\rightarrow$  Exportieren ...  $\rightarrow$  Partlist. Diese Liste kann man dann mit einem Tabellenkalkulationsprogramm (z. B. Excel) noch in eine Tabelle umwandeln und schick formatieren.

## 12 Abschlussbericht

# <span id="page-34-0"></span>12 Abschlussbericht

Zur vollständigen Dokumentation des Projektes erstellt ihr gemeinsam einen Abschlussbericht, der die Entwicklungsarbeit, Spezifikationen und Anleitungen enthält. Dieser Bericht sollte möglichst schon während der Arbeit an den Schaltungen entstehen und nicht erst am Ende des Semesters angefangen werden. Deshalb gibt es einen Meilenstein, den Zwischenbericht, etwa in der Mitte des Semesters.

Bis zu diesem Termin sollen die komplette Struktur, sowie einige Inhalte bereits fertig sein. Welche Inhalte das sind, legen die [Organisatoren fur den Abschlussbericht](#page-11-0) zu Anfang des Projektes fest. Es ¨ geht darum einen Anfang zu machen. Der Abschlussbericht kann also ruhig noch Überschriften ohne Text aufweisen oder Stichwortlisten enthalten.

# <span id="page-34-1"></span>12.1 Rahmenbedingungen

Der Zwischenbericht soll als Grundlage für den Abschlussbericht dienen. Enthalten sein muss:

- die komplette! Struktur für den Abschlussbericht (siehe unten)
- Aufgabenstellung
- Schaltungsidee  $&$  -beschreibung
- Dimensionierung (und deren Berechnung!)
- (wenn schon vorhanden, Simulationsergebnisse)
- Jeder Teilnehmer hat einen Teil selbst geschrieben
- Jeder Abschnitt hat einen Autor

Die Rahmenbedingungen für den Abschlussbericht sind folgende:

- ordentliche Form (Titelseite, Inhaltsverzeichnis, Seitenzahlen, Abbildungsverzeichnis, Nummerierung der Tabellen, Nummerierung der Bilder, . . . ) sowie korrekte Rechtschreibung und Grammatik
- der Inhalt entspricht den Mindestanforderungen und ist fachlich richtig und verständlich
- digitale Version, die im Internet publiziert wird
- alle Eagle-Schaltpläne und -Boards sind gut sortiert in einer gepackten Datei im Internet
- Abgabe der endgültigen Fassung bis zum Montag in der Woche vor der Präsentation

## <span id="page-34-2"></span>12.2 Inhalt des Abschlussberichts

Alle Fett gedruckten Inhalte machen einen vollständigen Abschlussbericht aus. Bei allen anderem handelt es sich um sinnvolle Ergänzungen. Meist entstehen die Inhalte sowieso bei der Arbeit an den Schaltungen und müssen nur noch minimal aufbereitet werden.

## Allgemeines

- Titelseite (Projekttitel, Semester, Datum, Lehrveranstaltung, TU-Berlin, Betreuer, . . . )
- Gruppenfoto, Teilnehmerliste mit Gruppe, Liste der Betreuer
- weitere Fotos (z. B. **Endgerät**, Gruppen, Teile,  $\dots$ )
- allgemeine Projektbeschreibung
- Blockschaltbild
- ausführliche Bedienungsanleitung mit Zeichnung oder Fotos für die Bedienung
- Allgemeine Schnittstellen und Steckerbelegungen
- $\bullet$  Gerätespezifikation, technische Daten
- Wartungshandbuch
- Quelldateien zum Abschlussbericht sind auch teil der Abgabe

Beschreibung jeder Gruppe Mit Gruppe ist eine der 3-5 Gruppen gemeint, die gemeinsam einen Funktionsblock des Gesamtprojektes erfüllt.

- Teilnehmerliste (sofern nicht schon im allgemeinen Teil)
- Gruppenfoto/Einzelfotos
- Blockschaltbild der Gruppe
- Reflexion der Gruppenarbeit (kurze soziale Bewertung, wie lief es in der Gruppe?)
- Gruppenbetreuer
- Aufgabenbeschreibung der Gruppe

Beschreibung der endgültigen Schaltung jeder Teilgruppe Mit Teilgruppe ist eine Gruppe von 1-4 Personen gemeint, die gemeinsam an einer Schaltung arbeitet.

- Aufgabenbeschreibung der Teilgruppe
- Dokumentation der kompletten Entwicklungsarbeit inkl. aller Schaltungsvarianten und Begründung, warum welche davon verworfen wurden
- Erläuterung verschiedener Konzepte
- $\bullet$  gut lesbare und übersichtliche Schaltpläne
- Theorie bzw. Funktionsweise der Schaltung
- nachvollziehbare Berechnung der Werte der Bauelemente
- Simulation der Schaltung
- Platinen-Layouts als Kopiervorlage zum Ätzen (Größe 1:1, Schwarz-Weiß)
- Bauteillisten im Anhang
- Aufbau- und Abgleichanleitung mit Oszilloskopbildern zu jedem Messpunkt (wo sinnvoll)
- spezielle Schnittstellen, Steckerbelegungen und Spezifikation

Hinweis: Die oben genannten Punkte können durch eigene sinnvolle Ideen gerne noch erweitert werden!
#### 12 Abschlussbericht

#### 12.3 Literatur und Quellen

Um dem Leser den Zugriff auf die verwendeten Quellen zu ermöglichen, um z. B. weiterführende Informationen zum Thema zu finden, ist ein Literaturverzeichnis unerl¨asslich. Außerdem ist die Angabe der verwendeten Literaturquellen Pflicht, damit man nachvollziehen kann, woher die Informationen stammen.

Bezieht man sich im Text auf ein anderes Dokument oder Buch, so tut man das mit einem Verweis auf das Dokument, welches dann im Literaturverzeichnis wie in [\[1\]](#page-36-0) näher definiert wird. Bei Literatur aus dem Internet ist besonders darauf zu achten, dass ein Datum angegeben wird, an dem das Dokument auch unter der angegebenen Internetadresse zu finden war.

Literaturquellen haben folgende Form:

<span id="page-36-0"></span>[1] Name, Vorname.; evtl. Name2, Vorname2.: Titel des Dokumentes oder Buches, Zeitschrift/Verlag/URL (Auflage, Erscheinungsort, -jahr), ggf. Seitenzahlen

Beispiel:

[2] Bauer, Erich: Internationale Marketingforschung, Oldenbourg (2. Aufl., Munchen, 2002), S. 33–35 ¨

Sollten Angaben über Verfasser, Erscheinungsort oder -jahr in der Quelle fehlen, so wird dies in der Quellenangabe mit dem Hinweis o. V., o. O. bzw. o. J. vermerkt.

Auch bei der Internetrecherche ist eine Quellenangabe aus URL bzw. http-Adresse (mit Verzeichnisangabe) und Abrufdatum zu erstellen.

Beispiel:

[3] Montgomery, D.B.; Urban, G.L.: Marketing Decision-Information Systems, An Emerging View, ftp://fpt.stone.com/pub/article/mdis.zip, Abruf: 18.09.95. (1995)

#### 13 Laborbuch

#### 13.1 Was ist das Laborbuch ?

Das Laborbuch ist ein Hilfsmittel für euch, strukturiert, zielgerichtet und termingerecht zu arbeiten. Außerdem ist es ein Protokoll eurer Arbeit im Projektlabor und dient letzten Endes auch uns Betreuern, den Fortschritt des Projektes zu beobachten und euch bei der Arbeit zu unterstützen.

Jede(r) von euch besitzt ein eigenes Laborbuch und trägt für sich den Fortschritt ein. Inhalte und vor allem Ziele setzen sich aus der Kleingruppenarbeit und persönlichen Inhalten und Zielen zusammen.

Dabei ist es wichtig, vor allem die Ziele vernünftig zu definieren.

#### 13.2 Ziele - Das SMART-Prinzip

Die Definition von Zielen ist ein Instrument des Projektmanagements und dient dazu, strukturiert, nachvollziehbar, realistisch und termingerecht zu arbeiten. Eine große Aufgabe wie das Bauen eines funktionierenden Gerätes wird auf kleine, gut machbare Schritte heruntergebrochen; idealerweise arbeitet ihr von Zwischenziel zu Ziel zu Meilenstein bis hin zum fertigen Projekt.

Dabei definiert ihr eure Ziele selber. Das heißt, im Rahmen eurer (Klein)gruppenaufgaben legt ihr gemeinsam mit eurem Betreuer fest, was mögliche Ziele sind. Kriterien für Ziele werden weiter unten aufgeführt.

Ziele werden grundsätzlich im Präsens formuliert.

#### 13.2.1 Das SMART-Prinzip

Das SMART-Prinzip ist ein Modell aus dem Projektmanagement und aus der Personalfuhrung, mit ¨ dem Ziele nachvollziehbar, realistisch und messbar definiert werden können. Das Akronym bedeutet im Einzelnen:

- Spezifisch Ein Ziel sollte genau benannt werden. Sicherlich ist "das Projekt läuft" ein Ziel, aber als solches reichlich unspezifisch. Ein Ziel kann beispielsweise sein, dass das Layout einer Schaltung auf eine halbe Europlatine passt, dass ein Oszillator bei einer bestimmten Frequenz schwingt, eine Schaltung einen bestimmten maximalen Stromverbrauch hat usw.
- Messbar Ein Ziel muss messbar sein, sonst weiß man nicht, dass es erreicht ist. Das kann z.B. sein: die Simulation der Schaltung läuft nach unseren Anforderungen, das Layout ist fehlerfrei, ein Bauteil bzw. dessen Ersatz kosten nur eine bestimmte Summe. "Spezifisch" und "Messbar" können gleich sein (z.B. Oszillator läuft bei Frequenz  $X^{\omega}$ ), müssen aber nicht.
- Akzeptiert Ein Ziel muss mit den Vorstellungen der Gruppe vereinbar sein, die es erreichen will. Konkret: ihr definiert die Ziele für eure Teilaufgaben entsprechend dem, was ihr erreichen wollt und könnt, und diese Ziele können sich von den Zielen der anderen Gruppen unterscheiden. Ein gemeinsames Ziel für alle lautet: "Das Projekt funktioniert und ist präsentierbar."
- Realistisch Ein Ziel muss realistisch sein. Das heißt, ihr musst es mit den Ressourcen, die ihr ¨ habt (auch Zeit gehört dazu!), das Ziel erreichen können. Ist das Ziel unmöglich zu erreichen, ist das genauso schlecht fur die Motivation, wie wenn das Ziel zu einfach ist. ¨
- Terminiert Jedes Ziel bekommt einen Termin, zu dem es erreicht sein muss. Das hilft euch, Dinge strukturiert und fristgerecht zu erledigen und Abgabestress zu vermeiden. Wir alle neigen dazu, Dinge so lange aufzuschieben, bis sie unbedingt gemacht werden mussen - Ziele mit ¨ Terminen helfen dagegen. (kleiner Tipp: hilft nicht nur im Projektlabor ungemein :-)

#### Beispiele für schlechte Ziele:

- "Das Gerät sollte irgendwie laufen."
- $\bullet$  ,<br>Wir gucken mal nach einer Schaltung für unsere Idee."
- $\bullet$  "Wir sollten ungefähr wissen, was unsere Schaltung macht."

#### Beispiele für gute Ziele:

- $\bullet$  "Das Gerät läuft beim Schnittstellentermin mit den Muss-Features."
- $\bullet$ "Zum nächsten Termin haben wir drei Schaltungsentwürfe für unsere Idee recherchiert."
- $\bullet$  "Wir können beim nächsten Termin die Schaltung anhand des Blockschaltbildes erklären und grob dimensionieren."

#### 13.3 Wie wird das Laborbuch benutzt ?

Eine Seite im Laborbuch besteht im Grundsatz immer aus drei großen Teilen:

Reflexion Hier tragt ihr in kurzen Sätzen ein, was ihr bisher (wie) erreicht habt. Dazu gehört auch das, was ihr zuhause erledigt habt.

Der aktuelle Termin Am Anfang eines jeden Termins macht setzt ihr euch Ziele, die ihr erreichen wollt. Daraus ergeben sich eure Aufgaben fur den Termin. Euer Betreuer hilft euch dabei. ¨

Der Blick nach vorn Im Hinblick auf den nächsten Meilenstein setzt ihr euch (grobe) Ziele, die dort hin führen. Aus diesen Zielen ergeben sich dann die Ziele für jeden einzelnen Termin, und daraus auch eure Aufgaben (zu denen auch Dinge gehören, die ihr Zuhause erledigt.)

### BEISPIELSEITE

Datum: Termin: Beispiel Thema: Beispiel

### Bisherige Ergebnisse

#### Stand der Dinge: Was habe ich bis heute geschafft?

- in Kleingruppe festgelegt, was die Schaltung können muss
- recherchiert, welche Schaltungsideen funktionieren könnten
- drei Entwürfe herausgesucht
- 1. Entwurf simuliert

### Neue Ziele

#### Was sind meine heutigen Ziele?

- die Simulation läuft und gibt sinnvolle Ergebnisse
- die Schaltung ist auf unsere Bedurfnisse dimensioniert ¨
- es gibt eine Bauteilliste, um den Steckbrettaufbau beginnen zu können

### Wie erreiche ich diese Ziele?

- mit Gruppenmitgliedern Schaltungsentwurf durchgehen
- dimensionieren
- Betreuer nach SPICE-Modellen fragen

## Zusammenarbeit

#### Wer braucht Ergebnisse von mir? Von wem brauche ich Ergebnisse?

Gruppenmitglieder: Simulationsdatei Schnittstellenbeauftragte: Schnittstellen und Energieverbrauch der Schaltung

Nächster Meilenstein: Schnittstellentermin

# Bisherige Ergebnisse

### Stand der Dinge: Was habe ich bis heute geschafft?

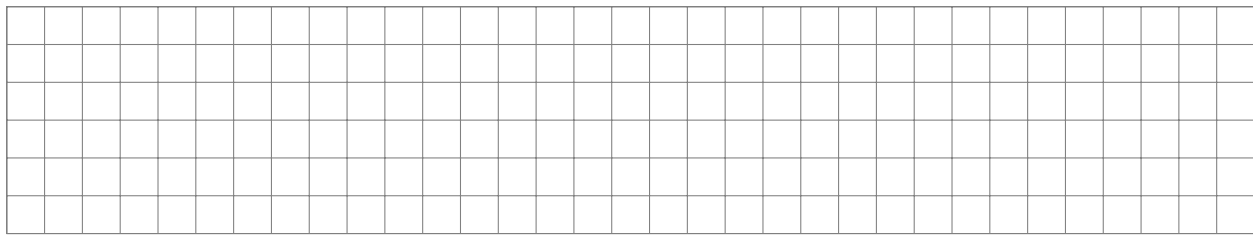

### Neue Ziele

### Was sind meine heutigen Ziele?

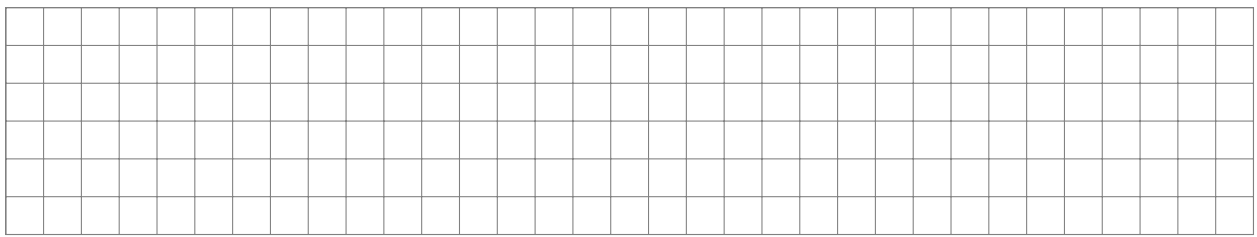

### Wie erreiche ich diese Ziele?

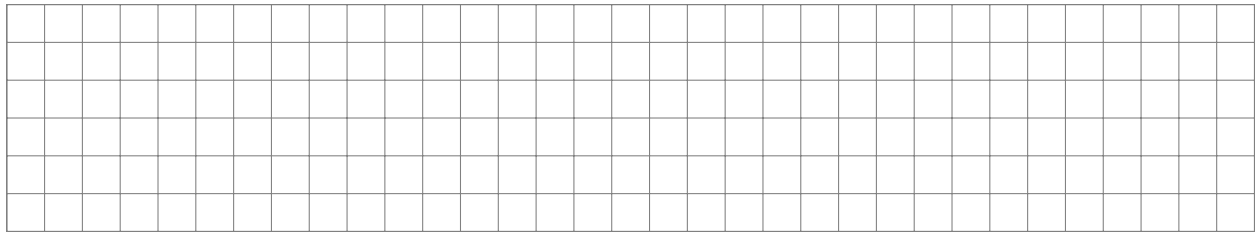

## Zusammenarbeit

### Wer braucht Ergebnisse von mir? Von wem brauche ich Ergebnisse?

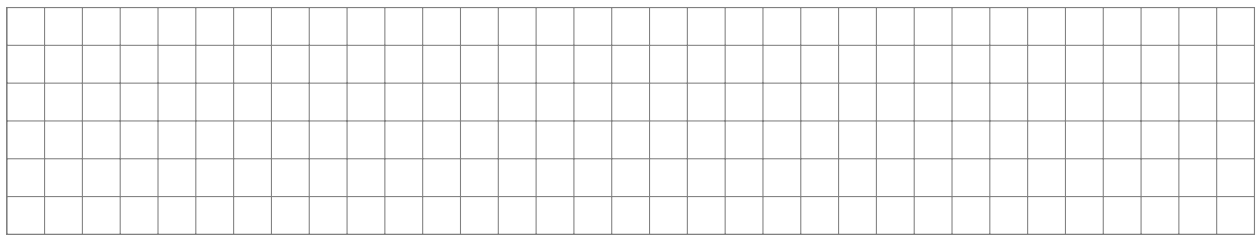

# Bisherige Ergebnisse

### Stand der Dinge: Was habe ich bis heute geschafft?

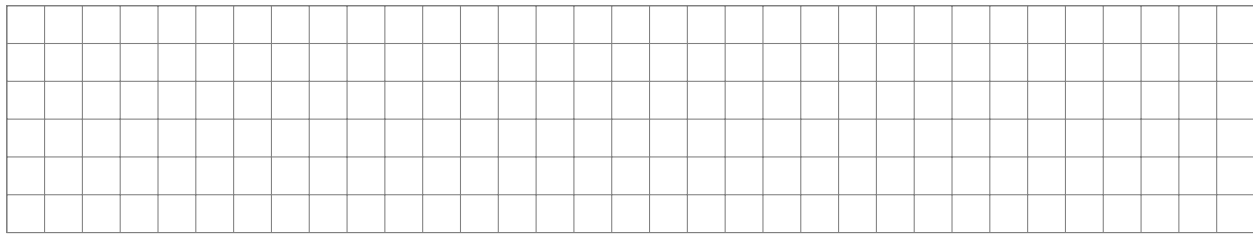

### Neue Ziele

### Was sind meine heutigen Ziele?

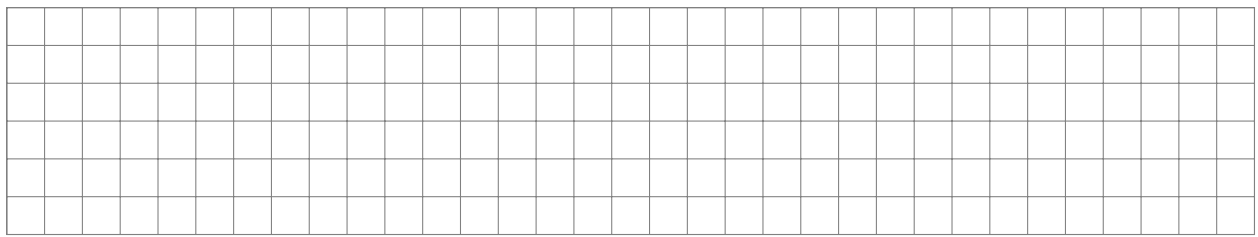

### Wie erreiche ich diese Ziele?

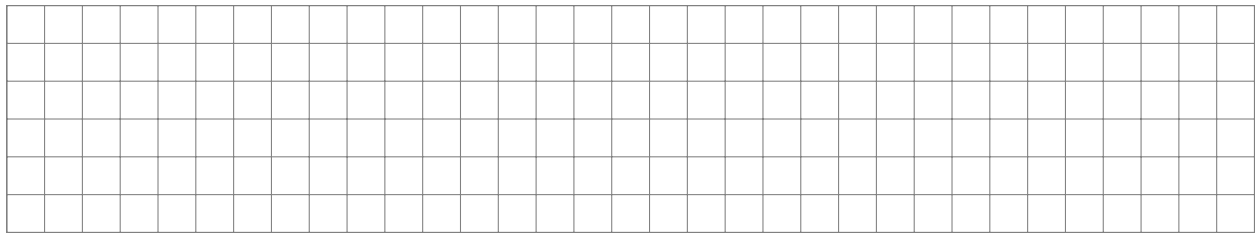

## Zusammenarbeit

### Wer braucht Ergebnisse von mir? Von wem brauche ich Ergebnisse?

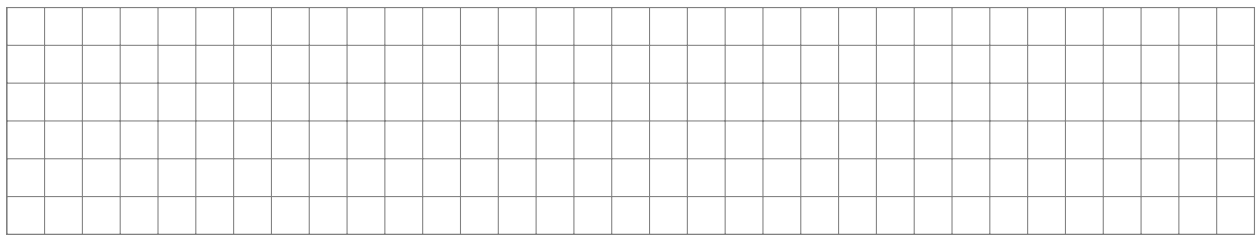

# Bisherige Ergebnisse

### Stand der Dinge: Was habe ich bis heute geschafft?

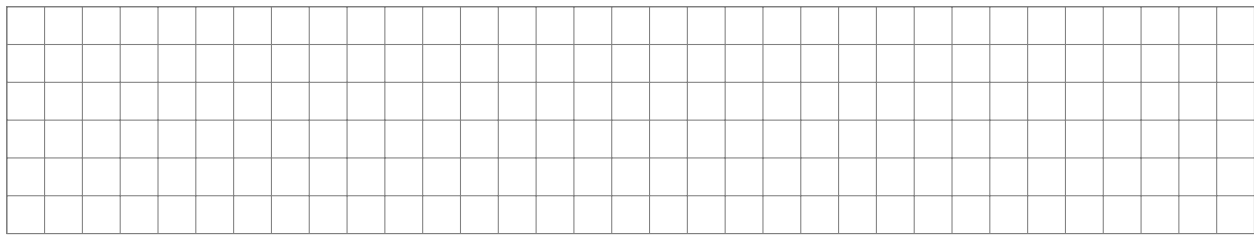

### Neue Ziele

### Was sind meine heutigen Ziele?

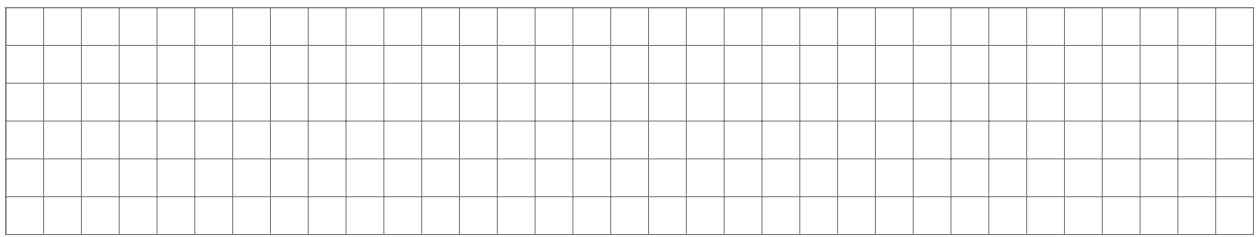

### Wie erreiche ich diese Ziele?

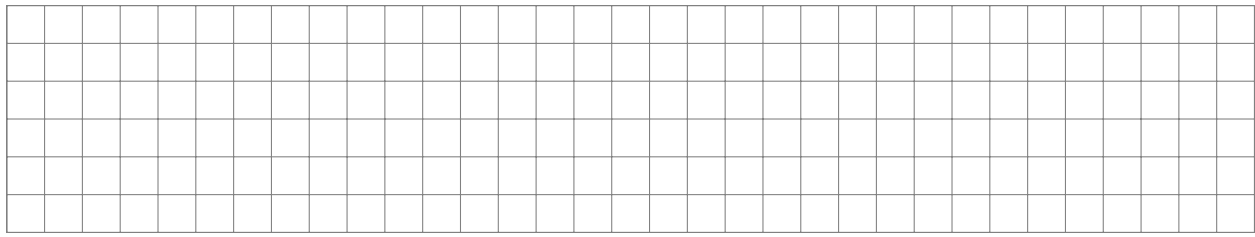

## Zusammenarbeit

### Wer braucht Ergebnisse von mir? Von wem brauche ich Ergebnisse?

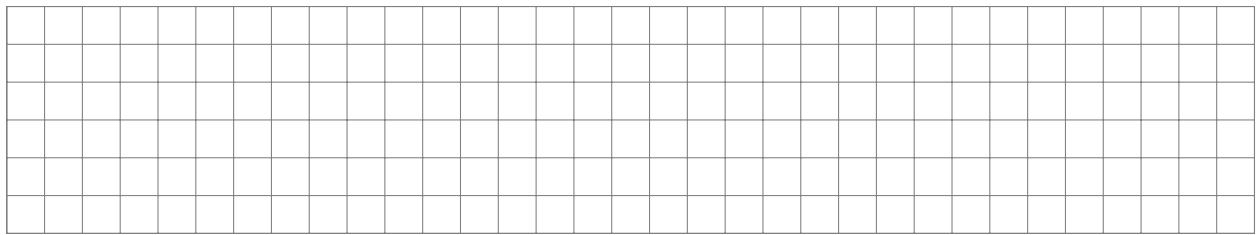

# Bisherige Ergebnisse

### Stand der Dinge: Was habe ich bis heute geschafft?

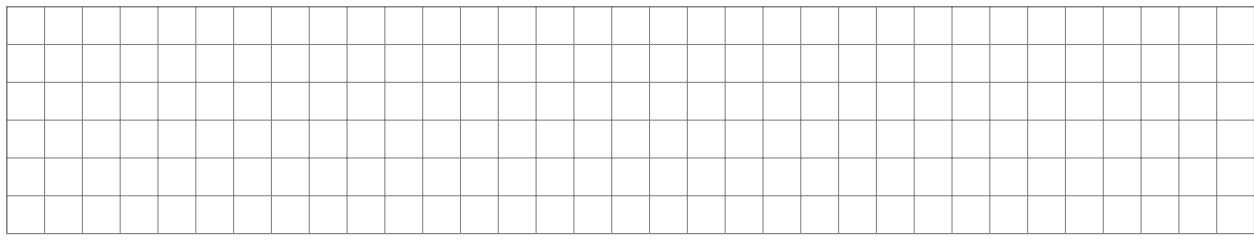

### Neue Ziele

### Was sind meine heutigen Ziele?

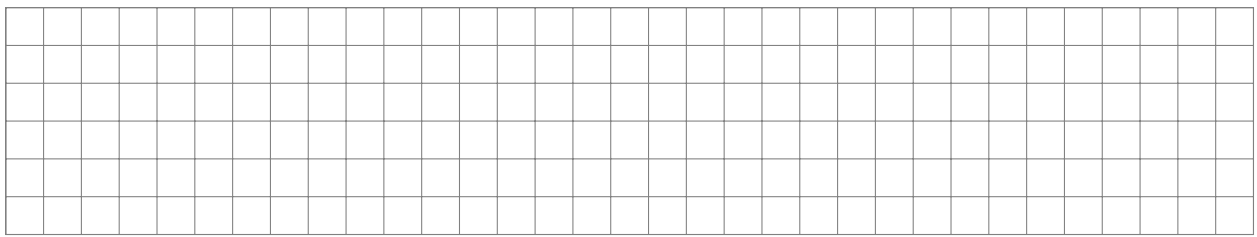

### Wie erreiche ich diese Ziele?

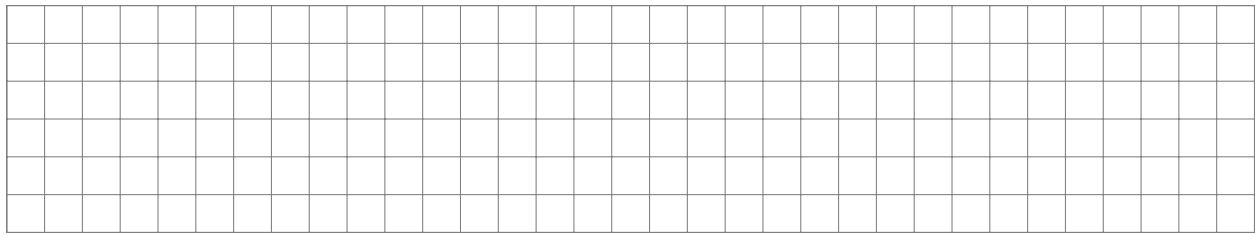

## Zusammenarbeit

### Wer braucht Ergebnisse von mir? Von wem brauche ich Ergebnisse?

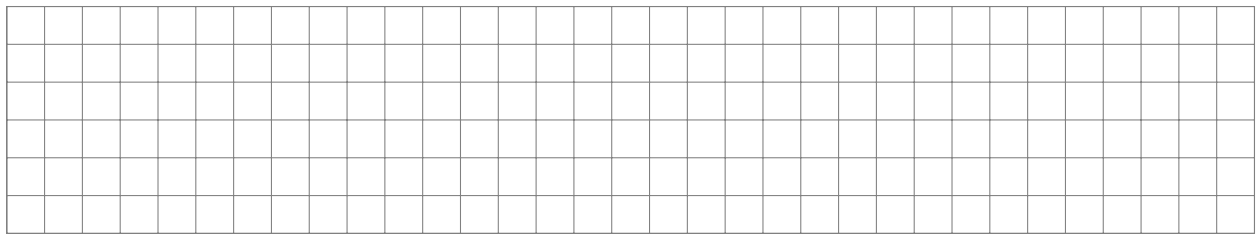

# Bisherige Ergebnisse

### Stand der Dinge: Was habe ich bis heute geschafft?

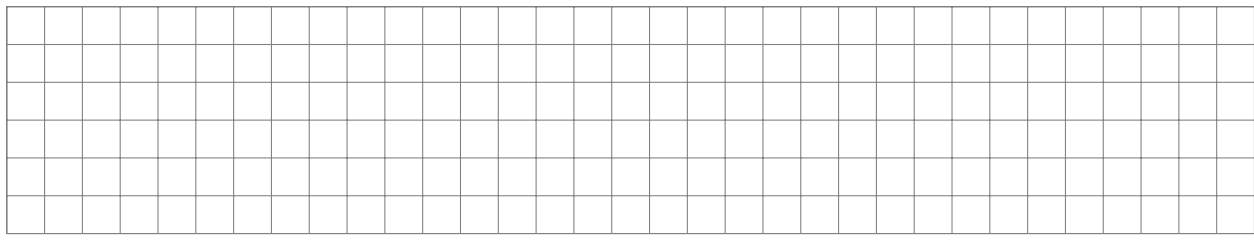

### Neue Ziele

### Was sind meine heutigen Ziele?

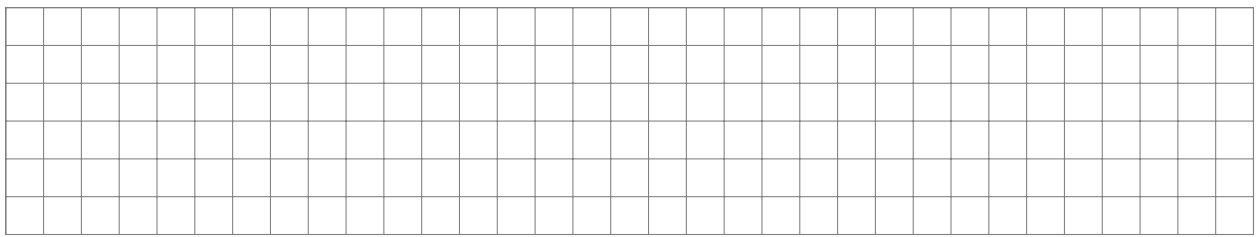

### Wie erreiche ich diese Ziele?

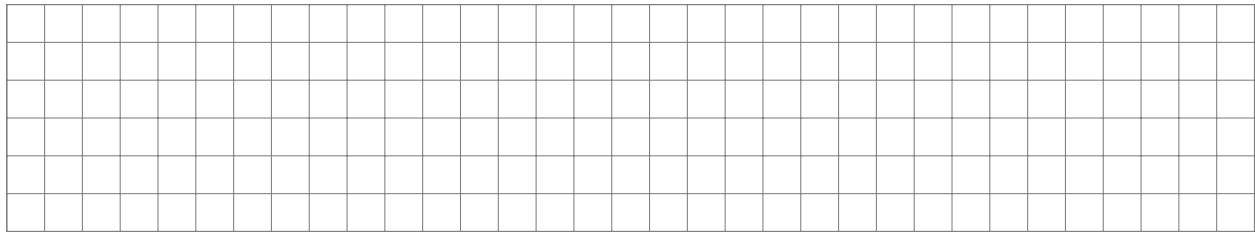

## Zusammenarbeit

### Wer braucht Ergebnisse von mir? Von wem brauche ich Ergebnisse?

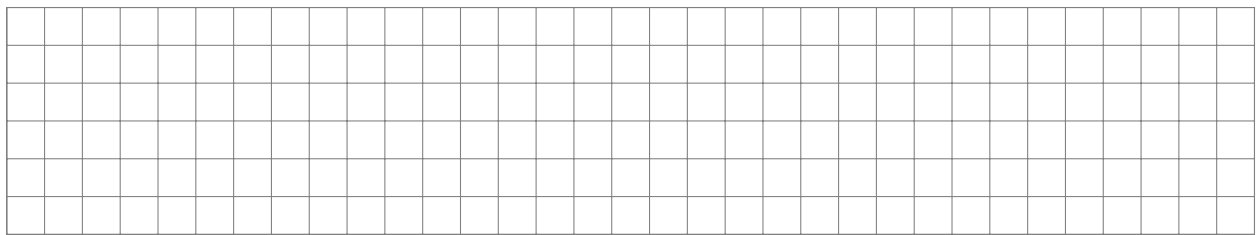

# Bisherige Ergebnisse

### Stand der Dinge: Was habe ich bis heute geschafft?

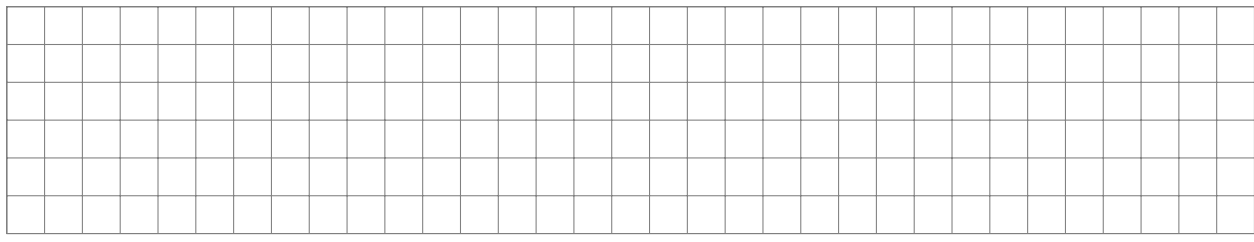

### Neue Ziele

### Was sind meine heutigen Ziele?

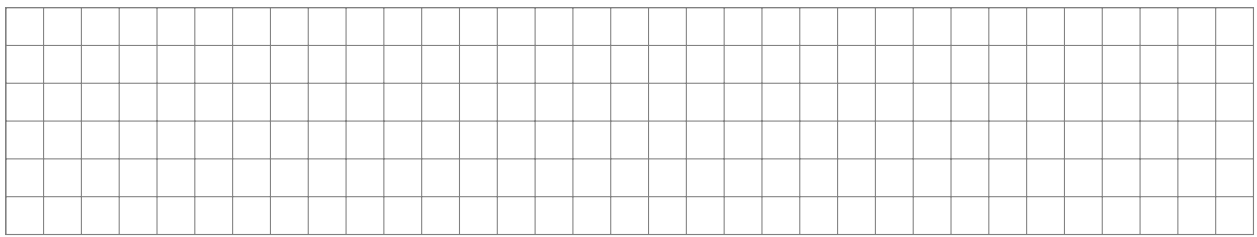

### Wie erreiche ich diese Ziele?

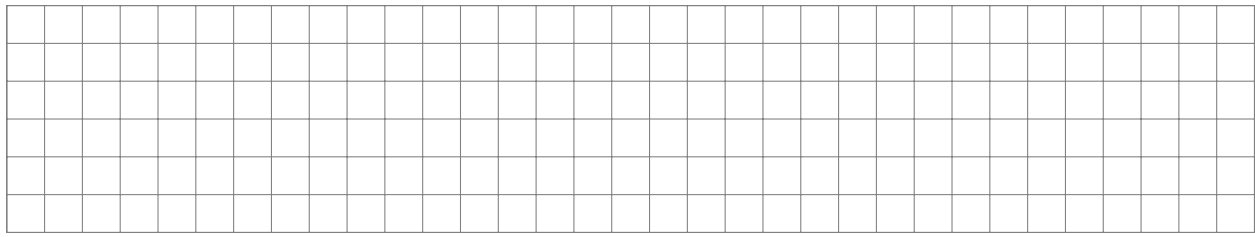

## Zusammenarbeit

### Wer braucht Ergebnisse von mir? Von wem brauche ich Ergebnisse?

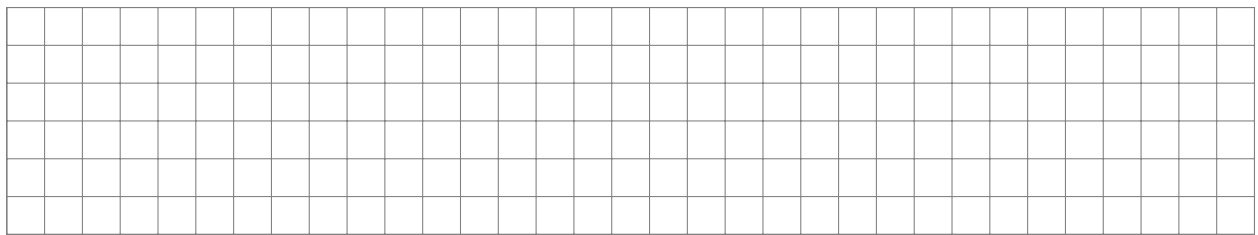

# Bisherige Ergebnisse

### Stand der Dinge: Was habe ich bis heute geschafft?

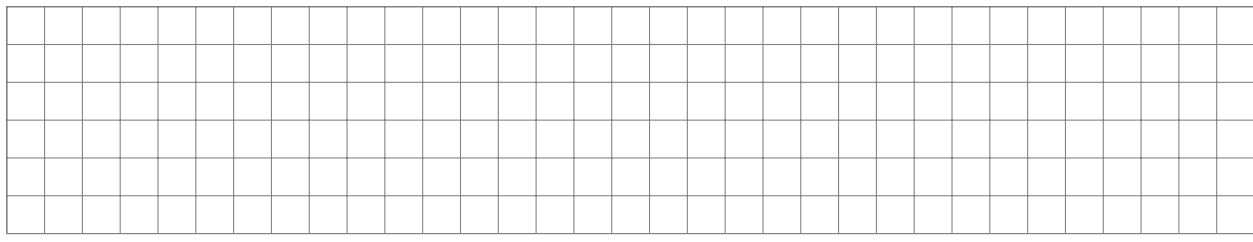

### Neue Ziele

### Was sind meine heutigen Ziele?

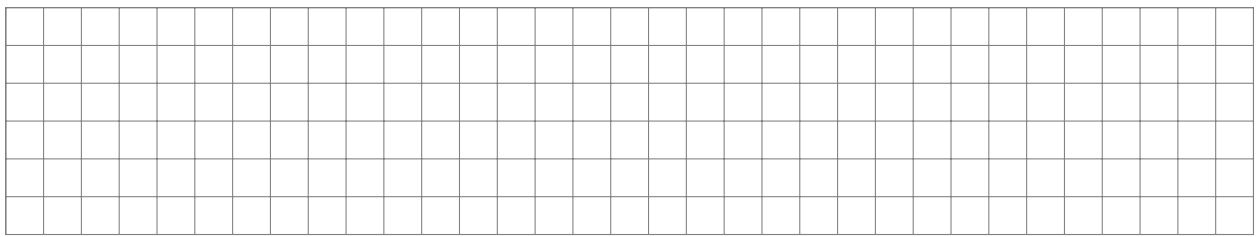

### Wie erreiche ich diese Ziele?

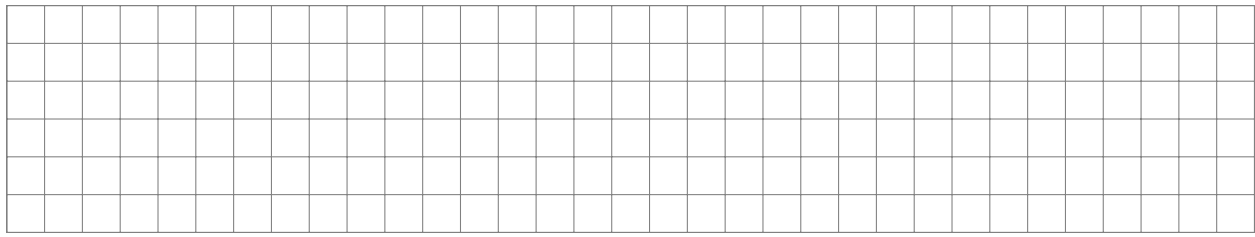

## Zusammenarbeit

### Wer braucht Ergebnisse von mir? Von wem brauche ich Ergebnisse?

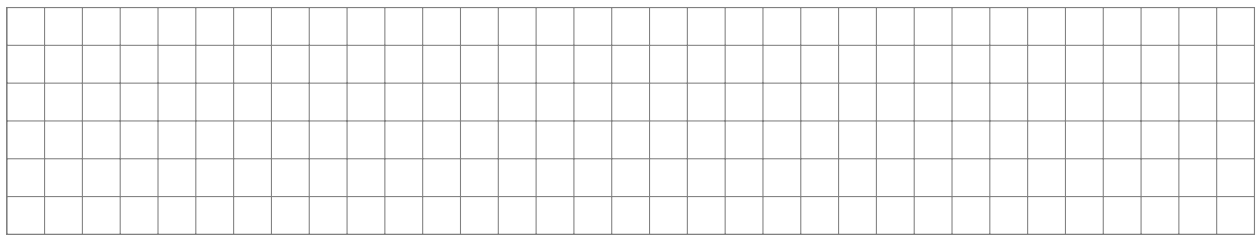

# Bisherige Ergebnisse

### Stand der Dinge: Was habe ich bis heute geschafft?

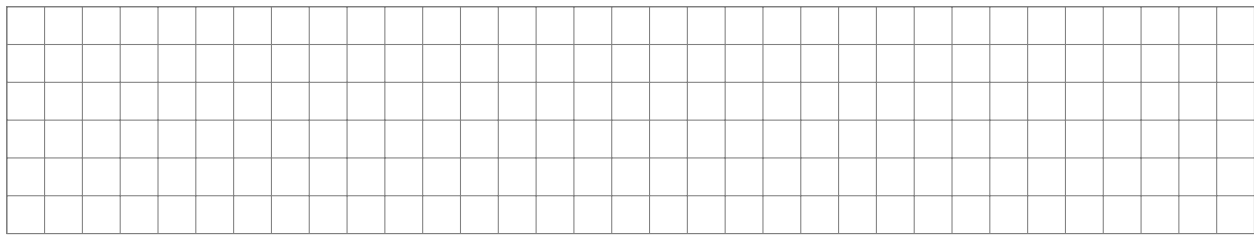

### Neue Ziele

### Was sind meine heutigen Ziele?

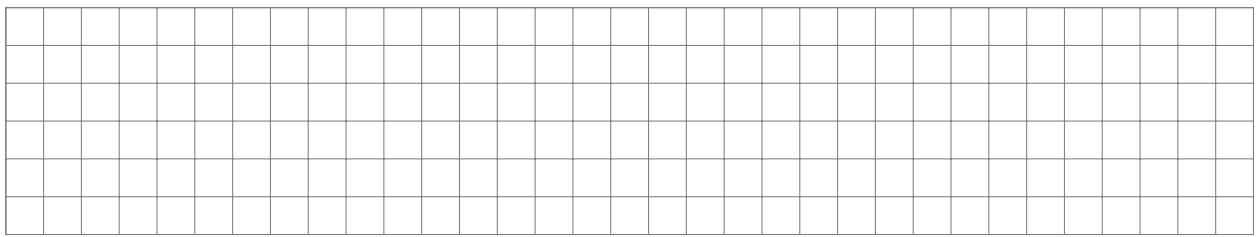

### Wie erreiche ich diese Ziele?

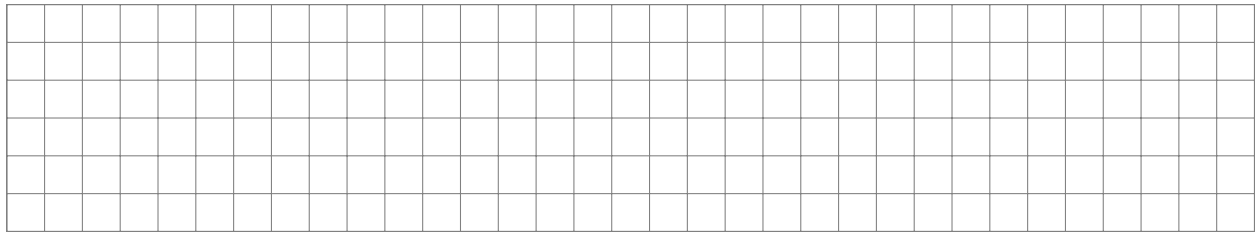

## Zusammenarbeit

### Wer braucht Ergebnisse von mir? Von wem brauche ich Ergebnisse?

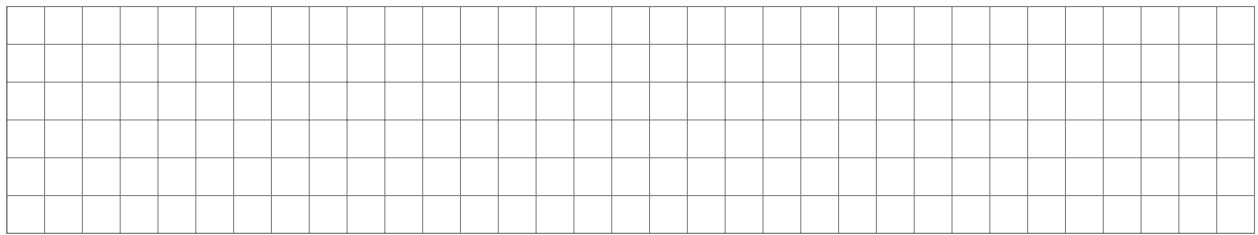

# Bisherige Ergebnisse

### Stand der Dinge: Was habe ich bis heute geschafft?

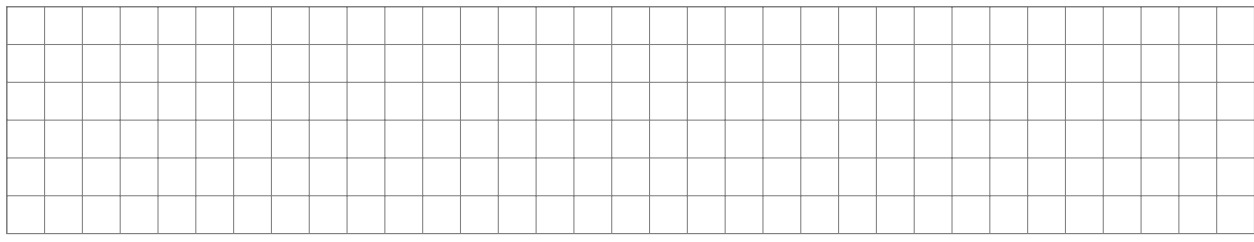

### Neue Ziele

### Was sind meine heutigen Ziele?

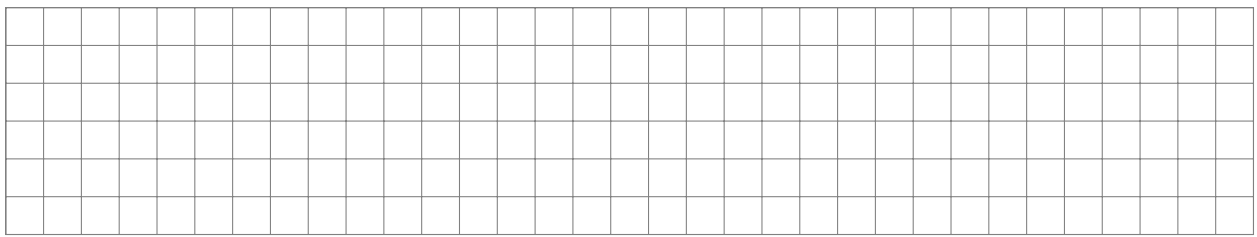

### Wie erreiche ich diese Ziele?

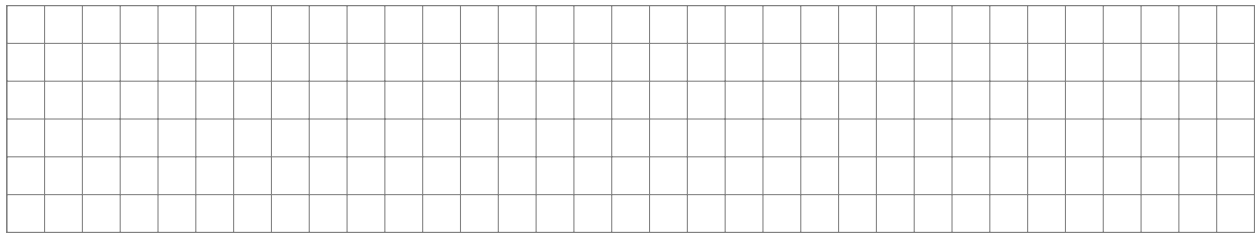

## Zusammenarbeit

### Wer braucht Ergebnisse von mir? Von wem brauche ich Ergebnisse?

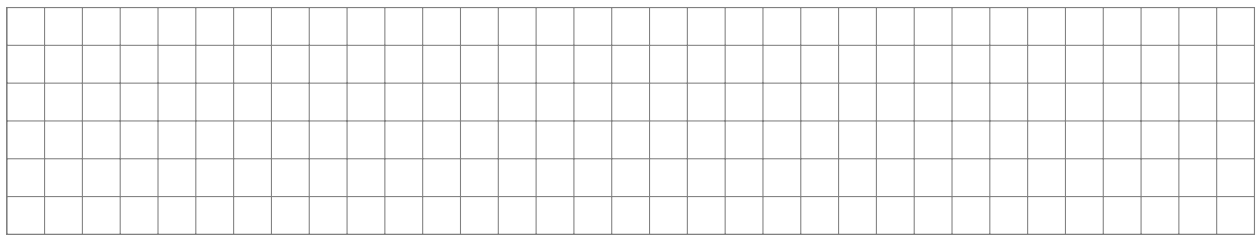

# Bisherige Ergebnisse

### Stand der Dinge: Was habe ich bis heute geschafft?

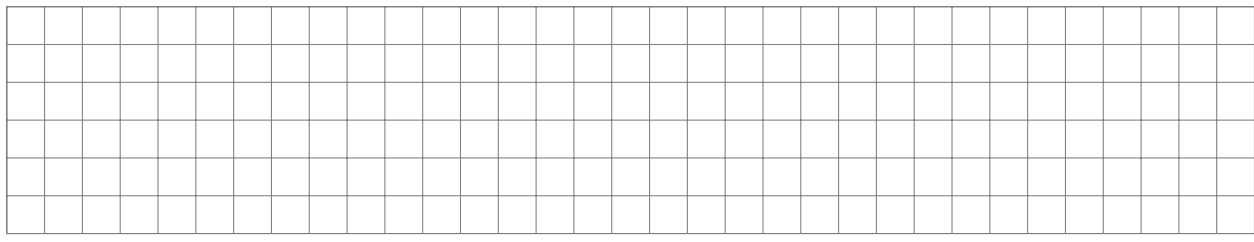

### Neue Ziele

### Was sind meine heutigen Ziele?

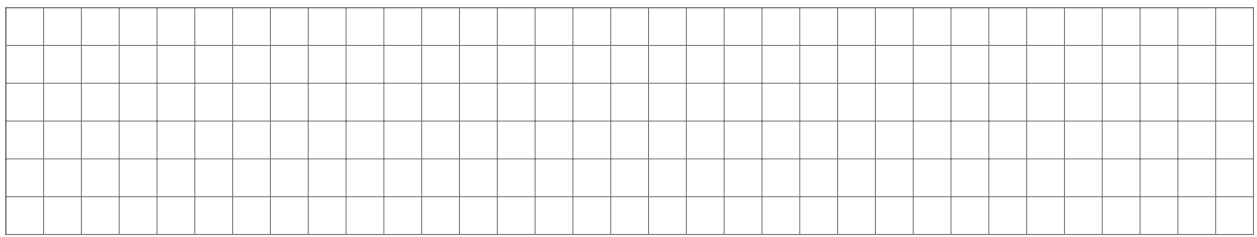

### Wie erreiche ich diese Ziele?

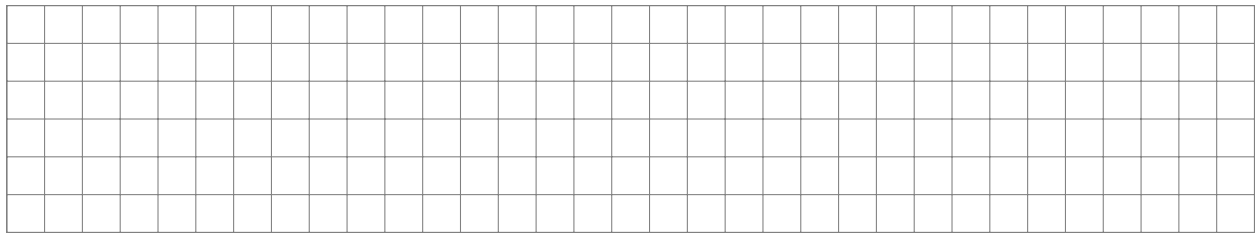

## Zusammenarbeit

### Wer braucht Ergebnisse von mir? Von wem brauche ich Ergebnisse?

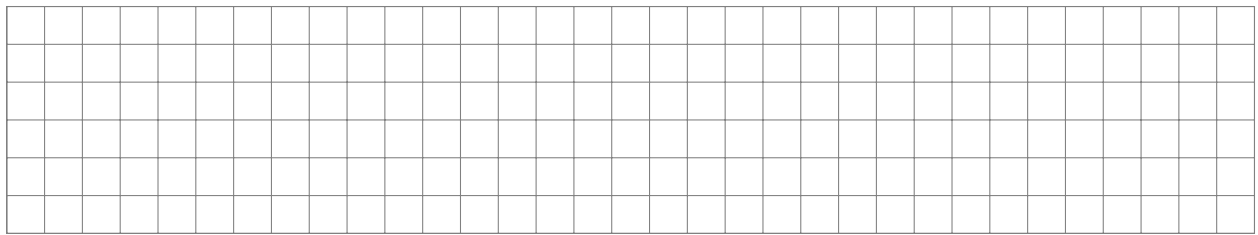

# Bisherige Ergebnisse

### Stand der Dinge: Was habe ich bis heute geschafft?

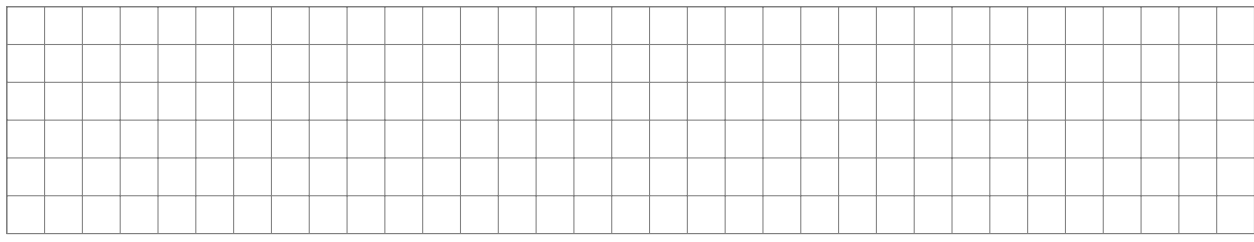

### Neue Ziele

### Was sind meine heutigen Ziele?

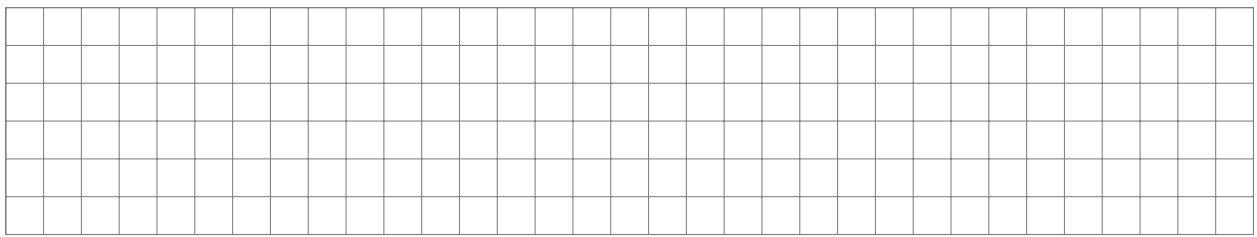

### Wie erreiche ich diese Ziele?

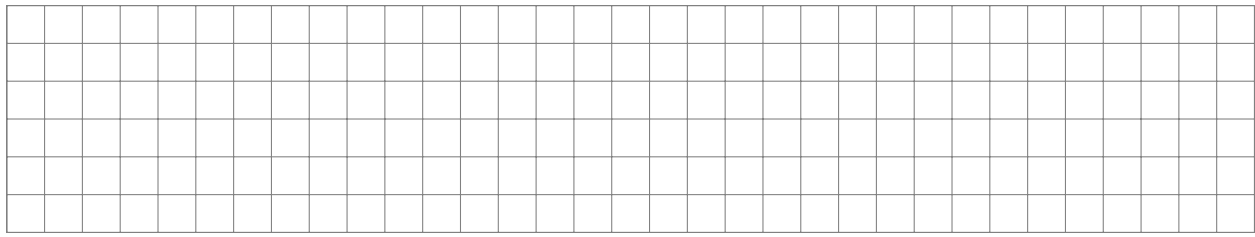

## Zusammenarbeit

### Wer braucht Ergebnisse von mir? Von wem brauche ich Ergebnisse?

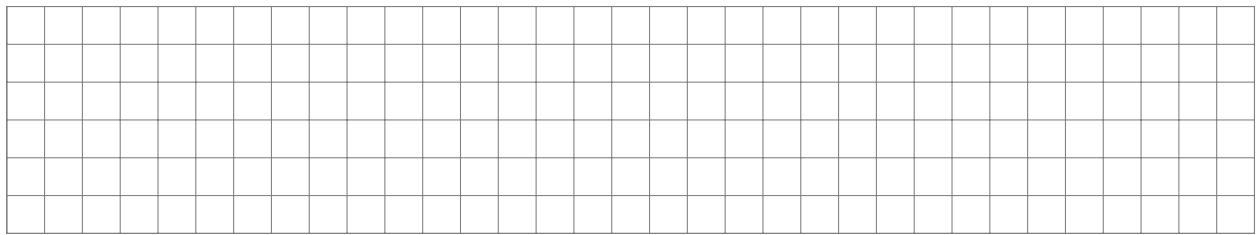

# Bisherige Ergebnisse

### Stand der Dinge: Was habe ich bis heute geschafft?

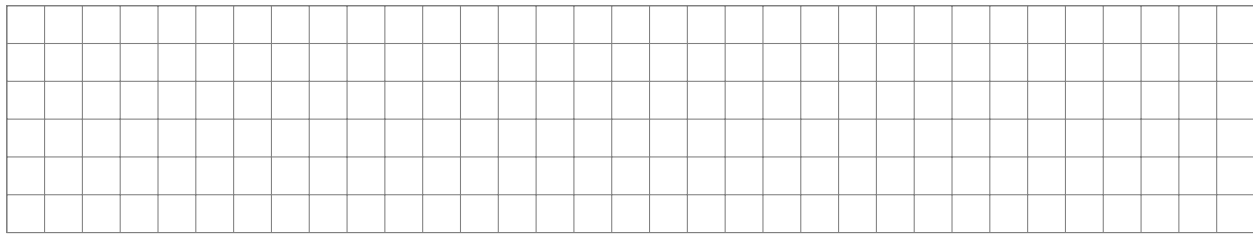

### Neue Ziele

### Was sind meine heutigen Ziele?

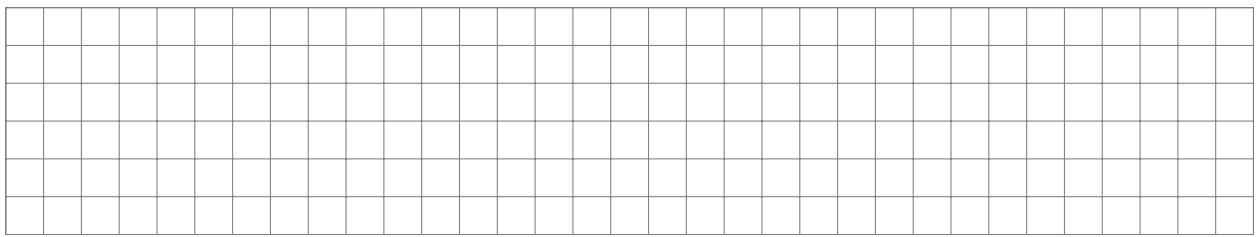

### Wie erreiche ich diese Ziele?

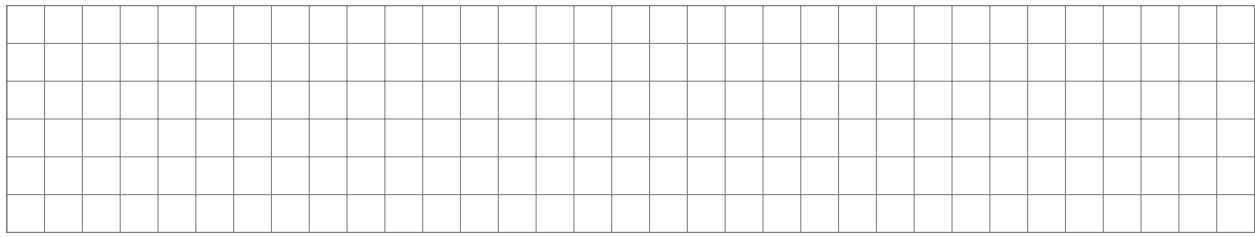

## Zusammenarbeit

### Wer braucht Ergebnisse von mir? Von wem brauche ich Ergebnisse?

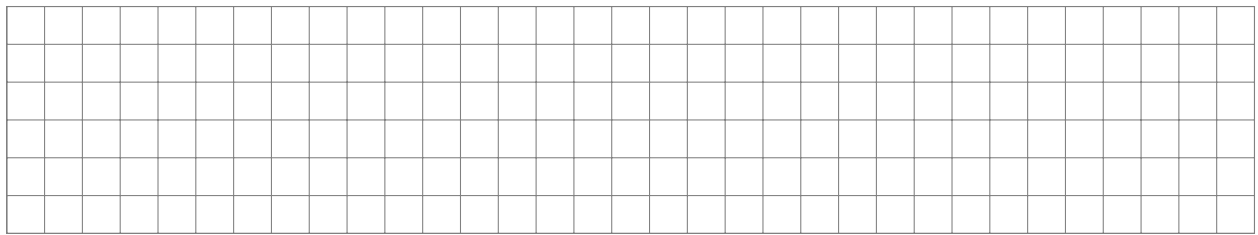

# Bisherige Ergebnisse

### Stand der Dinge: Was habe ich bis heute geschafft?

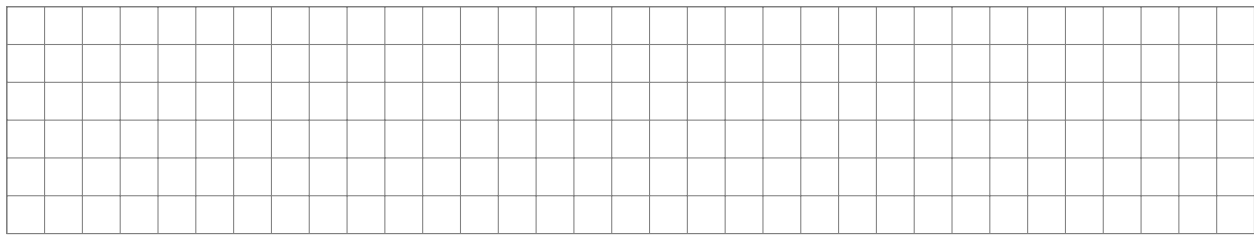

### Neue Ziele

### Was sind meine heutigen Ziele?

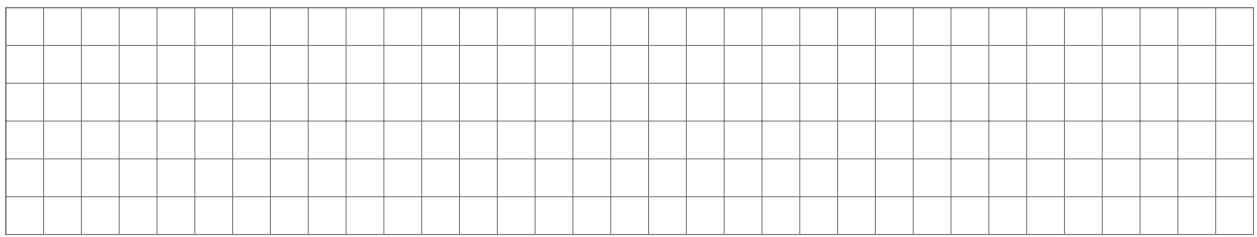

### Wie erreiche ich diese Ziele?

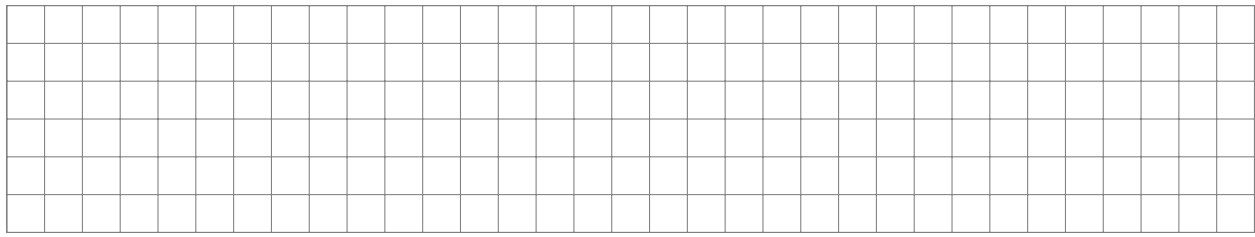

## Zusammenarbeit

### Wer braucht Ergebnisse von mir? Von wem brauche ich Ergebnisse?

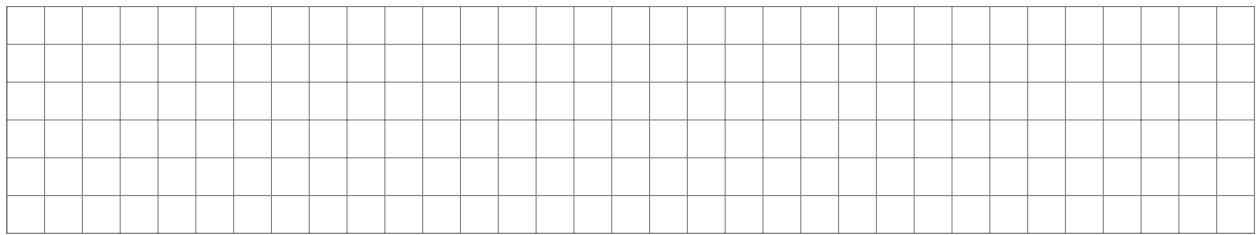

# Bisherige Ergebnisse

### Stand der Dinge: Was habe ich bis heute geschafft?

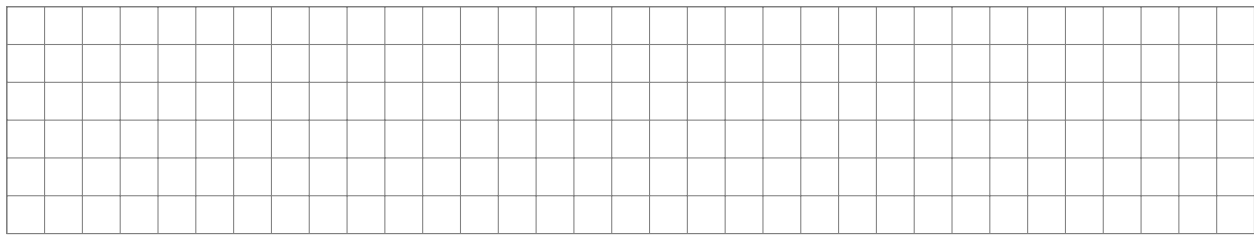

### Neue Ziele

### Was sind meine heutigen Ziele?

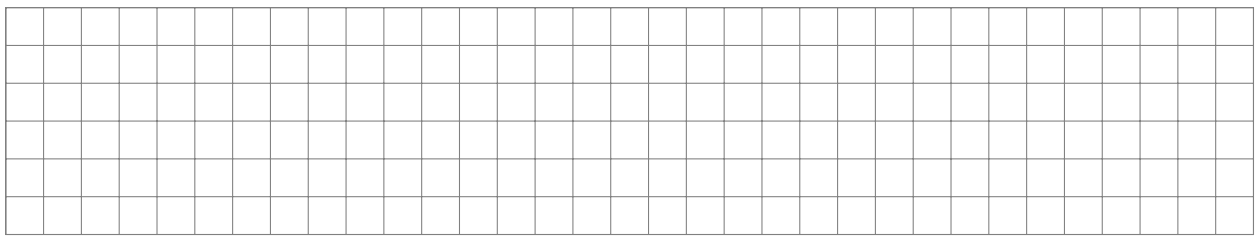

### Wie erreiche ich diese Ziele?

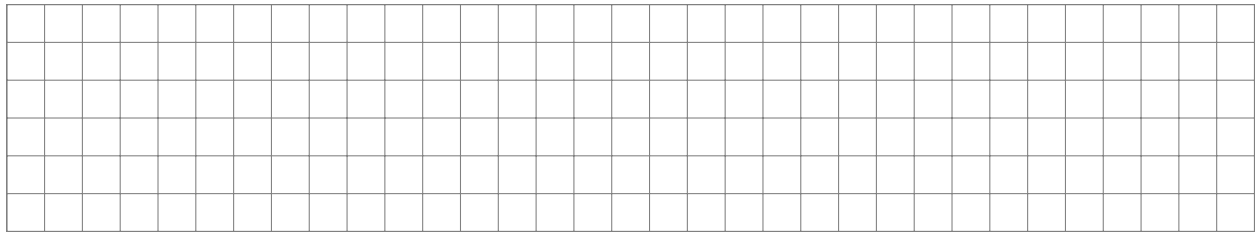

## Zusammenarbeit

### Wer braucht Ergebnisse von mir? Von wem brauche ich Ergebnisse?

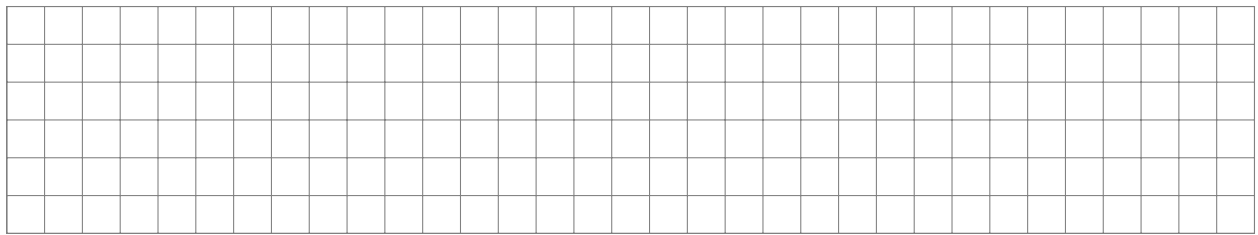

# Bisherige Ergebnisse

### Stand der Dinge: Was habe ich bis heute geschafft?

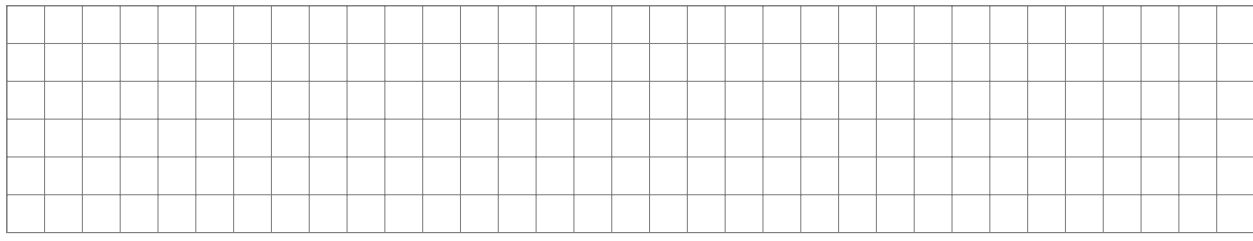

### Neue Ziele

### Was sind meine heutigen Ziele?

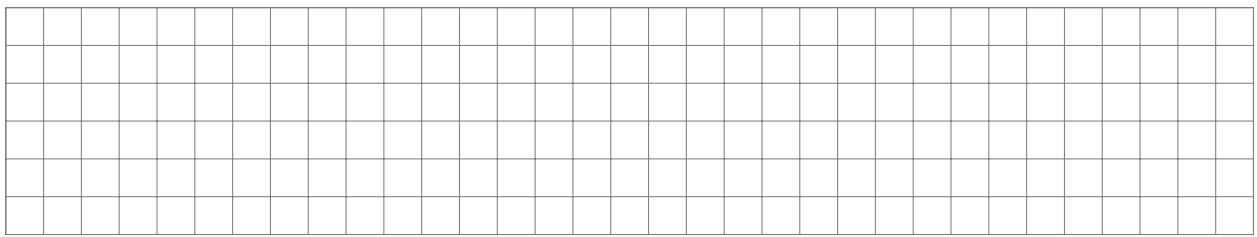

### Wie erreiche ich diese Ziele?

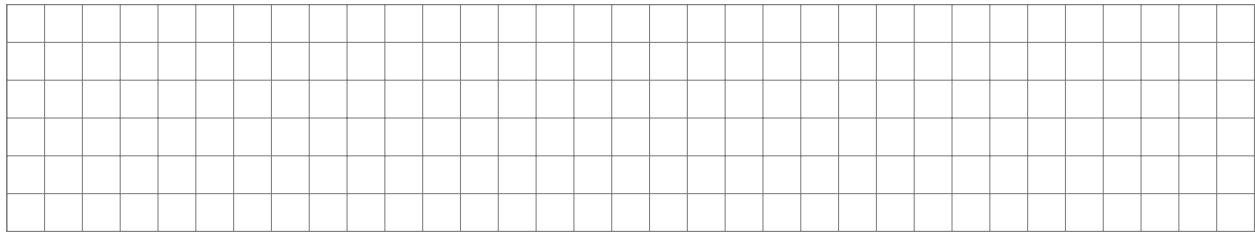

## Zusammenarbeit

### Wer braucht Ergebnisse von mir? Von wem brauche ich Ergebnisse?

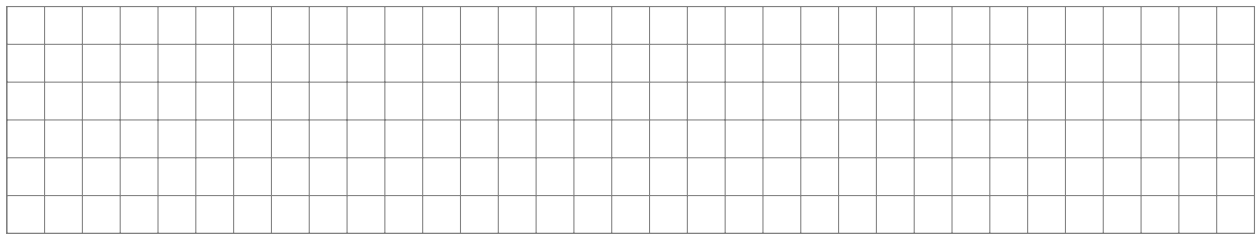

# Bisherige Ergebnisse

### Stand der Dinge: Was habe ich bis heute geschafft?

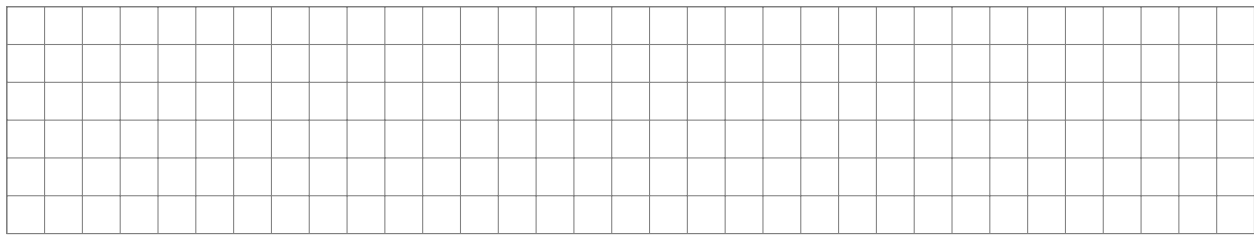

### Neue Ziele

### Was sind meine heutigen Ziele?

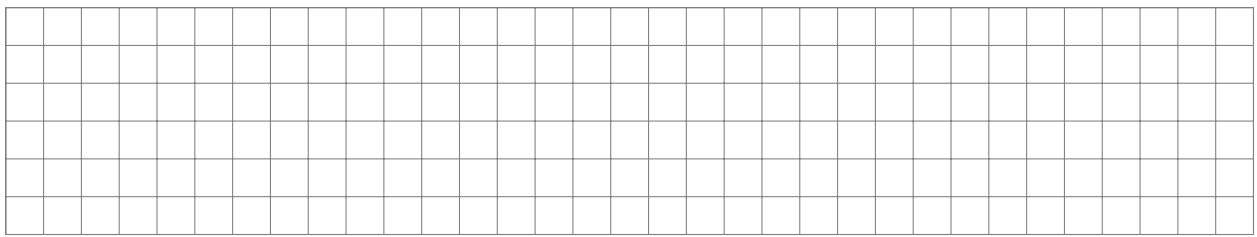

### Wie erreiche ich diese Ziele?

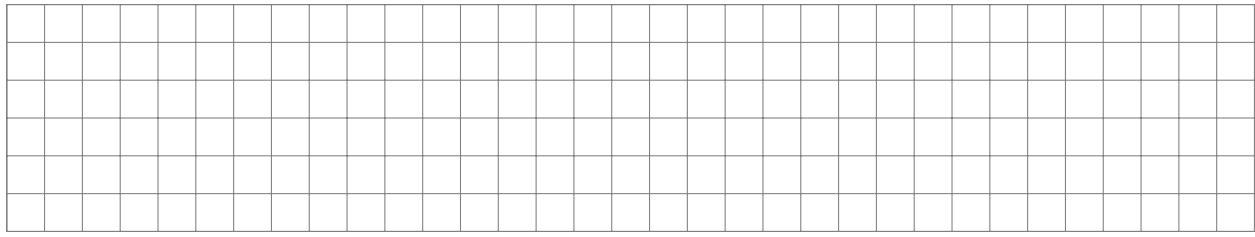

## Zusammenarbeit

### Wer braucht Ergebnisse von mir? Von wem brauche ich Ergebnisse?

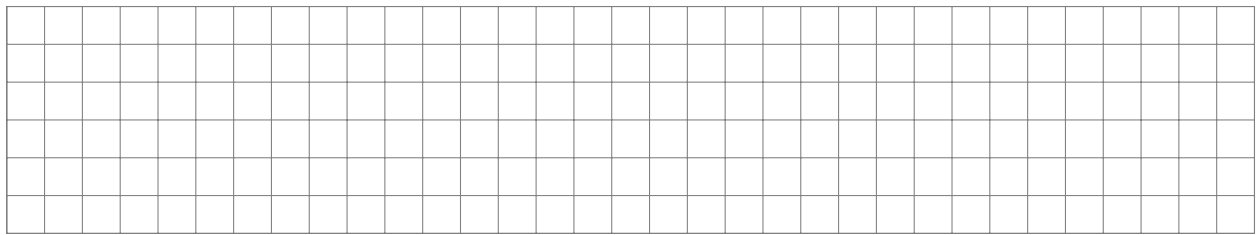

# Bisherige Ergebnisse

### Stand der Dinge: Was habe ich bis heute geschafft?

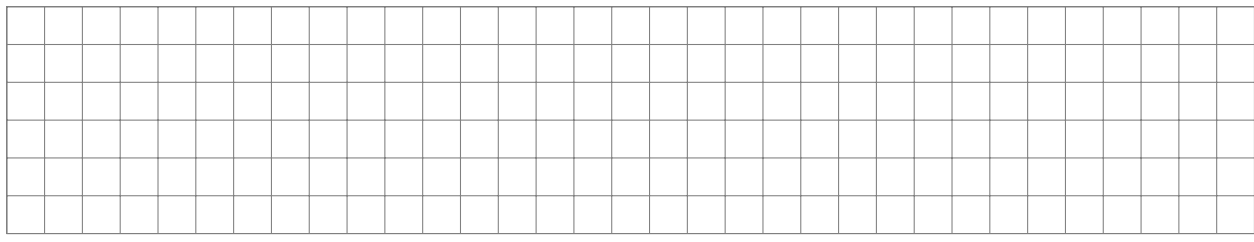

### Neue Ziele

### Was sind meine heutigen Ziele?

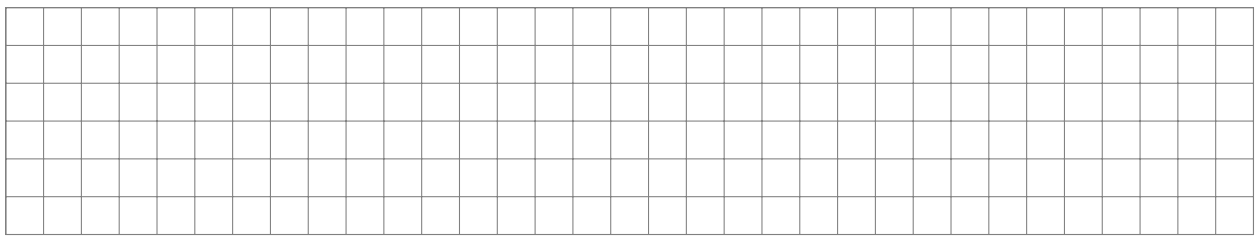

### Wie erreiche ich diese Ziele?

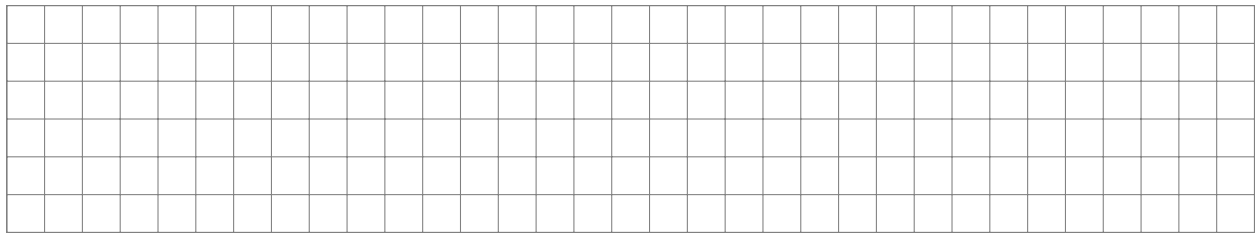

## Zusammenarbeit

### Wer braucht Ergebnisse von mir? Von wem brauche ich Ergebnisse?

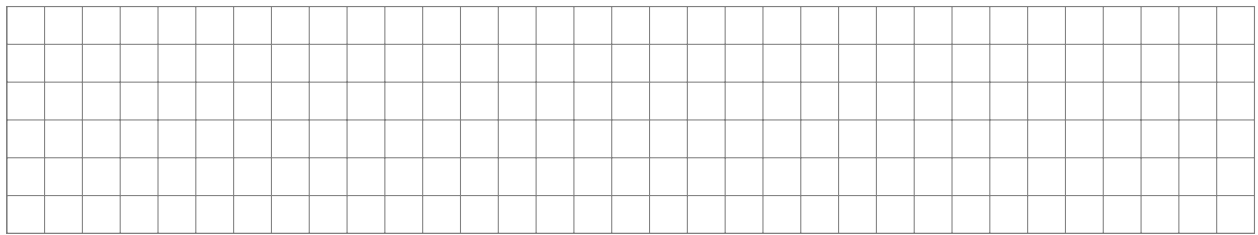

# Bisherige Ergebnisse

### Stand der Dinge: Was habe ich bis heute geschafft?

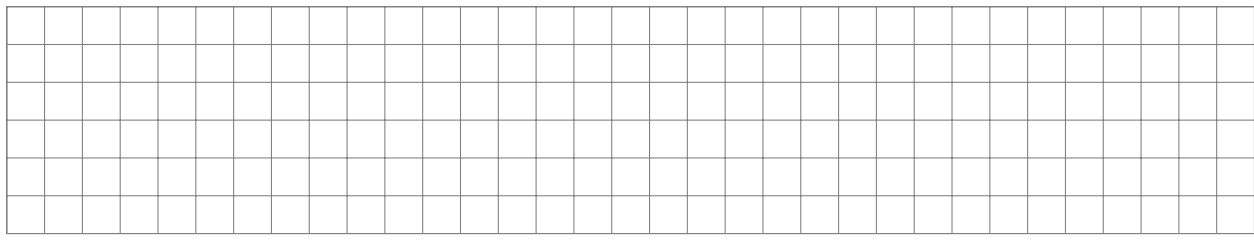

### Neue Ziele

### Was sind meine heutigen Ziele?

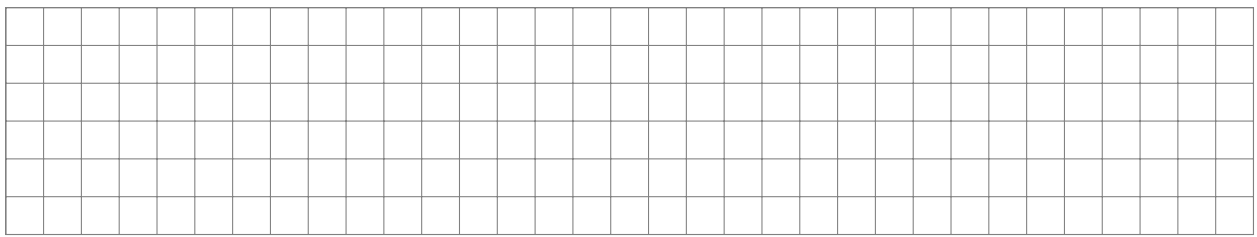

### Wie erreiche ich diese Ziele?

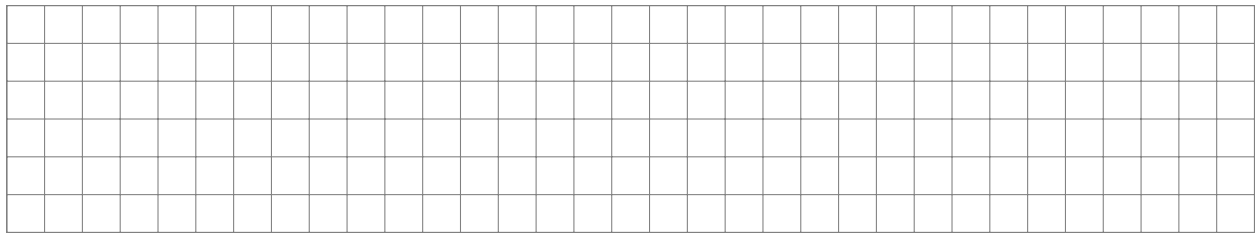

## Zusammenarbeit

### Wer braucht Ergebnisse von mir? Von wem brauche ich Ergebnisse?

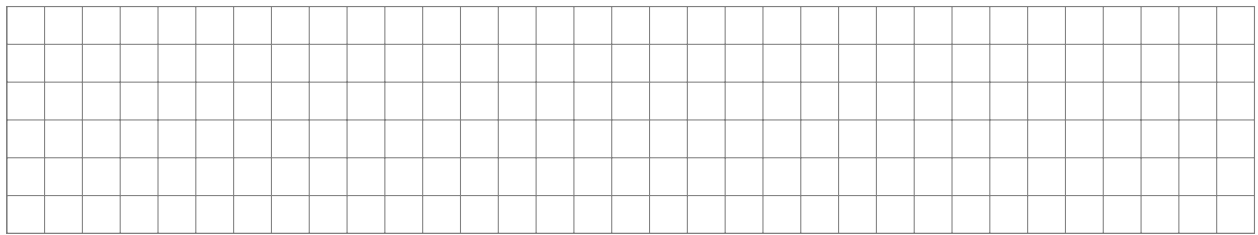

# Bisherige Ergebnisse

### Stand der Dinge: Was habe ich bis heute geschafft?

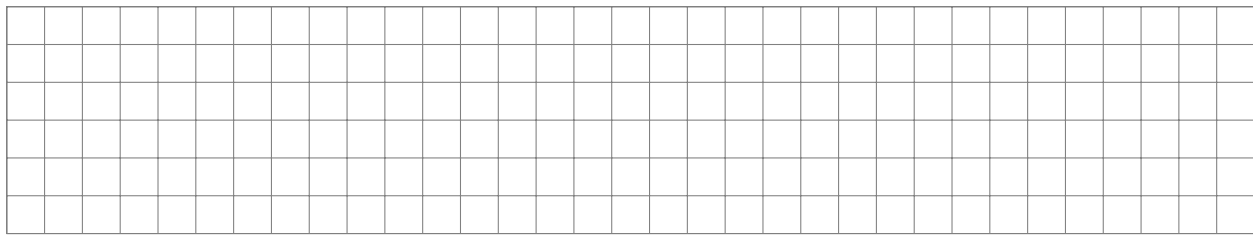

### Neue Ziele

### Was sind meine heutigen Ziele?

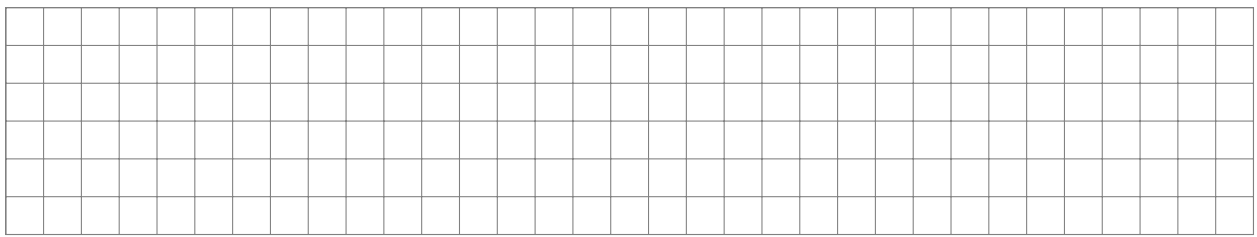

### Wie erreiche ich diese Ziele?

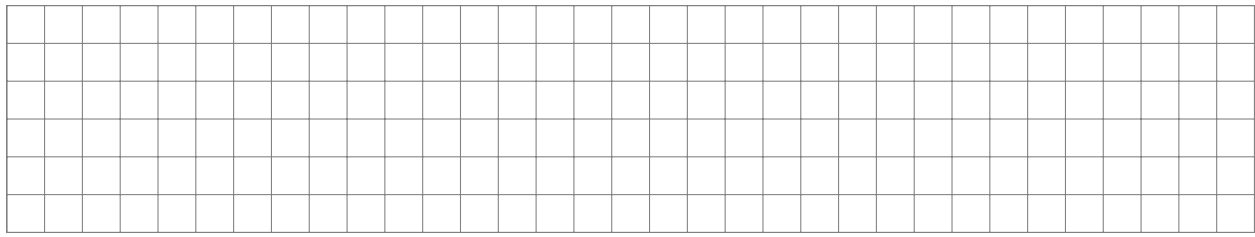

## Zusammenarbeit

### Wer braucht Ergebnisse von mir? Von wem brauche ich Ergebnisse?

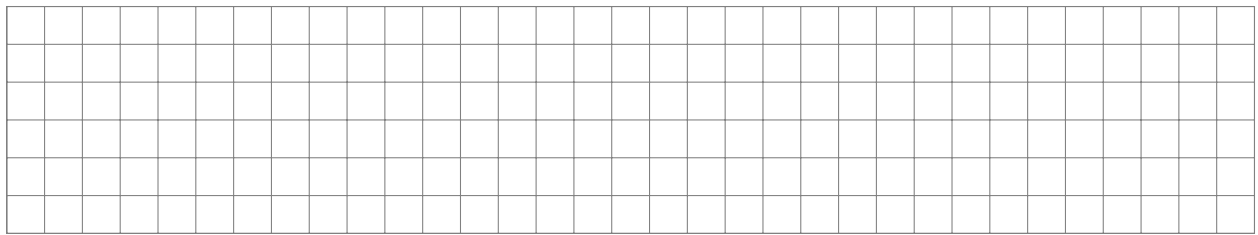

# Bisherige Ergebnisse

### Stand der Dinge: Was habe ich bis heute geschafft?

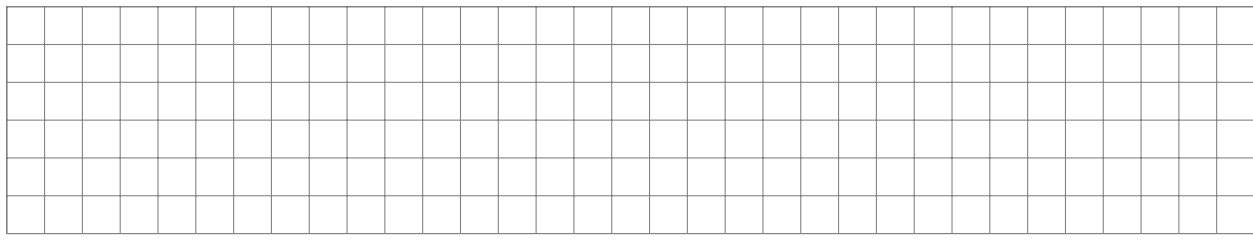

### Neue Ziele

### Was sind meine heutigen Ziele?

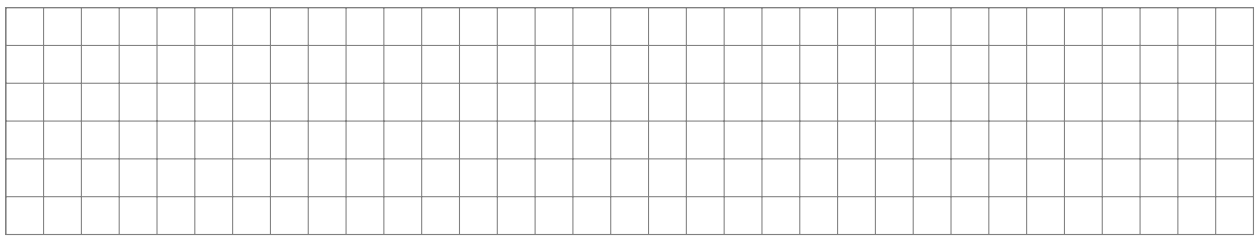

### Wie erreiche ich diese Ziele?

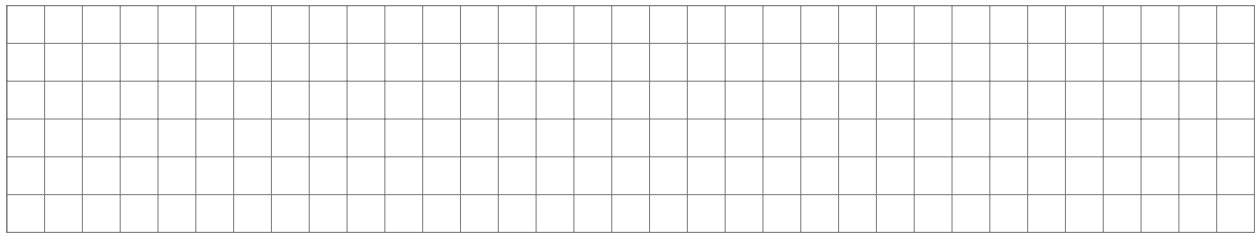

## Zusammenarbeit

### Wer braucht Ergebnisse von mir? Von wem brauche ich Ergebnisse?

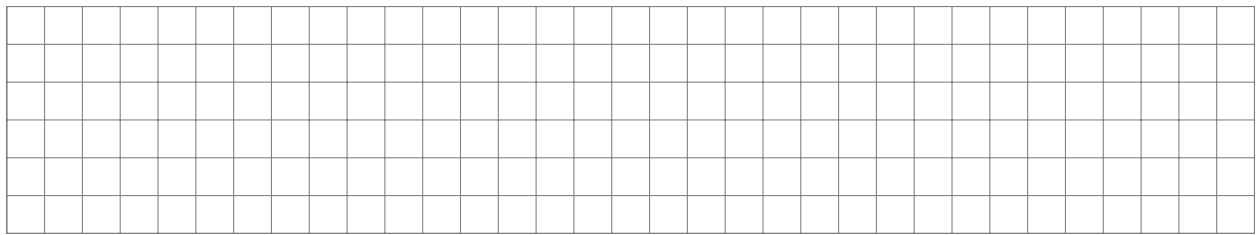

#### 14.1 Arbeiten mit dem Computer

Viele Aufgaben, die im Projektlabor auf dich zukommen, mussen mit einem Computer erledigt ¨ werden. Viel davon lernst du bei uns in den Laboren oder in Service-Veranstaltungen, jedoch können wir nicht auf alles eingehen. Die wichtigsten Aufgaben, wie z. B. die Internetrecherche oder den Umgang mit Grafiken und wie du dir eine Arbeitsumgebung in der Uni schaffen kannst, wollen wir hier kurz erklären.

#### 14.1.1 Forum

Das Projektlabor-Forum ist das zentrale Kommunikationsmittel des Projektlabors. Hier sammelt ihr eure Gruppenprotokolle, könnt mit den anderen Gruppen kommunizieren und organisiert eure Arbeit. Im Forum geschriebene Nachrichten gelten als offiziell. ([http://www.]( http://www.projektlabor.tu-berlin.de/menue/forum/) [projektlabor.tu-berlin.de/menue/forum/]( http://www.projektlabor.tu-berlin.de/menue/forum/)).

#### 14.1.2 Internetrecherche

Studieren heißt, sich Wissen selbst anzueignen. Wir Betreuer helfen euch gerne weiter, wenn ihr Hilfe braucht. Allerdings könnt ihr euch oft **selbst helfen**, in dem ihr im Internet recherchiert. Dann ergeht es euch nicht wie unserem kleinen gelben Freund in [Abbildung 10.](#page-60-0)

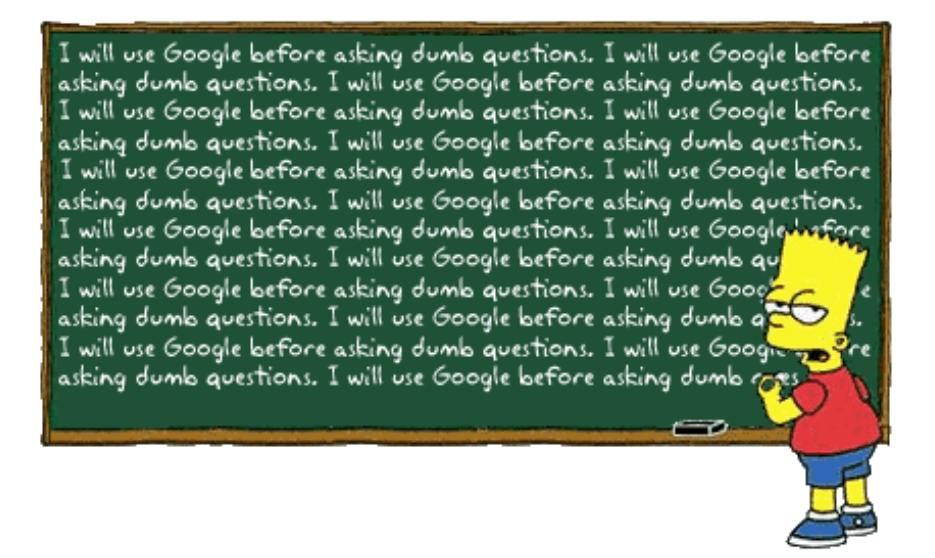

<span id="page-60-0"></span>Abbildung 10: Erst das Internet befragen!

http://www.google.de Sehr flexible Suchmaschine ohne thematische Einschränkung. Über die erweiterte Suche sind die folgenden Suchstrategien möglich:

- Alle Stichworte sollen enthalten sein
- Die Wortgruppe soll enthalten sein
- Mindestens ein Wort soll enthalten oder nicht enthalten sein
- Wahl der Sprache und des Dateiformats

Bei der Suche von Datenblättern führt oft die Eingabe der Bauteilbezeichnung (z. B. LM324) zum Erfolg. Eventuell kann man durch Suchworte wie "Datenblatt", "datasheet", "PDF" oder<br>Operationsverstärker" die Treffersonaujskeit erhähen "Operationsverstärker" die Treffergenauigkeit erhöhen.

http://www.mikrocontroller.net Großes Forum für elektrotechnisch Interessierte. Vom Transistor bis zum FPGA findet man hier Antworten zu fast allen Themen.

http://www.scirus.com Wissenschaftsspezifische Suchmaschine. Filterung nach wissenschaftlichen Inhalten, d.h. die Suche nach Dolly liefert bei "scirus" Treffer zum Klonschaf Dolly, bei<br>Gesels auch Treffer zu Delly Bustan Google auch Treffer zu Dolly Buster.

#### 14.1.3 Advanced Search

- Verknüpfung von mehreren Stichworten mit logischen Verknüpfungen (AND, OR, AND-NOT)
- $\bullet$  Bei jeder Suchmaschine unterschiedlich (Google: +, -, " ")
- Am Besten: die Hilfe der Suchmaschine beachten

#### 14.1.4 Grafiken

Für sämtliche Dokumente, wie z. B. den Abschlussbericht, Handouts, Folien braucht man Grafiken. Besonders schön ist es, wenn diese gut zu erkennen, lesbar und ggf. als Kopiervorlage (z.B. Platinendesigns) zu verwenden sind. Dazu ist zunächst wichtig zu wissen, welches Dateiformat für welche Aufgabe am Besten ist.

#### 14.1.5 Dateiformate

Generell gibt es zwei unterschiedliche Speicherverfahren: Bildpunkt-basiert und Vektor-basiert.

Bildpunkt- oder auch Pixel-basierte Grafiken sind in viele sehr kleine Rechtecke (meist Quadrate), die so genannten Pixel unterteilt. Für jedes dieser Pixel wird nun der Farbwert gespeichert. Je größer der Farbraum ist, um so mehr Bit<sup>[8](#page-61-0)</sup> hat der Farbwert. Ist der Farbwert z. B. in einem Bit gespeichert, umfasst der Farbraum lediglich zwei Farben (Schwarz-Weiß). Ist der Farbwert jedoch mit 24 Bit gespeichert, so ergeben sich ca. 1,7 Mio. Farben.

Das so gespeicherte Bild hat also eine feste Anzahl an Pixeln in der Breite und in der Höhe, z. B.  $640\times480$ . Zusammen mit der Auflösung, die in den meisten Bildformaten festgelegt werden kann (z. B. 72 dpi<sup>[9](#page-61-1)</sup>), kann man so die Bildgröße auf dem Papier festlegen (8,9 in  $\times$  6,7 in =  $22,6 \text{ cm} \times 16,9 \text{ cm}$ .

Diese Speicherart ist die wohl bekannteste und verbreitetste. Sie wird fur alle Arten von ¨ Bildern eingesetzt, wie z. B Fotos, Grafiken und Scans. Die gebräuchlichsten Dateiendungen sind jpg, gif, png, bmp, tiff, pcx, . . . Problematisch ist dieses Verfahren, wenn man Bilder vergrößern will. Da nur einzelne Bildpunkte gespeichert werden, werden diese Punkte bei einer größeren Darstellung auch vergrößert. Die Grafik wirkt dann wie in [Abbildung 11](#page-62-0) "pixelig".<br>De die se gespeicherten Grafiken sehr graf sind, gibt es verschiedene Kompressionsverfahre

Da die so gespeicherten Grafiken sehr groß sind, gibt es verschiedene Kompressionsverfahren. Doch Achtung! Nicht jedes Verfahren ist fur jede Grafik geeignet! In [Abschnitt 14.1.6](#page-63-0) ist diese ¨ Problematik genauer beschrieben.

Vektor-basierte Grafiken nutzen ein völlig anderes Konzept: Die gespeicherten Daten beinhalten lediglich Angaben zu einzelnen Knotenpunkten und deren Eigenschaften. Soll eine gerade Linie gespeichert werden, werden lediglich der Anfangs- und Endpunkt als Knoten gespeichert. Die Eigenschaften dieser Knoten beinhalten dann, dass sie miteinander verbunden sind und welche Farbe und Dicke die Linie zwischen ihnen hat. Eine Fläche wird gespeichert, indem

<span id="page-61-0"></span><sup>8</sup>Ein Bit ist die kleinste Speichereinheit eines Computers. Ein Bit ist also eine 0 oder eine 1.

<span id="page-61-1"></span> $^{9}$ dpi = dots per inch = (Bild-)Punkte pro Zoll; 1 in entspricht 2,54 cm

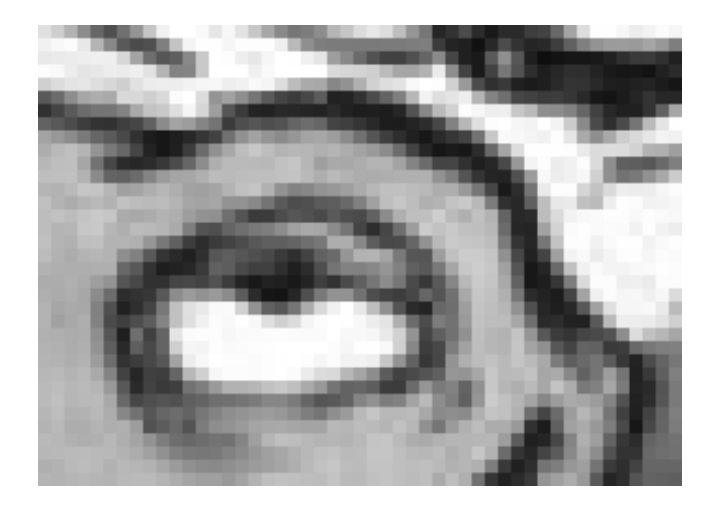

Abbildung 11: Eine Pixel-Grafik wird schnell ,pixelig'

mehrere Punkte in einem Kreis miteinander verbunden sind und als Eigenschaft haben, dass die sich ergebende Fläche gefüllt sein soll. Knoten müssen nicht eckig sein, sie können auch geglättet sein und die Linien dazwischen können auch gekrümmt sein.

In [Abbildung 12](#page-62-1) sieht man zwei Knoten mit ihren grafisch veranschaulichten Vektoren (Richtung und Länge). So entsteht eine immer reproduzierbare beliebig skalierbare Kurve, da beim Vergrößern lediglich die Kurven neu berechnet werden müssen.

<span id="page-62-0"></span>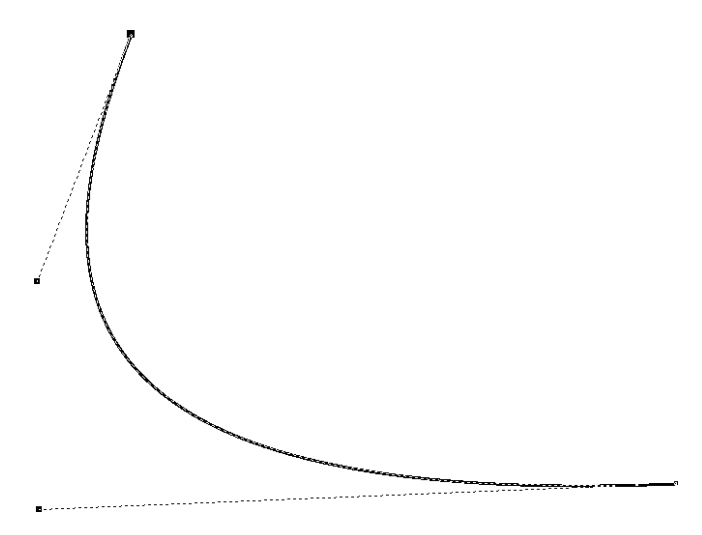

<span id="page-62-1"></span>Abbildung 12: Veranschaulichung von Vektorgrafiken

Das bekannteste Beispiel für Vektorgrafiken sind Schriftarten. Auch Flash-Animationen im Internet basieren zumeist auf Vektor-Grafiken und auch das noch sehr junge Format SVG (scalable vector graphics) basiert auf Vektoren. Weitere bekannte Dateien sind: WMF, PS, CMX.

Die Vorteile liegen auf der Hand: Für Objekte muss lediglich ein Farbwert und nur einige Kantenpunkte und deren Eigenschaften gespeichert werden. Die Datenmenge reduziert sich extrem. Zudem kann das Bild so skaliert werden, wie man will, es gibt keine Einbußen in der Qualität beim Verkleinern oder Vergrößern.

Die Nachteile werden auch schnell klar: Außer Linien und Flächen lässt sich nichts abbilden. Ein Foto z. B. kann niemals als Vektor-Grafik gespeichert werden. Zudem muss man die Grafik selber erstellen oder die Quelldaten haben, um eine Vektorgrafik zu erstellen. Um z. B. eine gescannte Grafik in eine Vektorgrafik umzuwandeln, müssen die Kanten als Vektoren nachgezeichnet werden. Dazu gibt es einige eher schlecht funktionierende Programme, die diese

Umwandlung vornehmen.

Hybride: Es gibt auch Dateiformate, die sowohl Pixel- als auch Vektorgrafiken enthalten können. Meistens legen sie aber einen Schwerpunkt auf ein gewisses Format und das jeweils andere wird lediglich in die Datei eingebettet. Schwerpunkt auf Vektorgrafiken legen z. B. EPS, CDR und PDF. Das Photoshop-Format (PSD) hat seinen Schwerpunkt auf Pixel-Grafiken gelegt, kann jedoch auch Vektoren enthalten (sogenannte "Pfade").

Fazit: Um Fotos und Bilder zu speichern, kommt man um die Pixelgrafik nicht herum. Hier ist jedoch zu beachten, dass die Datei mit genugend vielen Pixeln gespeichert wird, damit das ¨ Bild noch ausreichend erkennbar ist. Damit die Datei nicht zu groß wird, muss noch die richtige Komprimierungsart gewählt werden. Siehe hierzu [Abschnitt 14.1.6.](#page-63-0)

Möchte man jedoch Grafiken oder Zeichnungen erstellen, so ist das Vektor-Format klar vorzuziehen. Die Skalierbarkeit und Schärfe im Druck sind unvergleichlich. Soll die Grafik jedoch im Internet dargestellt werden, kommt man meist nicht um eine Pixelgrafik herum, da Vektorformate noch nicht ohne zusätzliche Software von den Browsern unterstützt werden. Man kann jedoch mit allen Programmen, die die betreffende Vektorgrafik öffnen können, auch immer eine Pixel-Grafik in guter Qualität exportieren.

#### <span id="page-63-0"></span>14.1.6 Kompressionsverfahren

Unter Komprimierung (oder Kompression) versteht man die Reduktion von Daten in Pixelgrafiken bei gleicher oder fast gleicher Bildqualität, ohne dabei die Bildgröße oder Auflösung zu verändern. So entstehen kleinere Dateien, die zu kleineren Dokumenten oder schnelleren Ladezeiten im Internet führen. Es gibt unterschiedliche Verfahren, die je nach Bild mehr oder weniger sinnvoll sind.

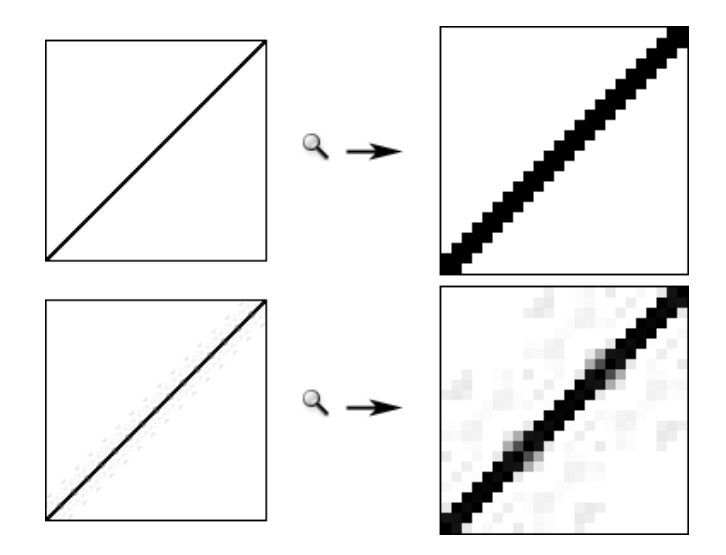

<span id="page-63-1"></span>Abbildung 13: Oben: verlustfrei gespeichert, unten: jpg-komprimiert

Verlustbehaftete Kompression Die bekannteste verlustbehaftete Kompression ist die JPEG-Kompression. Vereinfacht dargestellt wird das Bild in 8×8 Pixel große Segmente unterteilt, diese Segmente werden Cosinus-transformiert und die Koeffizienten bis zu einem gewissen Grad (je nach Kompressionsstufe) gespeichert. Somit hat jeder Pixel in einem Segment Auswirkungen auf die anderen Pixel des Segmentes. Geht z. B. eine dünne schwarze Linie durch ein sonst weißes Segment, entsteht ein Grauschleier um diese Linie (siehe [Abbildung 13\)](#page-63-1). Je nach

Kompressionsgrad ist dieser Grauschleier auch schon am Bildschirm wahrnehmbar, spätestens jedoch im Ausdruck sieht jede Zeichnung unschön und verschmiert aus.

Verlustfreie Kompression Verlustfrei kann man z. B. komprimieren, indem man zusammenhängende Folgen von Pixeln mit gleichem Farbwert findet, und lediglich die Länge der Folge und den Farbwert speichert. Nach einer ähnlichen Methode arbeitet das GIF- und auch das PNG-format. Oft wird dabei der Farbumfang der Dateien reduziert; Bei GIF und PNG-8 werden lediglich 256 Farben gespeichert, die jedoch auf keiner festgelegten Farbpalette basieren, sondern die Farben je nach Vorkommen im Bild auswählen. Bei PNG-24 werden 24 Bit, also 1,7 Mio. mögliche Farben gespeichert.

Fazit Verlustfreie Kompression sollte man in jedem Fall vorziehen, oft ist jedoch die Reduktion der Farben nicht akzeptabel oder die Datei wird nicht klein genug. Die verlustfreie Kompression eignet sich also vor allem für Bilder mit wenigen Farben, hauptsächlich also für Grafiken, Zeichnungen und Diagramme sowie sehr kleine Bilder. Gescannte Zeichnungen oder Diagramme müssen zunächst mit einem Grafikprogramm entsprechend vorbereitet werden.

Aus Vektorgrafiken entstandene Dateien sollten fast immer verlustfrei komprimiert werden. Verlustbehaftet zu komprimieren ist dann sinnvoll, wenn das Bild einen großen Farbumfang und viele Abstufungen hat, wie es z. B. bei Fotos der Fall ist.

#### 14.2 Herstellen von Platinen

#### 14.2.1 Hinweis für dieses Semester

Aufgrund einiger Infrastukturumstellungen kann es sein, dass das Ätzlabor und die Vorgänge zum Atzen sich dieses Semester leicht von den hier beschriebenen unterscheiden. Das Prinzip ist aber das Gleiche - lesen ist also durchaus sinnvoll!

#### 14.2.2 Ausdrucken des Layouts

Beim Ausdrucken der Layouts sind einige Einstellungen im Layout-Programm EAGLE zu beachten. Gedruckt werden immer die Layer, die man auch zur Ansicht aktiviert hat (siehe [Ab](#page-65-0)[bildung 15\)](#page-65-0). Zusätzlich zu den in dieser Abbildung gezeigten wird ein weiterer Layer mit ausgedruckt, der Layer 116: "Center Drill". Man bekommt damit kleine Löcher in die Mitte der Pads geätzt und kann dann leichter (zentriert) bohren (siehe auch "drillaid" im [Abschnitt 11.2.4\)](#page-32-0).<br>Crup de talished allte man im Druck Manii (Abbildung 14) die Optienen Cofiillt und Sobrreu

Grundsätzlich sollte man im Druck-Menu [\(Abbildung 14\)](#page-65-1) die Optionen Gefüllt und Schwarz auswählen, damit die evtl. vorhandenen Füllmuster als ausgefüllte Fläche gedruckt werden und sämtliche Farben in schwarz auf dem Laserdrucker ausgegeben werden. Ansonsten bekommt man eine Grauabstufung im Ausdruck und das Layout ist für die Belichtung unbrauchbar.

Bei einer doppelseitigen Platine muss noch beachtet werden, dass beim Ausdruck des "top-<br>ungen die Option Spiegralp aktiviert ist. Beim, hettern Lawer darf diese Option nicht akti-Layers" die Option **Spiegeln** aktiviert ist. Beim "bottom-Layer" darf diese Option nicht akti-<br>viert seinl Damit sell gewährleistet werden, daß beim Beliebten (siehe Abschnitt 14.2.2) ieweils viert sein! Damit soll gewährleistet werden, daß beim Belichten (siehe [Abschnitt 14.2.3\)](#page-66-0) jeweils die bedruckte Seite der Folie direkt auf dem Platinenrohling liegt. Das bei der Belichtung entstehende Bild wird somit schärfer, weil nicht noch das Folienmaterial zwischen Folienaufdruck und Fotopositivlack liegt.

Ebenfalls wichtig ist, dass der " Skalierungsfaktor" auf 1 und " Seitenlimit" auf 0 stehen, da ansonsten der Ausdruck verzerrt wird! 0 bedeutet kein Seiten-Limit. Wenn man auf 1 stellt, achtet Eagle darauf, dass alles auf eine Seite passt und verkleinert automatisch, falls die Platine zu groß für eine Seite ist, was z. B. passieren kann, wenn man Potis mit langer Achse an der Platinenfront hat. Auch wenn diese nicht angezeigt werden (Layer tPlace, bPlace sind aus), wirken sie sich trotzdem auf die Druckbegrenzung aus. Zur Sicherheit also lieber Seiten-Limit auf 0, dann wird mit Sicherheit nichts verkleinert.

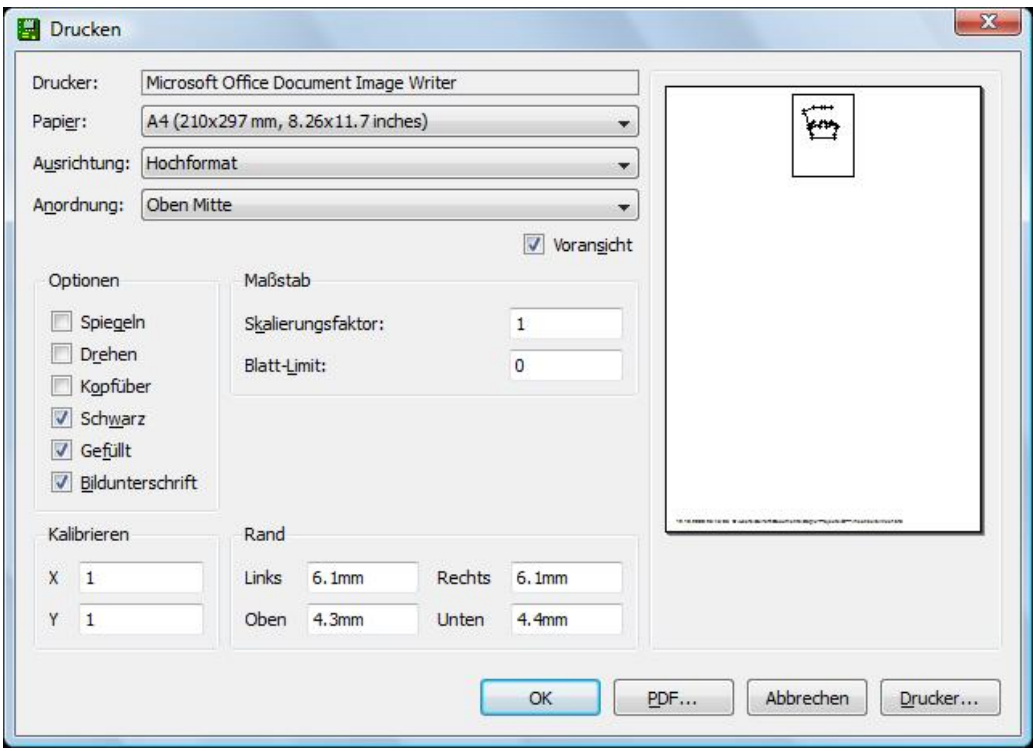

<span id="page-65-1"></span>Abbildung 14: Dialog für die Druckereinstellungen

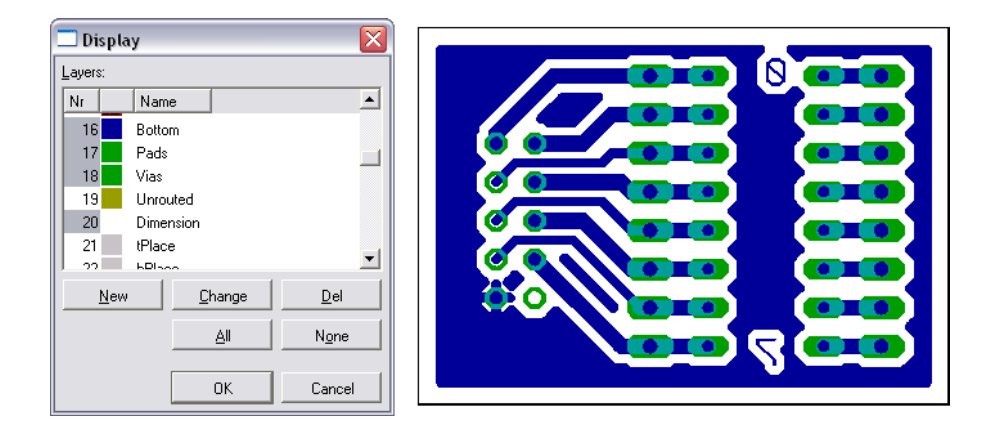

<span id="page-65-0"></span>Abbildung 15: Auswahl der Layer, die angezeigt werden sollen

Nach dem Drucken Tonerverdichter gleichmäßig aufsprühen und ablüften lassen. Anschließend kann entwickelt werden.

#### <span id="page-66-0"></span>14.2.3 Belichtung der Platine

Eine Platine hat mehrere Schichten: das Basismaterial (Glasfaser in Epoxidharz), darauf ist eine dünne Schicht Kupfer (in der Regel 35 µm) und darauf wiederum ein fotoempfindlicher Lack, der Fotopositiv-Lack. Zunächst wird diese Lackschicht belichtet und an den belichteten Stellen mit dem Entwickler weggespült. Die Platine kommt dann in das Ätzbad. Überall, wo jetzt kein Lack mehr auf der Platine ist, wird das Kupfer angegriffen und entfernt.

#### 14.2.4 Vorbereitung

Bei der Belichtung soll die Druckseite der Vorlage stets direkt auf der Fotoschicht der Platine liegen. So wird Unterleuchtung vermieden, die zu einem unschönen Ergebnis führt.

Einseitige Platinen Die Schutzfolie wird unter gedämpftem Licht vom Platinenmaterial abgezogen und die Platine mit der fotoempfindlichen Schicht nach oben auf die Glasplatte gelegt. Anschließend wird die Belichtungsvorlage mit der Druckseite zur Platine oben drauf gelegt und richtig positioniert.

Doppelseitige Platinen Für doppelseitige Platinen wird aus den Vorlagen der beiden Layoutseiten eine Tasche geklebt. Dabei ist zu beachten, dass die Pads deckungsgleich übereinander liegen. Zur Herstellung dieser Taschen wird ein rechter Winkel aus 1,5 mm dicken Streifen Platinenreste), knapp außerhalb der Platinenabmessungen mit doppelseitigem Klebeband festgeklebt. Dieser dient als Anschlag für die Platine. Die zweite Folie wird ebenfalls mit doppelseitigem Klebeband daran befestigt, nachdem sie uber dem Lichtkasten [\(Abbildung 16\)](#page-66-1) im ¨ Raum HT 205 deckungsgleich angeordnet wurde. Auch hier wird die Platine unter gedämpftem Licht von den Schutzfolien befreit, vorsichtig in die Tasche eingeschoben und so auf den Belichtungsapparat gelegt.

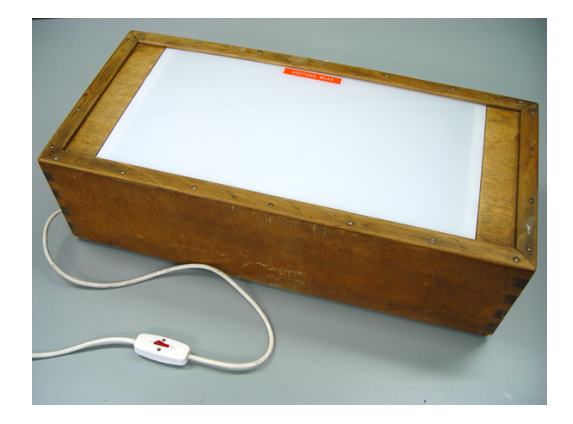

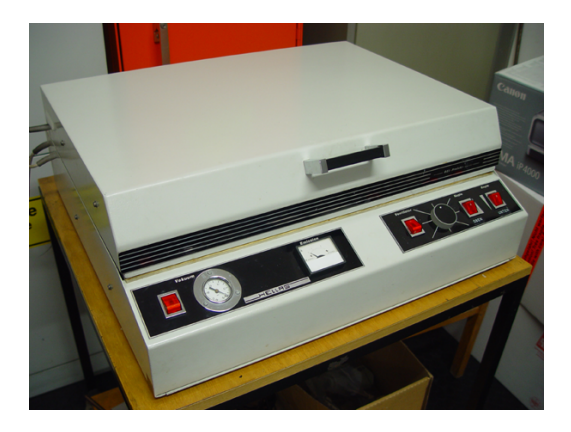

Abbildung 16: Lichtkasten Abbildung 17: Belichtungsgerät

#### <span id="page-66-1"></span>14.2.5 Belichtung

Nun klappt man vorsichtig den Vakuumrahmen herunter. Wenn Platine und Layout richtig auf der Glasplatte liegen, wird das Vakuum eingeschaltet. Nun kann noch ein letztes Mal die Lage uberprüft werden. Wenn beides noch nicht richtig liegt, Vakuum abschalten und Rahmen noch

ein mal vorsichtig hochklappen und Lage korrigieren. Ansonsten den Deckel des Belichtungsgerätes vorsichtig herunterklappen. Da das Layout möglichst gleichmäßig angestrahlt werden muss, sind folgende Schalterstellungen am Gerät zu wählen:

- Vakuum: ein
- Kopie oben: ein
- Kopie unten: ein

Nun schaltet man über den Knopf "Ventilator" das Belichtungsgerät an. Zur Kontrolle kann "Nun senance man die Gerät beachten, sie müsste auf ca. 2 Ampere springen. Die Belichtungszeit beträgt bei gutem Layout und mit Tonerverdichter 3 Minuten. Zum Abschalten des Gerätes muss der Ventilator wieder ausgeschaltet werden.

Achtung! Manchmal kommt es vor, dass sich das Gerät nicht abschaltet, wenn man den Ventilator ausstellt. Dann muss man das neben dem Knopf befindliche Rädchen so drehen, dass der Strich darauf nach oben zeigt! Vorsicht beim Öffnen des Gerätes! Sollte sich der Vakuumrahmen nicht leicht abheben lassen, kurze Zeit warten und sehr vorsichtig anheben, da sonst die Folie reißen kann!

# 14.2.6 " Entwicklung" des Fotolacks

Die fertig belichtete Platine muss nun noch entwickelt werden. Hierzu wird die Platine in ein vorher angesetztes Entwicklerbad gelegt.

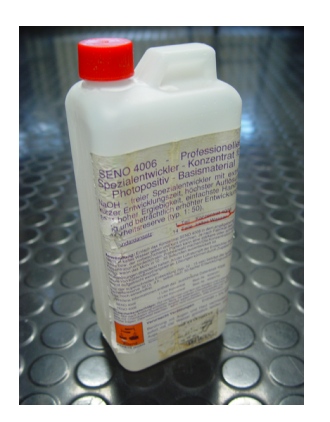

Abbildung 18: Das Entwicklerkonzentrat Abbildung 19: Lötlack

<span id="page-67-0"></span>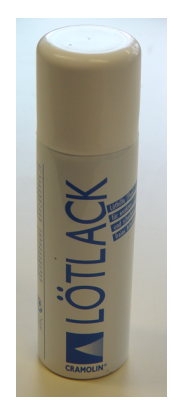

#### 14.2.7 Ansetzen des Entwicklers

1 Teil Entwicklerkonzentrat (Abb. 18, vor Gebrauch schütteln) + 12 Teile Wasser (lieber ein bisschen mehr als zu wenig). Zum Abmessen nimmt man am besten einen kleinen Standzylinder von der Holzwand. Zuerst werden 4ml Entwickler abgemessen und in eine Kunststoff- oder Glasschale gegeben, die mindestens der Platinengröße entspricht. Anschließend misst man mit dem gleichen Zylinder noch mal 50 ml Wasser ab, gießt diese hinzu und schwenkt die Schale vorsichtig hin und her, um die Lösung ordentlich zu vermischen. Mit dem fertigen Ansatz können mehrere Platinen entwickelt werden! Er ist jedoch nicht über längere Zeit haltbar, weshalb stets nur kleine Mengen angesetzt werden sollen. Nach dem Entwickeln sollte die Lösung nicht sofort entsorgt werden, da sie später noch gebraucht wird! Der Standzylinder kann jedoch sofort abgewaschen und wieder zum Trocknen aufgehängt werden.

#### 14.2.8 Entwickeln

Die Entwicklungszeit beträgt ca. 30–40 Sekunden. Die Leiterbahnen müssen deutlich erkennbar sein und an den Stellen, wo geätzt werden soll, muss die Platine metallisch blank sein. Danach die Platine mit Wasser abspülen.

Sollte noch ein Schleier vorhanden sein, so kann man die Platine ruhig einige Minute im Waschbecken liegen lassen und anschließend noch einmal mit Wasser abspulen. Den Schleier ¨ kann man auch sehr vorsichtig mit den Fingern abwischen (löst sich ganz leicht). Wenn auch dies nicht funktioniert, dann war die Entwicklungszeit zu kurz und man sollte die Platine noch einmal zurück ins Entwicklungsbad legen, um die Entwicklungszeit zu verlängern.

Aufgrund von Fertigungsunterschieden und Lagerzeiten verhalten sich die Platinen leider nicht immer gleich.

Anschließend wird die Platine unter dem Abzug mit Druckluft getrocknet.

#### $14.2.9$   $\ddot{A}$ tzen

Bevor man am Ätzgerät arbeitet, muss unbedingt der Abzug eingeschaltet werden. Das macht man, indem man den roten Knopf links unter dem Arbeitsbereich drückt. Damit geht auch das Licht an.

**Einstellung:** Heizung (maximal  $40^{\circ}$ C, regelt sich selbst) über Steckdosenleiste einschalten und die Luftzufuhr vorne am Tisch am blauen Hahn sehr vorsichtig aufdrehen. Aus Sicherheitsgründen ist noch einmal darauf zu achten, dass der Abzug (kleiner roter Knopf) eingeschaltet ist.

**Ätzzeit:** ca. 15 Minuten bis 30 Minuten je nach Atzbadqualität. (Je mehr geätzt wurde, um so länger dauert es.) Wenn die Platine durchscheinend ist bzw. die metallische Schicht zwischen den Leiterbahnen vollkommen entfernt ist (das Basismaterial ist normalerweise gelblichgrünlich), dann wird die Platine aus dem Ätzbad genommen und in die Spülküvette getaucht. Anschließend die Platine gründlich mit Wasser abzuspülen und mit Druckluft unter dem Abzug trocknen.

Wichtig! Bitte trage in den vorbereiteten Zettel an der Glasscheibe des Abzugs ein, wie viele Platinen geätzt wurden und wie lange das gedauert hat, damit man eine Kontrolle über die Qualität der Säure hat.

#### 14.2.10 Nachbearbeitung

#### 14.2.11 Restlichen Fotopositiv-Lack entfernen

Von den Leiterbahnen muss noch die restliche Fotolackschicht entfernt werden. Dazu legt man die trockene Platine 2 Minuten unter das Belichtungsgerät (ohne Vakuum und ohne Layoutfolie) und anschließend ins Entwicklungsbad, spulen und trocknen. Zur Not kann man die Lackschicht ¨ auch mit Spiritus oder Aceton entfernen, wenn man z. B. den Entwickler versehentlich bereits weggeschüttet hat.

Wichtig Wenn der Entwickler nicht mehr gebraucht wird, wird dieser mit einem Trichter in die Flasche für gebrauchte Entwicklerlösungen gefüllt.

#### 14.2.12 Lötlack auftragen

Um die Leiterbahnen vor Oxidation zu schützen und die Lötbarkeit zu erhöhen, wird die tro-ckene Platine mit einer Schicht Lötlack [\(Abbildung 19\)](#page-67-0) besprüht. Damit das Ergebnis zufriedenstellend ist, muss die gesamte Platine benetzt sein! Die Platine muss danach ca. 24 Stun-

den trocknen! Wenn es schneller gehen soll, kann man die Platine auch bei ca. 100 °C für 10–15 Minuten in den Ofen legen. Bitte wende dich dafür an einen der Betreuer. Wichtig! Bei größeren Stückzahlen bitte die Farbspritzkabine in der Werkstatt benutzen!

#### 14.2.13 Bohren

Die Platine kann z.B. im Labor-EN525 oder anderen Laboren gebohrt werden. Beachte, welche Größe die Bohrlöcher haben müssen. Die meisten Bauteile brauchen 0,8 mm-Löcher, aber auch 1,0 mm oder gar 1,3 mm werden mitunter benötigt. Die entsprechenden Bohrer gibt es im Labor oder in der Werkstatt. Hinweis: Ist die Zeit knapp, kann man die Platine auch bohren, bevor sie mit Lötlack besprüht wurde. Das ist aber nicht empfehlenswert, da das unbeschichtete Kupfer schnell an der Luft oxidiert.

Schutzbrille Bei jedem Bohrvorgang ist eine Arbeitsschutzbrille zu tragen!

#### 14.2.14 Aufräumen

Nach dem Belichten, Entwickeln und Ätzen sollte man seinen Arbeitsplatz natürlich wieder so verlassen, wie man ihn vorgefunden hat, im Zweifelsfall sogar besser!

- Luftzufuhr im Ätzbad abdrehen
- Heizung abschalten
- Abzug (roter Knopf) abschalten
- Entwickler entsorgen, d.h. diesen mit einem Trichter in die Flasche für "gebrauchten Enterkundigen, d.m. diesen ihm einem Trienter in die Trasene für "gebraakenen Entwickler" füllen (vorher erkundigen, ob andere Gruppen den Entwickler noch nutzen wollen!)
- Oberflächen abwischen, Schalen ausspülen
- Belichtungsgerät zuklappen und abdecken
- Alle mitgebrachten Folien, Schnipsel usw. wieder mitnehmen oder dem Müll zuführen
- Materialien (Schere, Stoppuhr, Tesafilm, Stifte, ...) wieder an Ort und Stelle legen. Wenn die Schere durch das doppelseitige Klebeband verklebt ist, darf man diese auch gerne mit einem Papiertuch, auf das etwas Ethanol oder Isopropanol gegeben wird, sauber reiben.

#### 14.3 Steckverbinder

| Beschreibung                     | Bezeichnung                                 | Preis/Wo                        | Eagle-<br>Bezeichnung(lib) |
|----------------------------------|---------------------------------------------|---------------------------------|----------------------------|
| Verbinder zwischen               | Printstecker gerade 2pol.                   | $0.05 \in /$ Reichelt           | $22-23-2021$ (con-molex)   |
| Platinen bzw. zur Anzeige,       | Printstecker gewinkelt 2pol.                | $0.05 \in \mathcal{E}$ Reichelt | $7395-02$ (con-molex)      |
| Strom:1A, $RM:2,54mm$ ,          | Kupplungs-Leergehäuse 2pol.                 | $0.05 \in \mathcal{R}$ eichelt  |                            |
| Kabel:0,25 $mm^2$ -0,64 $mm^2$ , | Printstecker gerade 3pol.                   | $0.04 \in \mathcal{R}$ eichelt  | $22-23-2031$ (con-molex)   |
| Spannungsfestigkeit: 250V,       | Printstecker gewinkelt 3pol.                | $0.06 \in \mathcal{R}$ eichelt  | $7395-03$ (con-molex)      |
| geeignet f. einzelne Litzen!     | Kupplungs-Leergehäuse 3pol.                 | $0,05 \in \mathcal{E}$ Reichelt |                            |
|                                  | Printstecker gerade 5pol.                   | $0.05 \in \mathcal{E}$ Reichelt | $22-23-2051$ (con-molex)   |
|                                  | Printstecker gewinkelt 5pol.                | $0.05 \in \mathcal{E}$ Reichelt | $7395-05$ (con-molex)      |
|                                  | Kupplungs-Leergehäuse 5pol.                 | $0.05 \in \mathcal{E}$ Reichelt |                            |
|                                  | Printstecker gerade 8pol.                   | $0.04 \times$ /Reichelt         | $22-23-2081$ (con-molex)   |
|                                  | Printstecker gewinkelt 8pol.                | $0.08 \in /$ Reichelt           | $7395-08$ (con-molex)      |
|                                  | Kupplungs-Leergehäuse 8pol.                 | $0.05 \in \mathcal{E}$ Reichelt |                            |
|                                  | Printstecker gerade 10pol.                  | $0.07 \in \mathcal{R}$ eichelt  | $22-23-2101$ (con-molex)   |
|                                  | Printstecker gewinkelt 10pol.               | $0.10 \in /$ Reichelt           | $7395-10$ (con-molex)      |
|                                  | Kupplungs-Leergehäuse<br>10 <sub>pol.</sub> | $0.05 \in \mathcal{E}$ Reichelt |                            |

Tabelle 5: Platinensteckverbinder, Crimptechnik

Tabelle 6: Bussteckverbinder

| Beschreibung               | Bezeichnung                          | Preis/Wo                | Eagle-<br>Bezeichnung(lib) |
|----------------------------|--------------------------------------|-------------------------|----------------------------|
| für Bussysteme geeignet    | Messerleiste A-C gewinkelt<br>64pol. | 0.99C/Reichelt          | $VG64(19\text{-inch})$     |
| Strom:1,5A, RM:2, 54mm,    | Federleiste A-C gerade 64 pol.       | $1.15 \times$ /Reichelt | $FAC64S$ (con-vg)          |
| Spannungsfestigkeit: 1000V | Messerleiste A-B gewinkelt<br>64pol. | $1,30 \in$ /Reichelt    | $ML64L$ (con-ml)           |
|                            | Federleiste A-B gerade 64 pol.       | $1,85 \in$ /Reichelt    | $64V$ (con-harting-v)      |

| Beschreibung             | Bezeichnung                      | Preis/Wo                        | Eagle-<br>Bezeichnung(lib)           |
|--------------------------|----------------------------------|---------------------------------|--------------------------------------|
| f. Stromversorgung,      | Wannenstecker gewinkelt<br>2pol. | $0,35 \in \mathcal{E}$ Reichelt | MKDS 1/<br>$2-3,5$ (con-phoenix-350) |
| Strom: 5A, RM: $3,5mm$ , | Wannenstecker gerade 2pol.       | 0,33C/Reichelt                  | MKDS 1/<br>$2-3,5$ (con-phoenix-350) |
| Kabel-Q.:1, $5mm2$       | Anschlussklemme 2pol.            | $0,44 \in \mathcal{R}$ eichelt  |                                      |
| f. Stromversorgung,      | Wannenstecker gerade 2pol.       | $0,34 \in \mathcal{E}$ Reichelt | $MSTBV2$ (con-phoenix-<br>508)       |
| Strom:12A, RM:5,08mm,    | Wannenstecker gewinkelt<br>2pol. | $0,24 \in \mathcal{E}$ Reichelt | $MSTBA2$ (con-phoenix-<br>508)       |
| Kabel-Q.: $4mm^2$ ,      | Anschlussklemme 2pol.            | 0,49C/Reichelt                  |                                      |
| eindrähtig bzw.          | Wannenstecker gerade 3pol.       | 0,33C/Reichelt                  | MSTBV3(con-phoenix-<br>508)          |
| mit Aderendhülse         | Wannenstecker gewinkelt<br>3pol. | $0,36 \in$ /Reichelt            | MSTBA3(con-phoenix-<br>508)          |
|                          | Anschlussklemme 3pol.            | 0.73C/Reichelt                  |                                      |
|                          | Wannenstecker gerade 4pol.       | 0.45C/Reichelt                  | MSTBV4(con-phoenix-<br>508)          |
|                          | Wannenstecker gewinkelt<br>4pol. | $0,48 \in$ /Reichelt            | MSTBA4(con-phoenix-<br>508)          |
|                          | Anschlussklemme 4pol.            | 0,98C/Reichelt                  |                                      |
|                          | Wannenstecker gerade 5pol.       | 0,56C/Reichelt                  | MSTBV5(con-phoenix-<br>508)          |
|                          | Wannenstecker gewinkelt<br>5pol. | $0,60 \in /$ Reichelt           | $MSTBA5$ (con-phoenix-<br>508)       |
|                          | Anschlussklemme 5pol.            | 0.97C/Reichelt                  |                                      |
| f. Stromversorgung,      | Wannenstecker gerade 3pol.       | 0,39C/Reichelt                  | GMSTBV3(con-<br>$phoenix-762)$       |
| Strom:12A, RM:7, 62mm,   | Wannenstecker gewinkelt<br>3pol. | $0,41 \in$ /Reichelt            | GMSTBA3(con-<br>$phoenix-762)$       |
| Kabel-Q.: $4mm^2$ ,      | Anschlussklemme 3pol.            | 0.49C/Reichelt                  |                                      |
| eindrähtig bzw.          | Wannenstecker gerade 4pol.       | $0,52 \in \mathcal{E}$ Reichelt | GMSTBV4(con-<br>phoenix-762)         |
| mit Aderendhülse         | Wannenstecker gewinkelt<br>4pol. | $0,55 \in \mathcal{E}$ Reichelt | GMSTBA4(con-<br>phoenix-762)         |
|                          | Anschlussklemme 4pol.            | 0.97C/Reichelt                  |                                      |
|                          | Wannenstecker gerade 5pol.       | 0,64C/Reichelt                  | GMSTBV5(con-<br>phoenix-762)         |
|                          | Wannenstecker gewinkelt<br>5pol. | 0.68C/Reichelt                  | GMSTBA5(con-<br>$phoenix-762)$       |
|                          | Anschlussklemme 5pol.            | $1,25 \in \mathcal{E}$ Reichelt |                                      |
|                          | Wannenstecker gerade 8pol.       | $1,05 \in \mathcal{E}$ Reichelt | GMSTBV8(con-<br>phoenix-762)         |
|                          | Wannenstecker gewinkelt<br>8pol. | $1,10 \in /$ Reichelt           | GMSTBA8(con-<br>$phoenix-762)$       |
|                          | Anschlussklemme 8pol.            | 1,85€/Reichelt                  |                                      |

Tabelle 7: steckbare Anschlussklemmen, schraubbar
| Beschreibung              | Bezeichnung                                            | Preis/Wo                         | Eagle-<br>Bezeichnung(lib) |
|---------------------------|--------------------------------------------------------|----------------------------------|----------------------------|
| Verbinder zwischen        | Wannenstecker gewinkelt<br>10 <sub>pol.</sub>          | $0.13 \times$ /Reichelt          | $ML10L$ (con-ml)           |
| Platinen bzw. zur Anzeige | Wannenstecker gerade 10pol.                            | $0.08 \in \mathsf{Reichelt}$     | $ML10$ (con-ml)            |
| Strom:2,1A, RM:2,54mm,    | Pfostenverbinder 10pol.                                | 0.14C/Reichelt                   |                            |
| Kabel-Q.:0,09 $mm^2$ ,    | Wannenstecker gerade 14pol.                            | $0.14 \times$ /Reichelt          | $ML14$ (con-ml)            |
|                           | Wannenstecker gewinkelt<br>14pol.                      | $0,14 \in \mathcal{E}$ Reichelt  | $ML14L$ (con-ml)           |
|                           | Pfostenverbinder 14pol.                                | 0.14C/Reichelt                   |                            |
|                           | Wannenstecker gerade 16pol.                            | $0.11 \times$ /Reichelt          | $ML16$ (con-ml)            |
|                           | Wannenstecker gewinkelt<br>16 <sub>pol.</sub>          | $0.16 \times$ /Reichelt          | $ML16L$ (con-ml)           |
|                           | Pfostenverbinder 16pol.                                | $0,12 \in \mathcal{E}$ Reichelt  |                            |
|                           | Wannenstecker gerade 20pol.                            | $0.11 \times$ /Reichelt          | $ML20$ (con-ml)            |
|                           | Wannenstecker gewinkelt<br>20pol.                      | 0.19C/Reichelt                   | $ML20L$ (con-ml)           |
|                           | Pfostenverbinder 20pol.                                | $0,12 \in \mathcal{E}$ Reichelt  |                            |
|                           | Wannenstecker gerade 26pol.                            | $0.13 \times$ /Reichelt          | $ML26$ (con-ml)            |
|                           | Wannenstecker gewinkelt<br>26pol.                      | $0,20 \in$ /Reichelt             | $ML26L$ (con-ml)           |
|                           | Pfostenverbinder 26pol.<br>Wannenstecker gerade 34pol. | 0.14C/Reichelt<br>0.13C/Reichelt | $ML34$ (con-ml)            |
|                           | Wannenstecker gewinkelt<br>$34\text{pol.}$             | $0,29 \in \mathsf{Reichelt}$     | $ML34L$ (con-ml)           |
|                           | Pfostenverbinder 34pol.                                | $0.16 \in /$ Reichelt            |                            |
|                           | Wannenstecker gerade 40pol.                            | $0.17 \times$ /Reichelt          | $ML40$ (con-ml)            |
|                           | Wannenstecker gewinkelt<br>$40\text{pol.}$             | $0,25 \in \mathcal{E}$ Reichelt  | $ML40L$ (con-ml)           |
|                           | Pfostenverbinder 40pol.                                | $0,19C$ /Reichelt                |                            |
|                           | Wannenstecker gerade 64pol.                            | $0.27 \times$ /Reichelt          | $ML64$ (con-ml)            |
|                           | Wannenstecker gewinkelt<br>64pol.                      | 0.39C/Reichelt                   | $ML64L$ (con-ml)           |

<span id="page-72-0"></span>Tabelle 8: Steckverbinder für Flachbandkabel(Datenverkehr)

## Tabellenverzeichnis

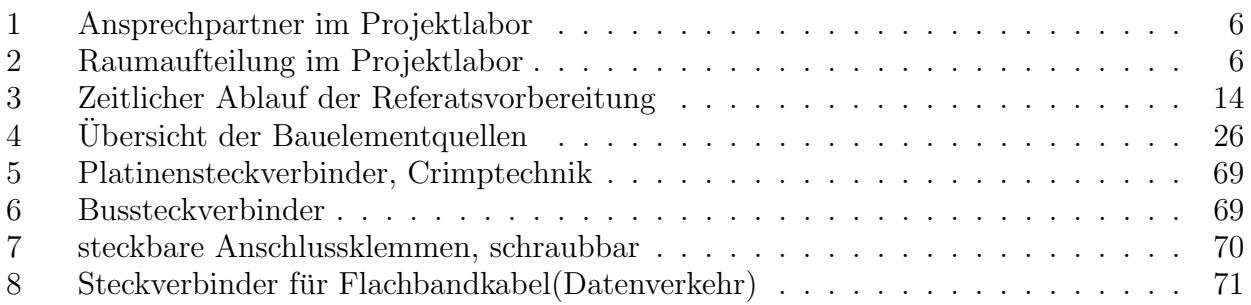

## Abbildungsverzeichnis

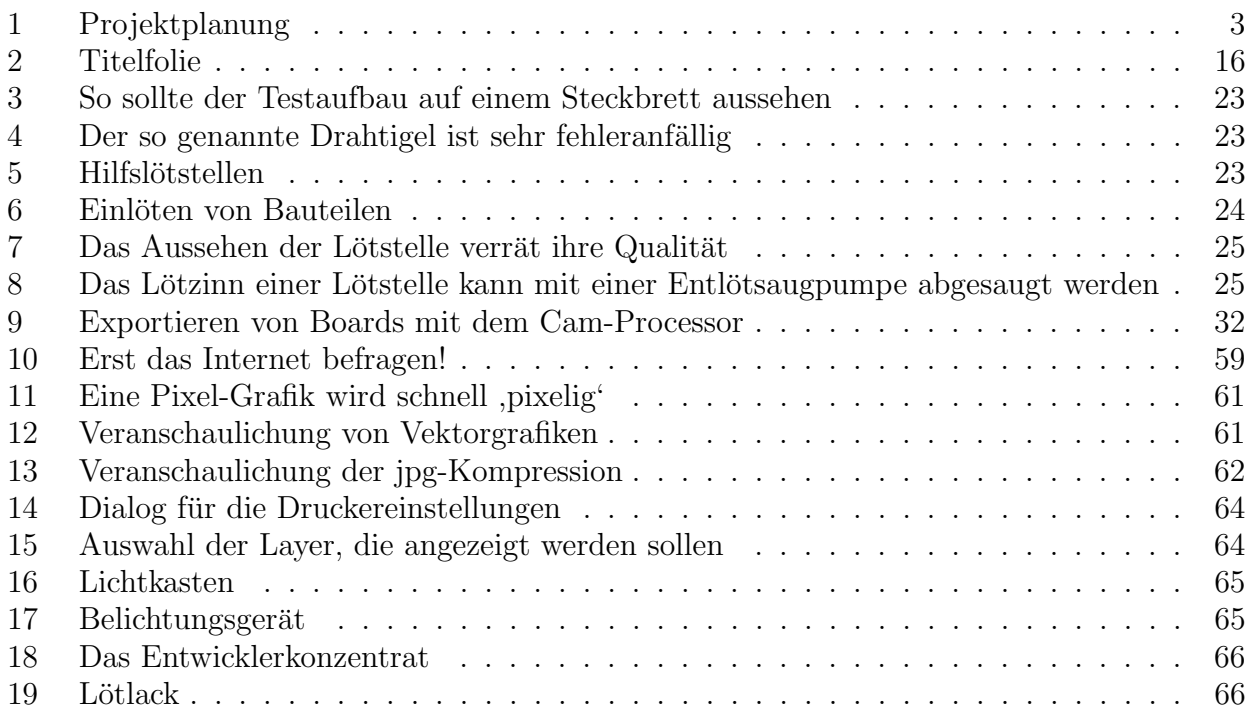

## Autoren

Y. Twittmann, S. Straube, S. Seifert, M. Schlüter, K. Rethmeier, U. Pötter, L. Paasche, D. Nötzelmann, F. Bohn, E. Liebig, K. Jerchel, H. Gaul, A. Deml, O. Bochow-Neß, P. Haase, S. Backhove